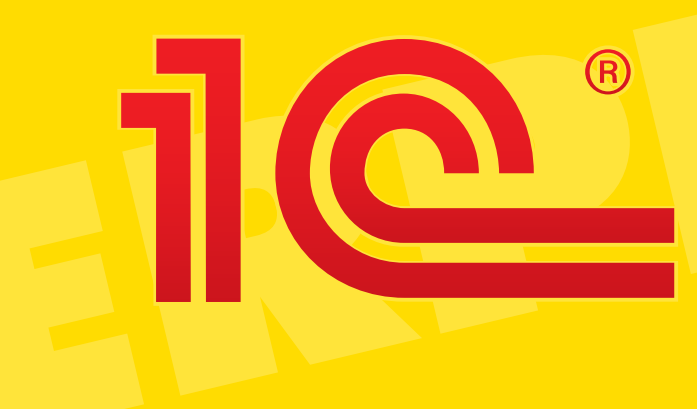

# 1С:ПРЕДПРИЯТИЕ 8

Конфигурация **Переводчик** Редакция 2.1 Руководство пользователя

# Оглавление

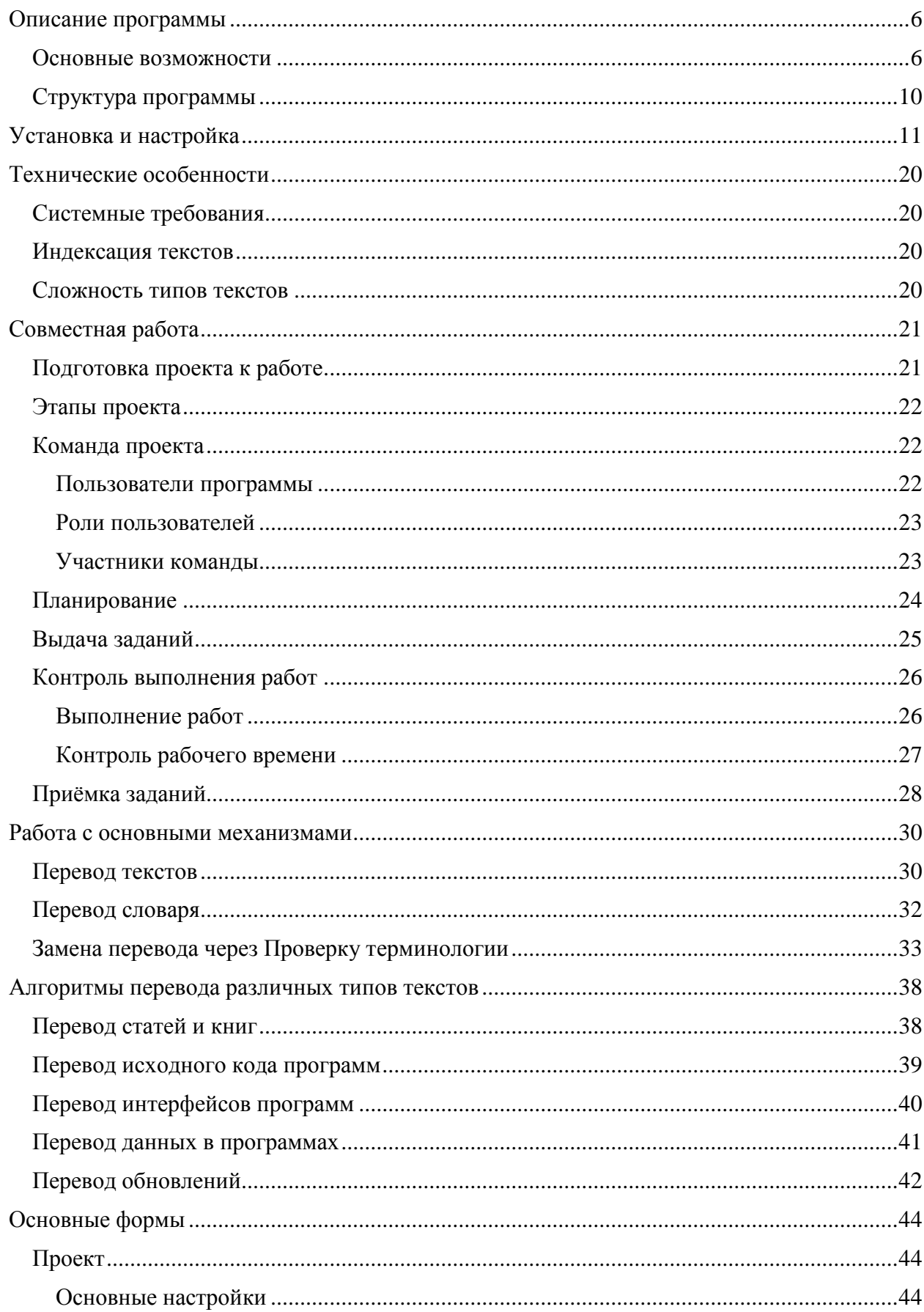

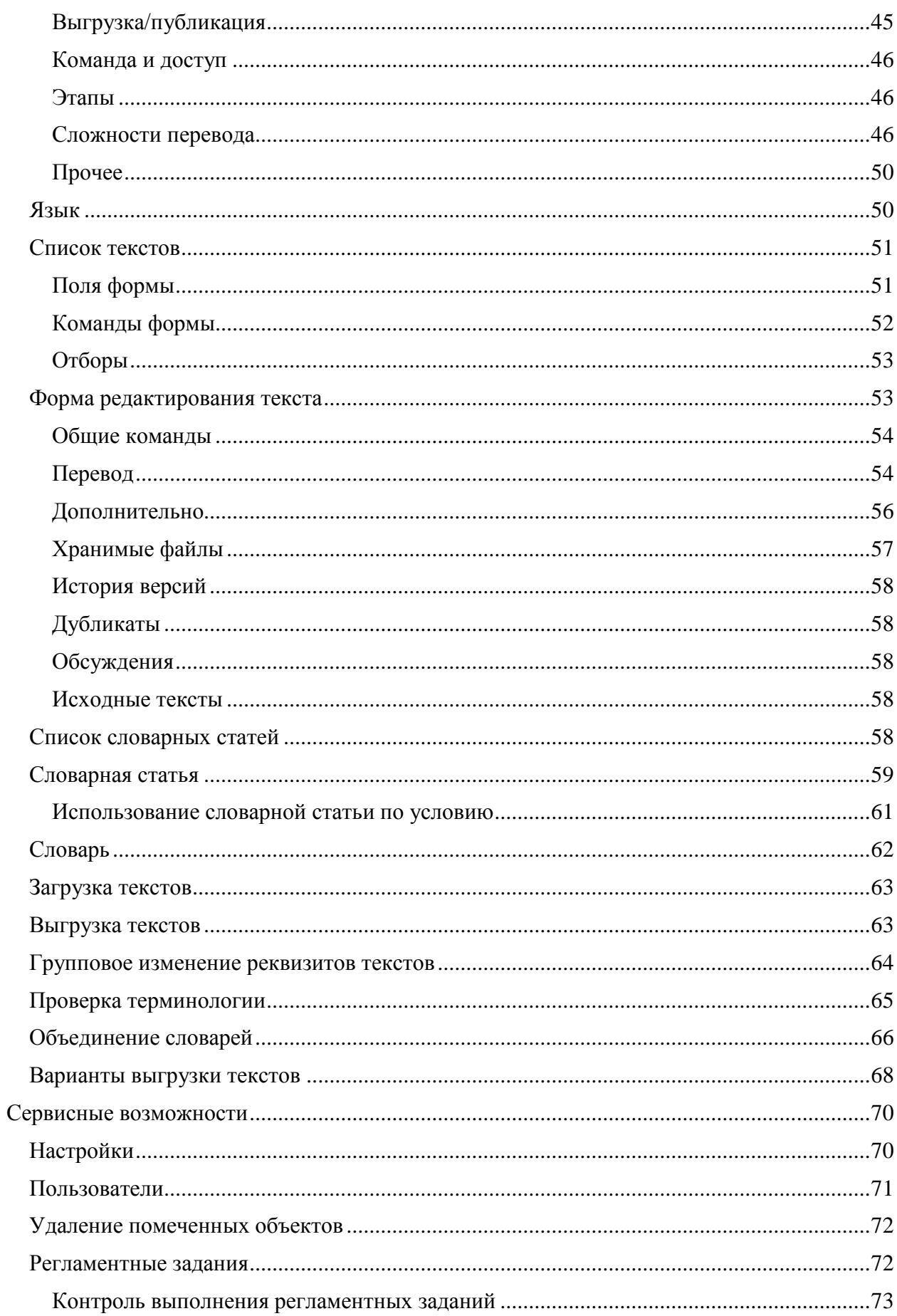

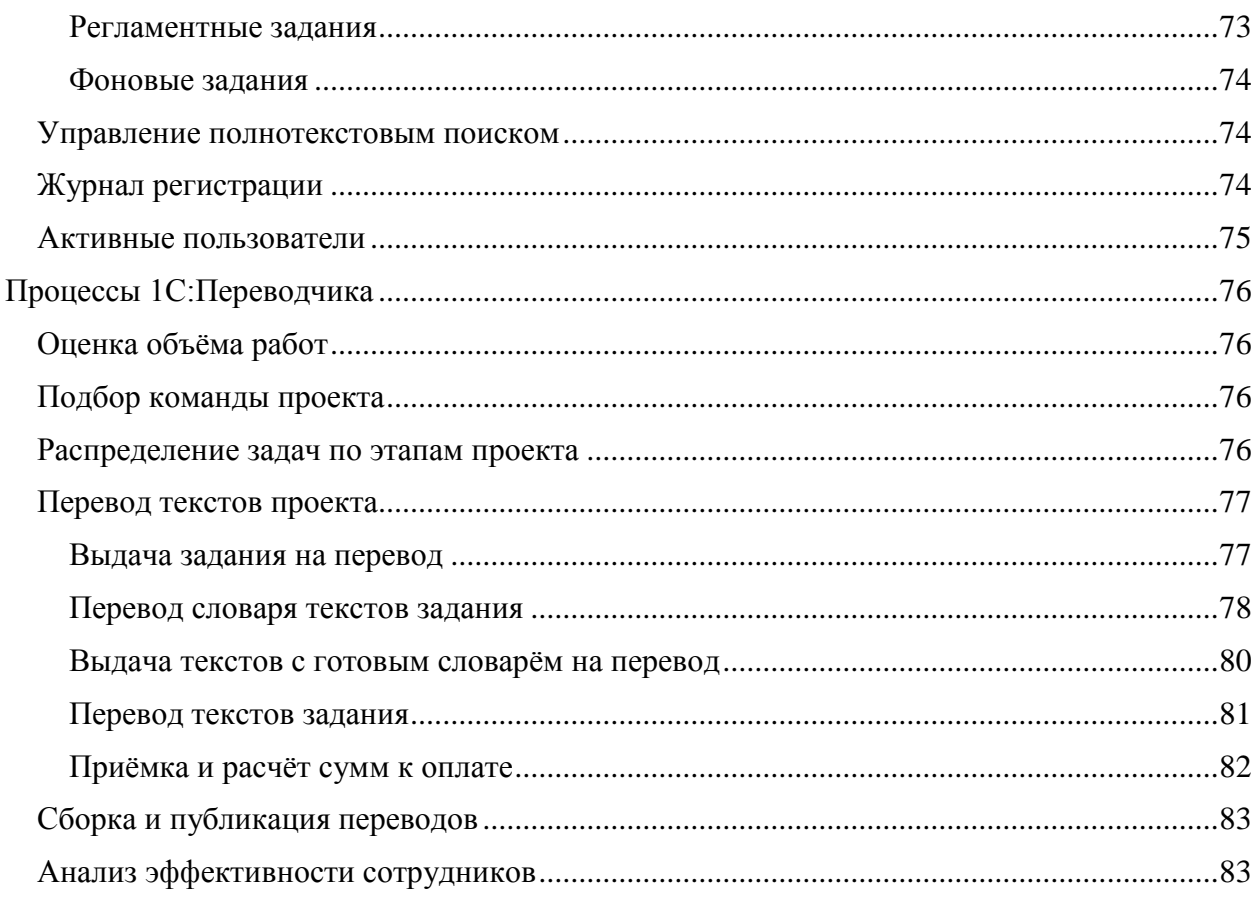

Программа 1С:Переводчик предназначена для упрощения перевода, написания и публикации документации, а также перевода исходного кода и интерфейсов программ на платформе 1С:Предприятие 8 на другие языки.

Книга предназначена для переводчиков, желающих освоить работу с программой 1С:Переводчик. Для перевода конфигураций необходимо знание основ разработки на платформе 1С:Предприятие 8.

Мы с удовольствием ответим на ваши вопросы и выслушаем ваши замечания и предложения на [форуме поддержки 1C:Translator](http://1c-dn.com/forum/forum14/?utm_source=translator&utm_medium=user_guide&utm_campaign=applications) на сайте 1C:Developer Network (только английский язык).

**Разработка:** Т. Бугаевский

**Тестирование:** С. Поликарпов, Т. Бугаевский

**Документация:** Т. Бугаевский

(C) 2011-2017, ЗАО «1С»

Право тиражирования программных средств и документации принадлежит фирме «1С».

Приобретая систему «1С:Предприятие», Вы тем самым даете согласие не допускать копирование программ и документации без письменного разрешения фирмы «1С».

Фирма «1С», 123056, Москва, а/я 64 Отдел продаж: Москва, ул. Селезневская, 21 телефон: +7 (495) 737-92-57 факс: +7 (495) 281-44-07 e-mail: [int@1c.ru](mailto:int@1c.ru) URL: http://www.1c.ru

# <span id="page-5-0"></span>**Описание программы**

Программа 1С:Переводчик предназначена для автоматизации перевода, написания и публикации книг, статей, справки, перевода интерфейса сайтов и приложений на Java, C++, в том числе начальные данные SQL базы данных, а также перевода исходного кода и интерфейсов программ на базе платформы 1С:Предприятие 8.

Основными бизнес-функциями являются: перевод текстов; контроль качества перевода и обучение переводчиков; прогнозирование объёма работы и планирование загрузки сотрудников; учёт объёма выполненных работ и отработанного времени; хранение и версионирование материалов с разделением прав доступа; выявление изменений в новых версиях и их перевод; написание текстов; публикация текстов.

Для работы с документацией поддерживаются следующие форматы: HTML, XML, Microsoft Word и текстовые файлы в кодировке ANSI и UTF-8.

Для перевода программ на базе платформы 1С:Предприятие, включая интерфейсы, тексты модулей, запросы, формы и макеты, необходимо использовать формат выгрузки файлов конфигурации в XML, реализованный в платформе 1С:Предприятие начиная с версии 8.3.2.

Программа построена с использованием конфигурации Библиотека стандартных подсистем и имеет соответствующие инструменты по управлению пользователями, завершению их работы, просмотру журнала регистрации, удалению помеченных объектов, обновлению информационной базы.

Интерфейс программы поддерживает русский и английский языки.

Для работы программы необходима платформа 1С:Предприятие 8.

## <span id="page-5-1"></span>*Основные возможности*

#### **Контроль версий и единый источник для перевода, написания и публикации текстов**

1С:Переводчик позволяет организовать работу по переводу документации: из заданного каталога загружаются тексты, из них автоматически выделяется словарь, который пользователь заполняет, а после автоматического перевода пользователь вычитывает и исправляет оставшиеся ошибки. Благодаря тому, что сохраняются предыдущие версии текстов, есть возможность восстановить в случае необходимости потерянную информацию.

Программа позволяет настроить условное включение фрагментов текста в разные варианты выгрузки, потому её можно использовать как единый источник, например, для сборки PDF книги и публикации её отдельных страниц на сайте. Пользователи могут публиковать тексты непосредственно из интерфейса программы. Имеется пример реализации необходимого для этого веб-сервиса в виде компоненты для CMS Битрикс.

Помимо переводов, имеется возможность создавать и редактировать тексты без отображения полей, соответствующих исходному тексту и использовать программу для написания книг и статей.

#### **Полуавтоматический перевод**

Перевод выполняется полуавтоматически, однако для особо важных текстов, где требуется полное отсутствие машинных подходов к переводу, можно опустить этот шаг и выполнять перевод полностью вручную. Механизм памяти переводов позволяет выполнять нечёткий поиск по словарю, чтобы использовать приблизительно подходящие фразы.

Поиск делается с некоторой погрешностью, которая с наработкой словаря и обучения памяти переводов будет уменьшаться. Для целей тренировки памяти переводов можно использовать уже имеющиеся готовые переводы и инструмент тренировки памяти переводов. Он позволяет разбирать и сопоставлять исходный текст и перевод, указывая каким фразам из исходного текста соответствуют фразы из перевода.

#### **Индексация текстов и отслеживание изменений в новых версиях и изданиях**

Для помощи в переводе обновлений программа сравнивает изменения в исходных текстах и в переводах с точностью до знака, и позволяет увидеть эти изменения наглядно относительно последней готовой версии. Сравнение производится в фоне, не мешая работе пользователей. Когда индексация завершается, по тексту становится доступна информация об изменениях, словарь, а также перекрёстные и внешние ссылки.

В процессе индексации словарь заполняется всеми встречающимися в текстах строками, это позволяет заранее узнать объём уникальных строк, которые предстоит перевести. Также в процессе индексации определяются места использования словарных статей в текстах, это даёт информацию для принятия решения о целесообразности и трудоёмкости выполнения замены перевода в случае обнаружения ошибки выбора термина.

#### **Единая терминология**

Для технических текстов важно обеспечить единую терминологию, чтобы когда пользователь читает документацию к программе, и хочет нажать кнопку, в ней указанную, он её нашёл в программе с таким же названием. При переводе словарных статей программа подсказывает контекст её использования и уже используемые варианты перевода частей переводимой фразы. Для выявления и коррекции ошибок, допущенных при заполнении словаря предлагается использовать этап вычитки, сначала самим сотрудником, а затем, для повышения качества и обеспечения единого стиля редактором.

Не смотря на эти возможности, с развитием проекта всё равно приходится уточнять терминологию и вносить исправления. Для замены в полуавтоматическом режиме слов, для которых был изменён перевод, во всех словарных статьях и текстах, где они используются, в программе имеется инструмент проверки терминологии. Замену в текстах можно выполнять как для всех найденных вхождений, которые можно просмотреть перед заменой, так и отдельно для каждого текста, в котором были найдены вхождения. Данный инструмент позволяет поддерживать единую терминологию не только в текущем проекте, но и во всех связанных проектах.

#### Интеграция со сторонними программами для перевода и проверки правописания

1С: Переводчик интегрируется с популярными онлайн сервисами перевода, среди которых: Microsoft, Google, Yandex и Baidu. Многие из них до достижения некоторого объёма обращений являются бесплатными.

Для проверки правописания программа интегрируется с Microsoft Word. В его параметрах можно определить настройки проверки орфографии, грамматики и стиля. Этот инструмент лоступен как для текстов, так и для словарных статей.

Если функционал встроенного редактора недостаточен, 1С: Переводчик позволяет использовать внешний редактор. По завершении работы с этим файлом и закрытии внешнего редактора, текст в 1С: Переводчике будет автоматически обновлён.

#### Перевод интерфейсов и исходного кода программ

Алгоритм перевода учитывает специфику переводимых текстов, так, для предложений живого текста используется механизм памяти переводов, для перевода программного кода — разбор синтаксиса языка программирования. Также поддерживаются распространённые форматы хранения ресурсных строк: PROPERTIES, RC, RCB и XML. Имеется возможность переводить как интерфейсы программ, так и сам код, что нужно, если он написан на русском языке, как это сделано для программ на платформе 1С: Предприятие. Для перевода начальных данных предоставлена возможность переводить файлы выгрузки SOL баз данных и данные в формате XML. Помимо самих программ, можно переводить схемы описания бизнес-процессов, которые в них автоматизированы, для этого их необходимо сохранить в формате XML (XPDL, BPMN).

Импорт и экспорт словарей через XML и электронные таблицы позволяет перейти с сохранением наработанных данных от использования другого инструмента переводов, например Редактирование текстов интерфейсов конфигуратора платформы 1С: Предприятие. Для помощи в переводе программ на базе платформы 1С: Предприятие 8. в поставку программы включены уже готовые словари термами встроенного языка, а также большей части конфигурации Библиотека стандартных подсистем.

#### Работа с большими объёмами текстов

При переводе HTML текстов и документов Microsoft Word удобно разбивать большие документы по заголовкам на меньшие тексты. Работа с частями большого документа происходит независимо друг от друга, это позволяет работать над книгой нескольким участникам команды одновременно.

Для перевода на несколько целевых языков используется стволовой проект, хранящий исходный документ, и из которого тексты передаются на перевод в другие проекты. Чтобы организовать регулярный перевод изменений, операции загрузки, передачи на перевод и сборки готовых переводов можно выполнять автоматически, по расписанию. Тексты в процессе перевода проходят согласования, обсуждения, могут менять состояния: быть исключены из перевода, направлены на проверку и коррекцию, утверждены редактором и приняты к оплате. Словари могут проходить аналогичный процесс, включая обсуждения по словарной статье, которые используются редактором для обучения переводчиков единому стилю.

#### **Совместная работа и разделение доступа**

Доступ к данным различается для ролей пользователей. Сотрудники, работающие над одним проектом, не видят проекты, в команду которых они не включены. По умолчанию в списке текстов сотрудников отображаются только требующие их внимания тексты. Также они видят в списке подсвеченными тексты, которые ещё не готовы, но по ним уже подошёл срок завершения этапа.

Для работы с субподрядчиками по переводу отдельных текстов можно использовать механизм работы с фрилансерами: отобрать нужные тексты, назначить им ответственного с доступом, ограниченным исключительно этими текстами и только в состояниях, когда от него требуется что-то в них изменить. Работать с базой можно через тонкий клиент под Windows или под Linux, или через веб браузер.

#### **Управление проектами, расчёт себестоимости перевода и KPI сотрудников**

Переводимые тексты и словари сгруппированы в проекты. Проекты разбиваются на этапы, которые в свою очередь можно также разбивать далее на подэтапы без ограничения вложенности. Этапам назначаются ответственные, стоимость перевода ими условной страницы текста и продуктивность по сравнению с нормой. Проект содержит описание направления перевода. Языки, используемые для этого описания, содержат в себе все необходимые параметры для перевода, в частности: алфавит и коды языка для разных программ, с которыми интегрирована работа 1С:Переводчика. Задания на перевод выдаются и принимаются документами, которые позволяют сохранить объём выданных и принятых работ.

Для планирования и контроля выполнения работ разработан отчёт, позволяющий в реальном времени видеть процент выполнения по всем этапам проекта, оценку себестоимости и расчётное время завершения проекта. Для расчётов с сотрудниками имеются отчёты, позволяющие узнать количество переведённых знаков и количество отработанных часов по каждому сотруднику. Собственные ключевые показатели работы для определения своей эффективности сотрудники могут видеть в доступных для них версиях отчётов.

## <span id="page-9-0"></span>*Структура программы*

Структура программы представлена на следующей схеме:

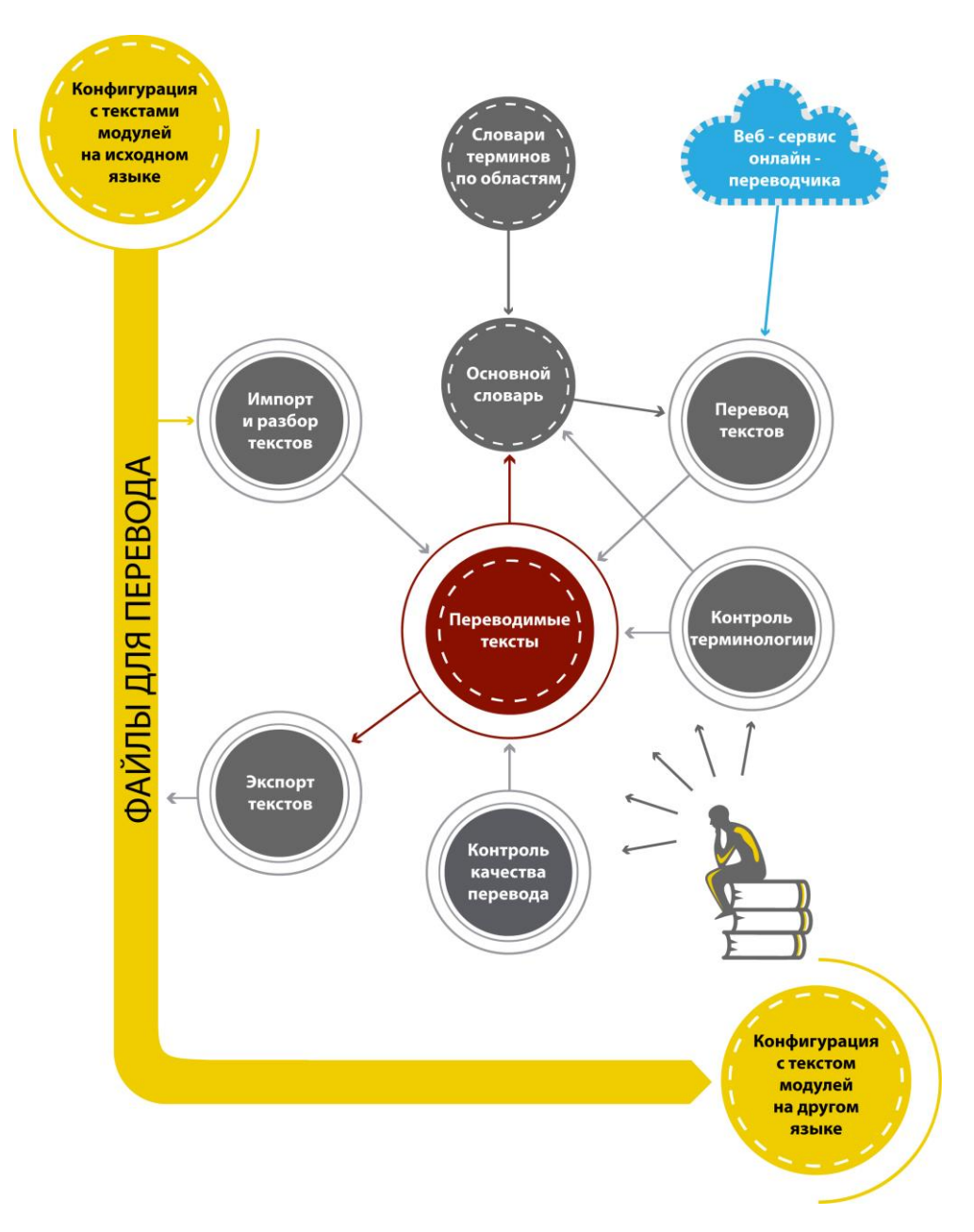

На схеме проиллюстрированы основные положения:

- Перевод выполняется в полуавтоматическом режиме, поэтому необходим оператор;
- Перевод осуществляется на основе словарей. Выделяются словари терминов, например, программной платформы, бизнес-терминологии, часто встречающихся фраз и др., и основной словарь перевода, составляемый для каждого перевода отдельно, что входит в алгоритм перевода;
- Перевод слов, не найденных в словаре, выполняется с помощью веб-сервиса онлайн-переводчика, что позволяет ускорить перевод и уменьшить число опечаток;
- Есть возможность использовать внешний инструмент проверки правописания.

# <span id="page-10-0"></span>**Установка и настройка**

Для установки программы необходимо выполнить следующие действия:

- 1. Установите платформу 1С:Предприятие версии не меньше 8.3.8, подробности по установке и настройке платформы вы можете узнать из Руководства администратора по платформе 1С:Предприятие 8. В простейшем случае достаточно запустить setup.exe из файла поставки, и затем при первом запуске в режиме предприятия или конфигуратора указать лицензионные данные.
- 2. Установите конфигурацию 1С:Переводчик, запустив файл setup.exe и следуя его инструкциям.<br>**С** Установка конфигурации

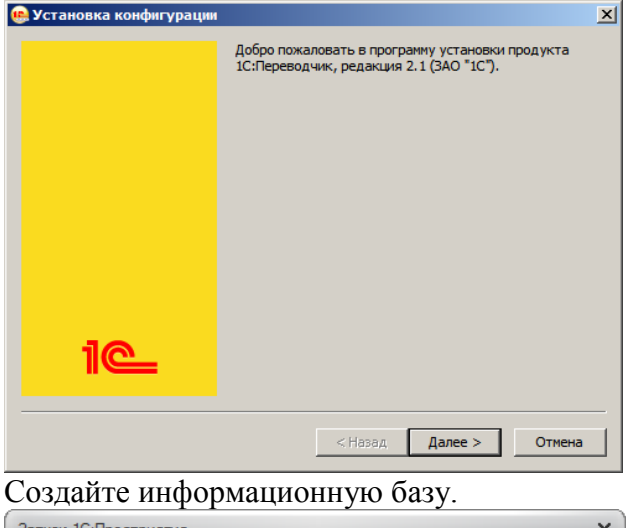

3. Создайте информационную базу.

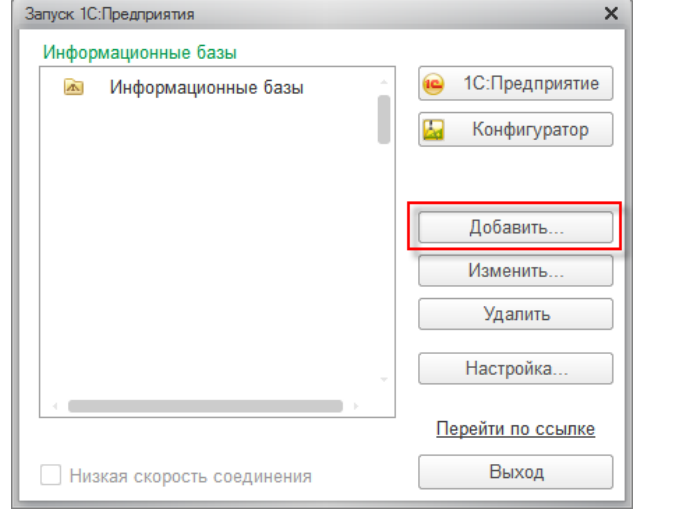

4. При создании выберите конфигурацию «1C:Translator 2.1».

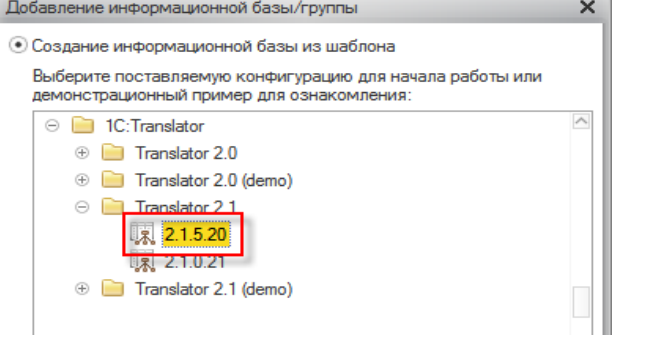

5. Запустите созданную базу в режиме 1С:Предприятие.

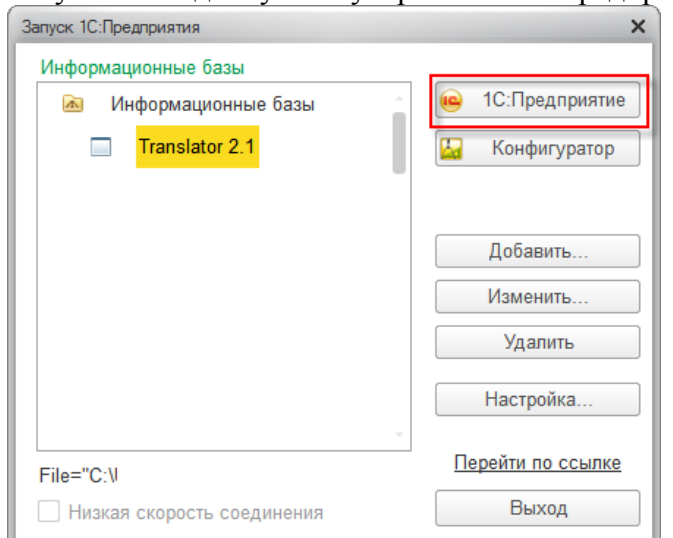

6. При первом запуске будет создан пользователь Administrator, пароля у этого пользователя не будет.

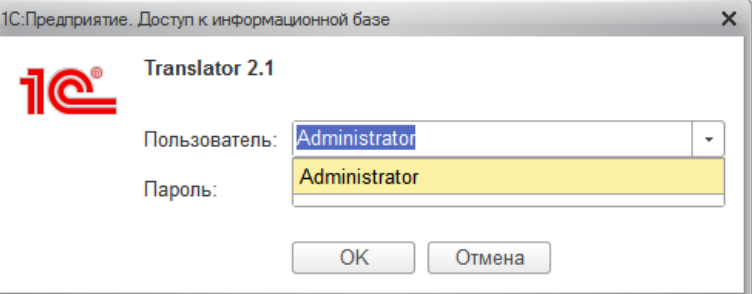

7. Если в программе не создано ни одного проекта, она предлагет создать первый проект.

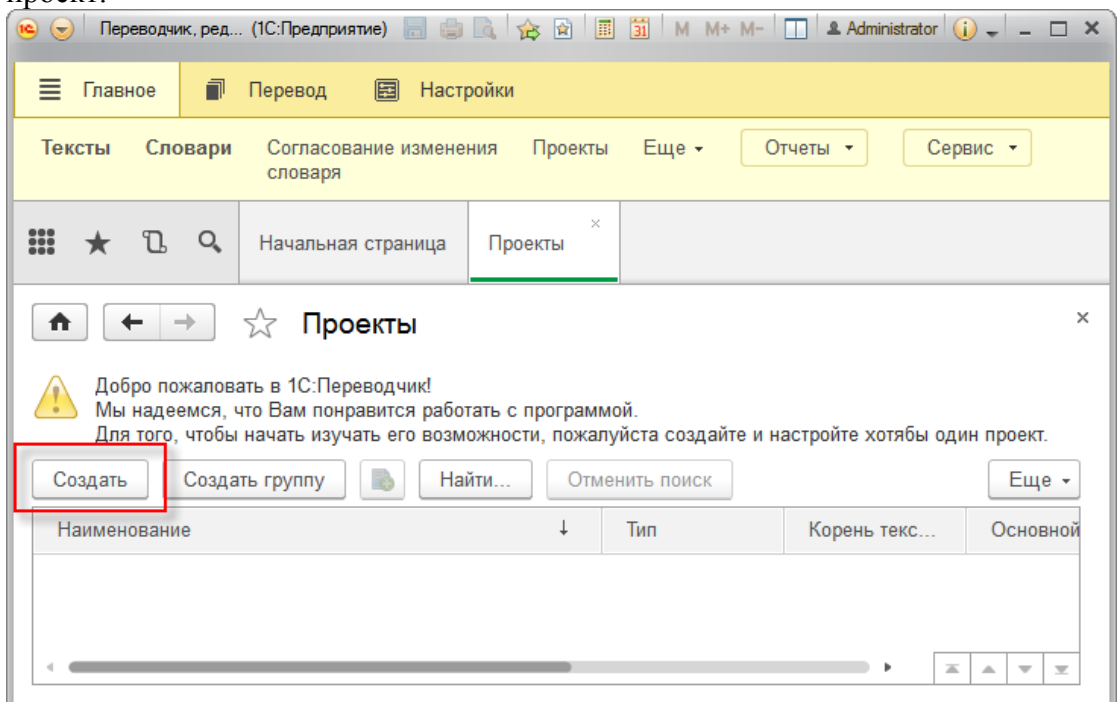

8. В проекте необходимо минимально задать название, тип и направление перевода. А также настроить доступ к онлайн-переводчику.

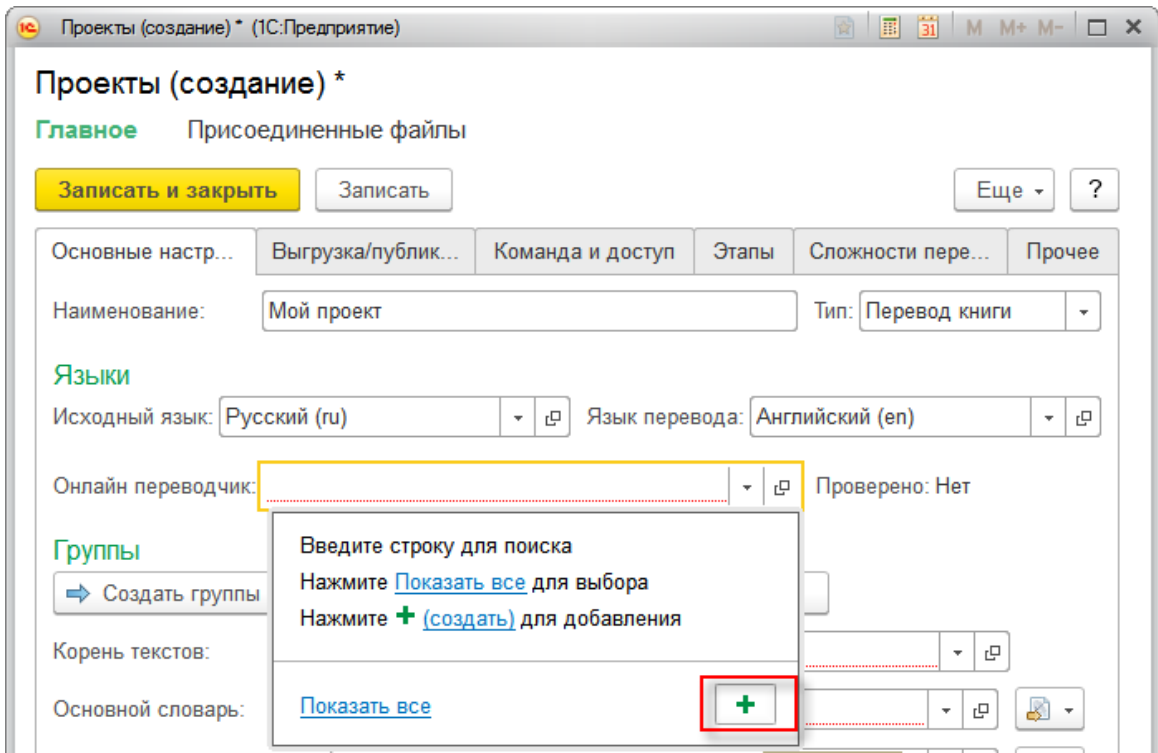

9. Вы можете использовать любой из поддерживаемых сервисов. Открыть страницу для начала получения кодов API можно, нажав на ссылку **Получить доступ к сервису**.

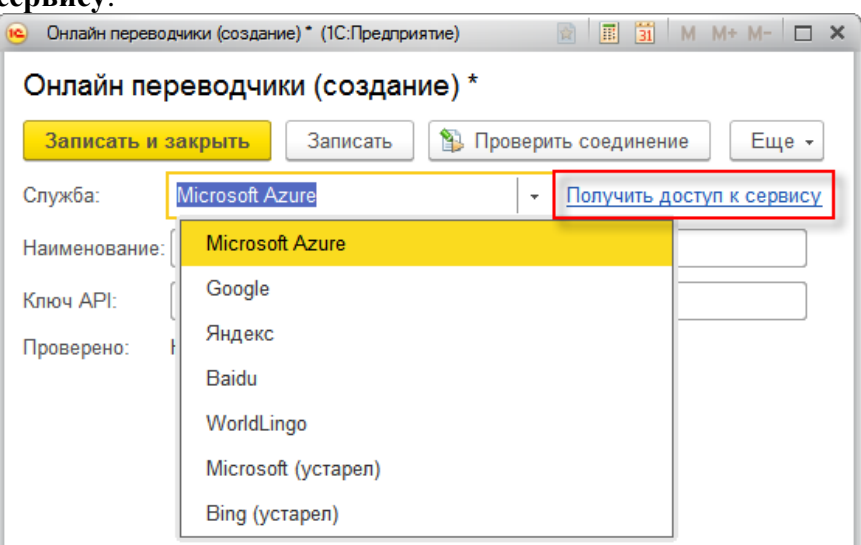

10. На примере показано как использовать Microsoft Azure Translator.

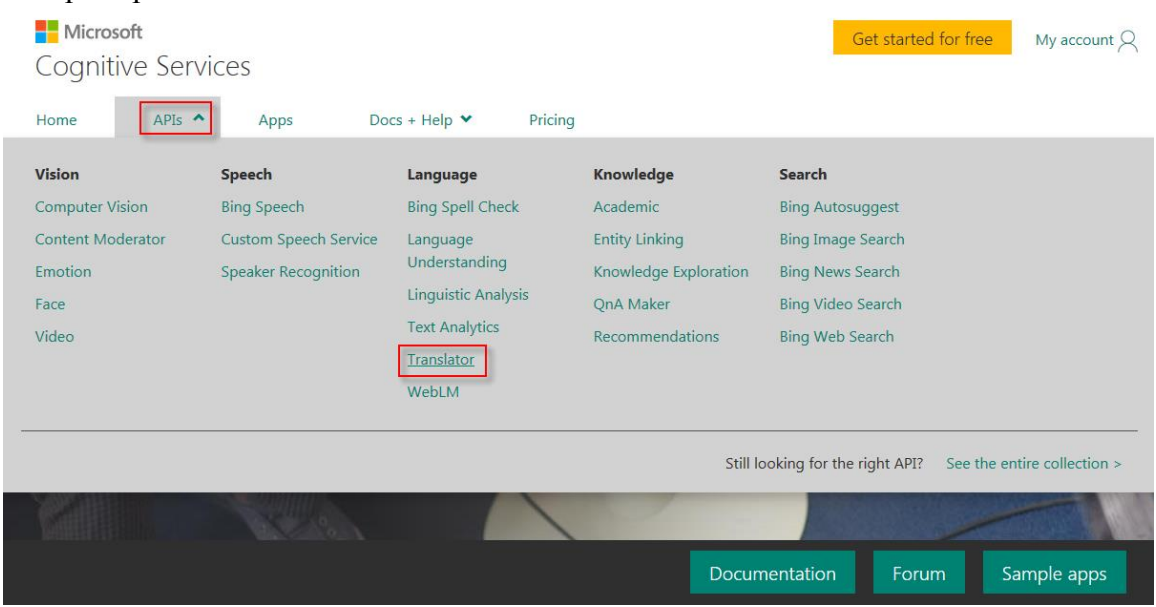

11. Microsoft позволяет пользоваться бесплатно этим сервисом при условии, что суммарный объём обращений по переводу в месяц не превышает 2000000 знаков.

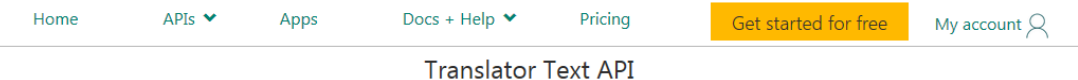

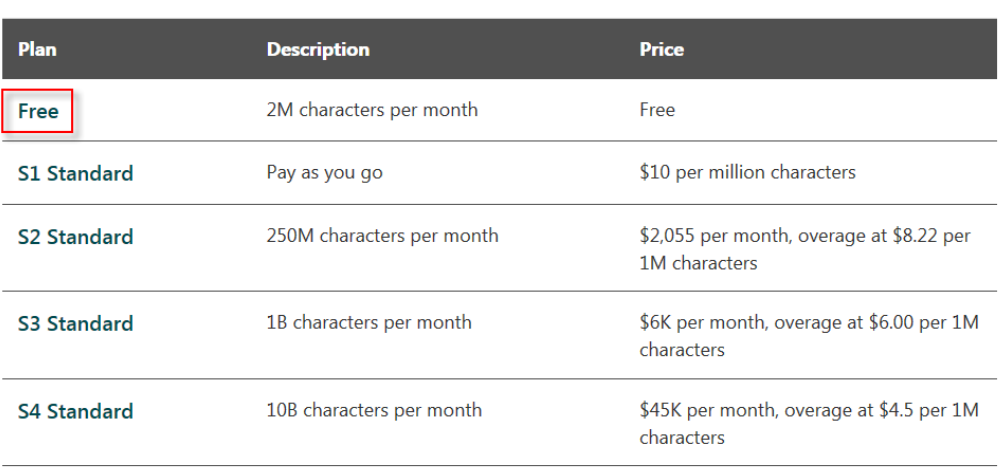

12. Для получения ключа API необходимо зарегистрировать аккаунт Microsoft Azure.

Buy on Azure<sup>[2]</sup>

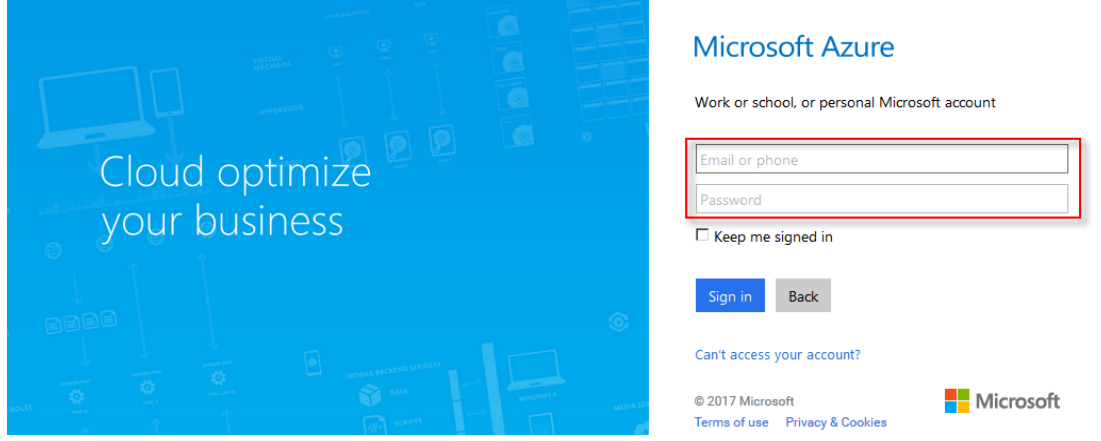

14

13. Можно его создать, если авторизоваться используя аккаунт Microsoft.

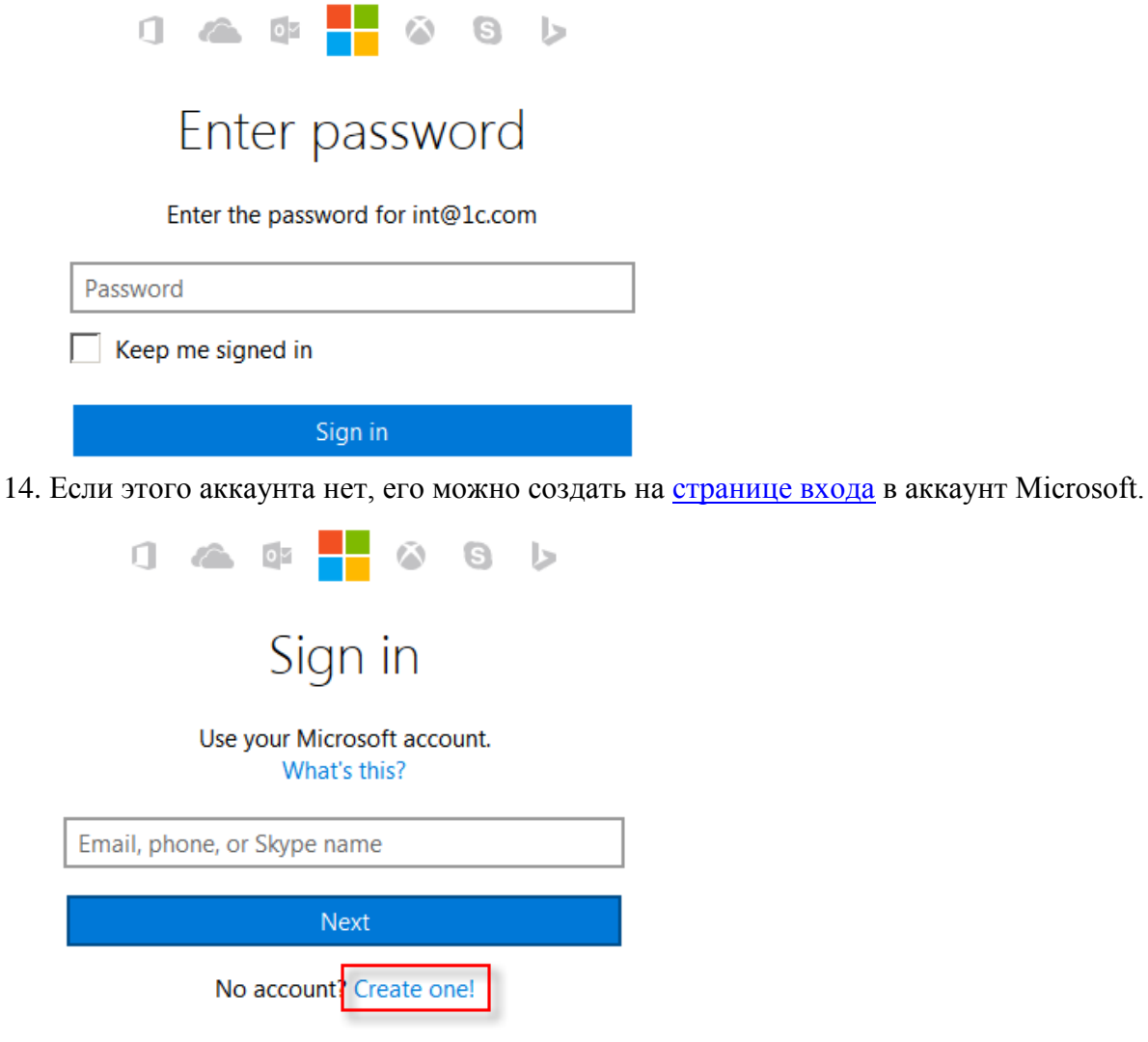

15. После входа в портал Microsoft Azure необходимо подключить **Cognitive Services**.

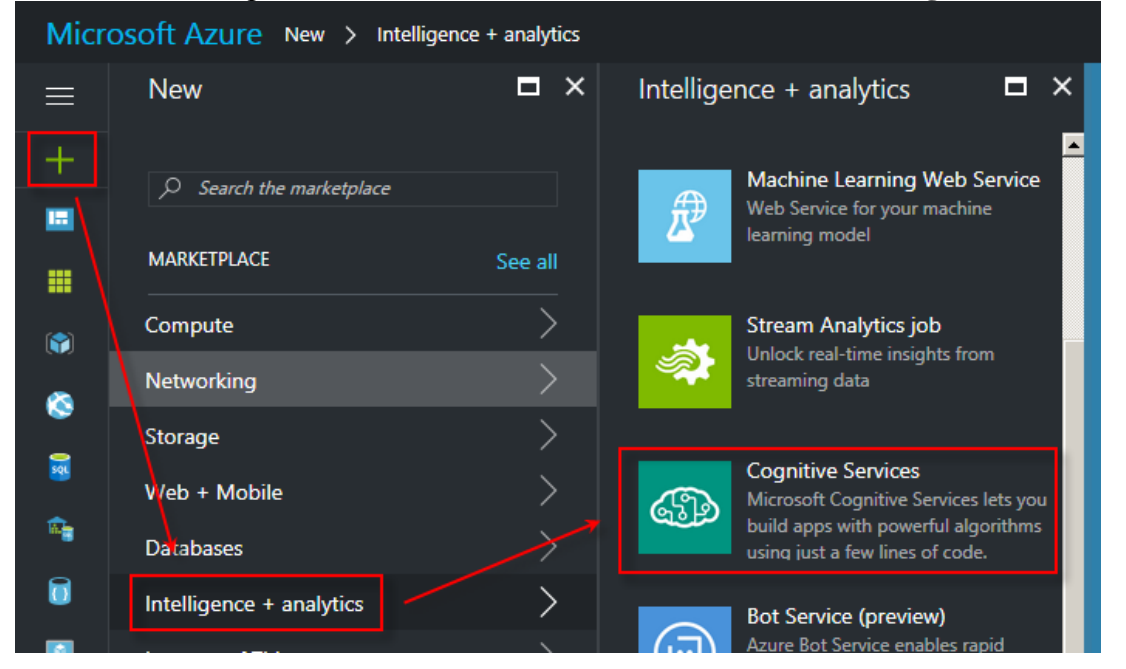

16. Если ещё не выбран план подписки на Microsoft Azure, его будет предложено выбрать.

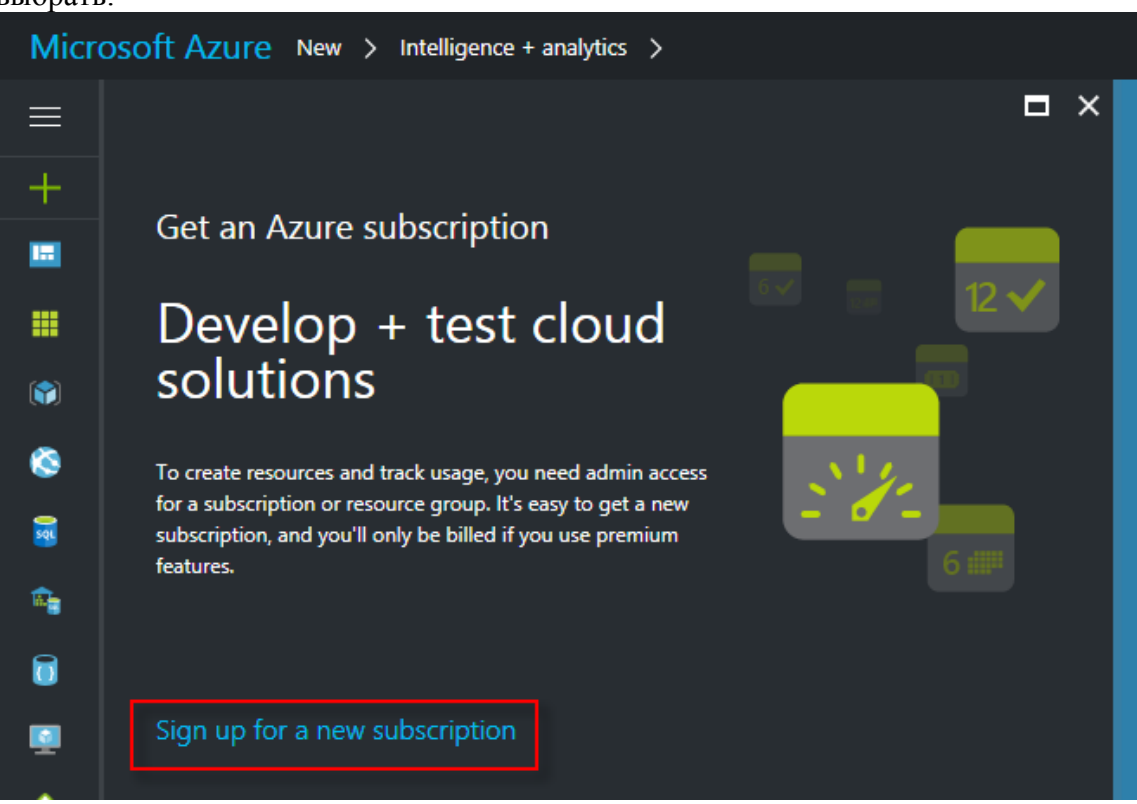

17. Например, можно использовать тарифный план **Pay-As-You-Go** с оплатой по факту использования сервисов. Если не подключать платных услуг, он будет бесплатным.

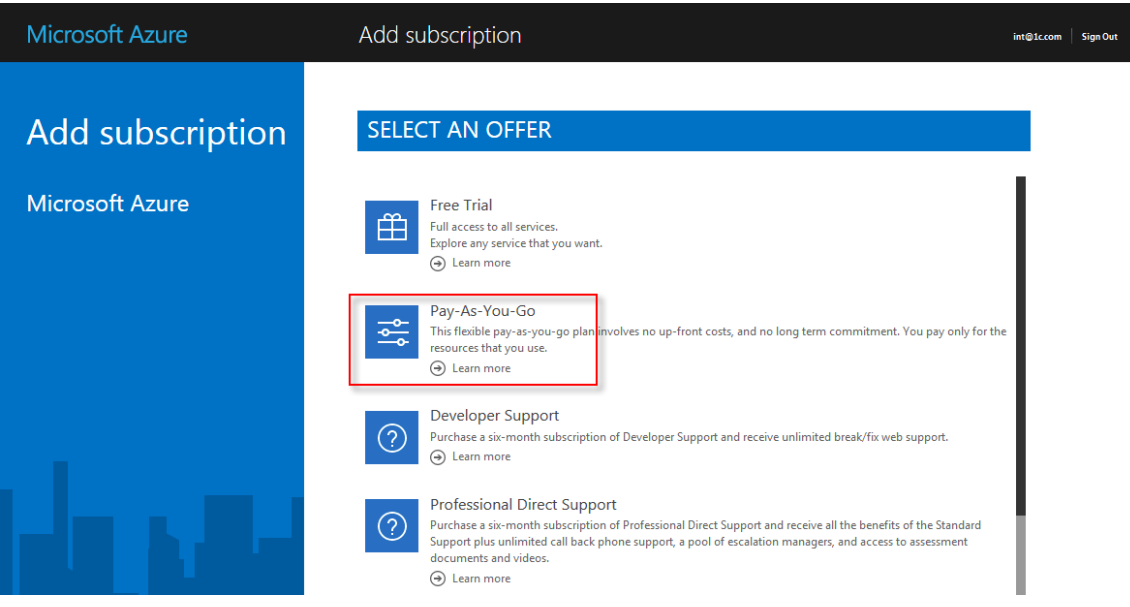

18. После активации тарифного плана можно продолжить подключение сервиса переводов. В списке **API type**, доступных в **Cognitive Services**, необходимо выбрать **Translator Text API**. Бесплатный тарифный план с ограничением ежемесячного объёма обращений имеет код **F0**.

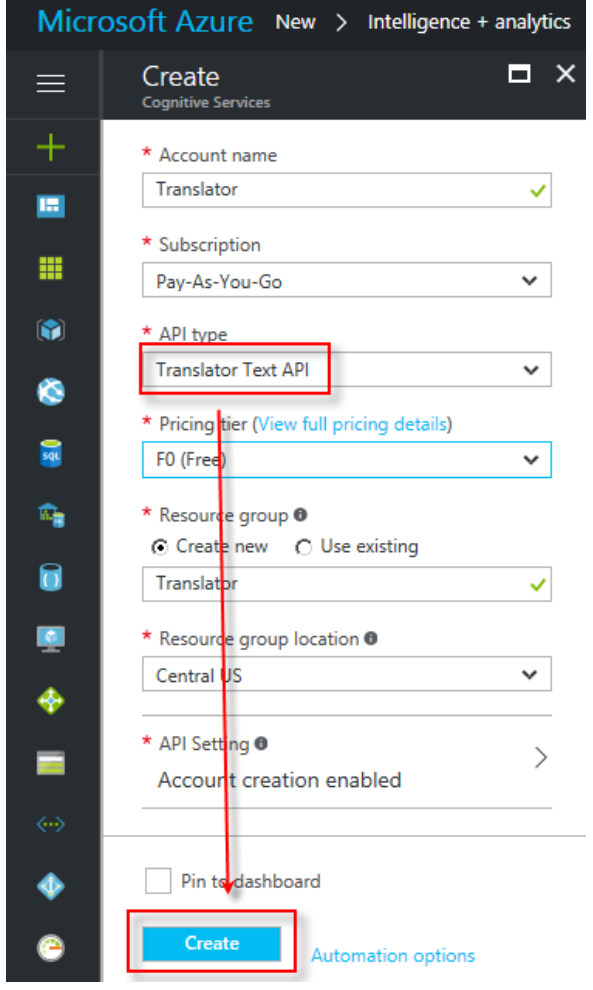

19. Для получения кода API необходимо выбрать подключенный сервис в списке **Resources**.

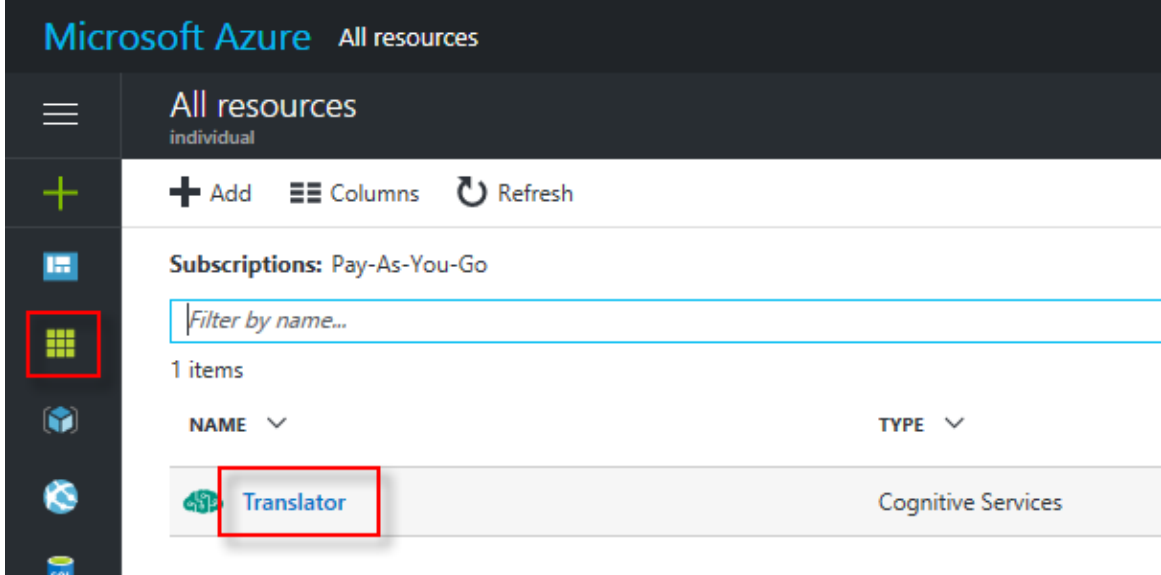

20. В разделе Keys будут доступны два ключа KEY 1 и KEY 2, какой из них использовать значения не имеет.

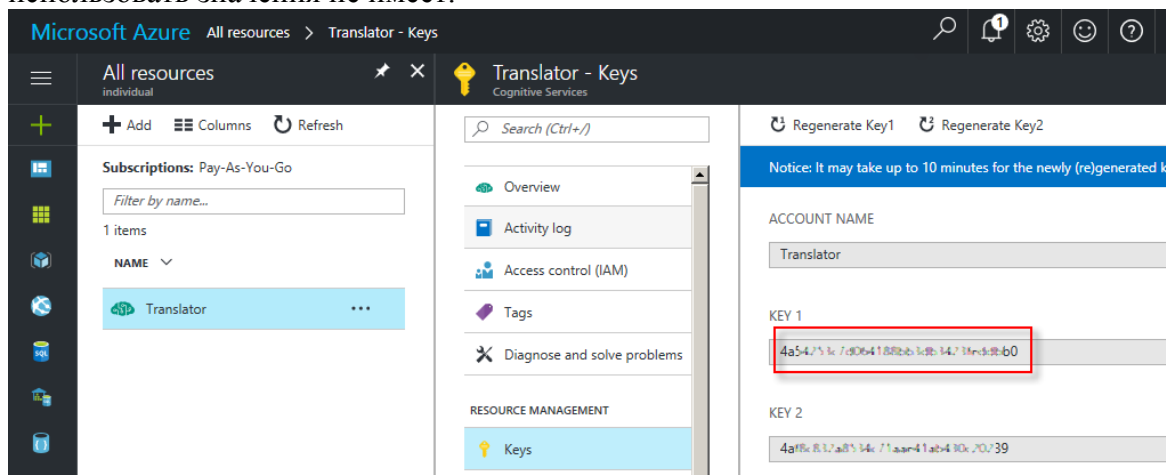

21. Последним шагом перед сохранением вашего первого проекта необходимо заполнить группы текстов и словарей.

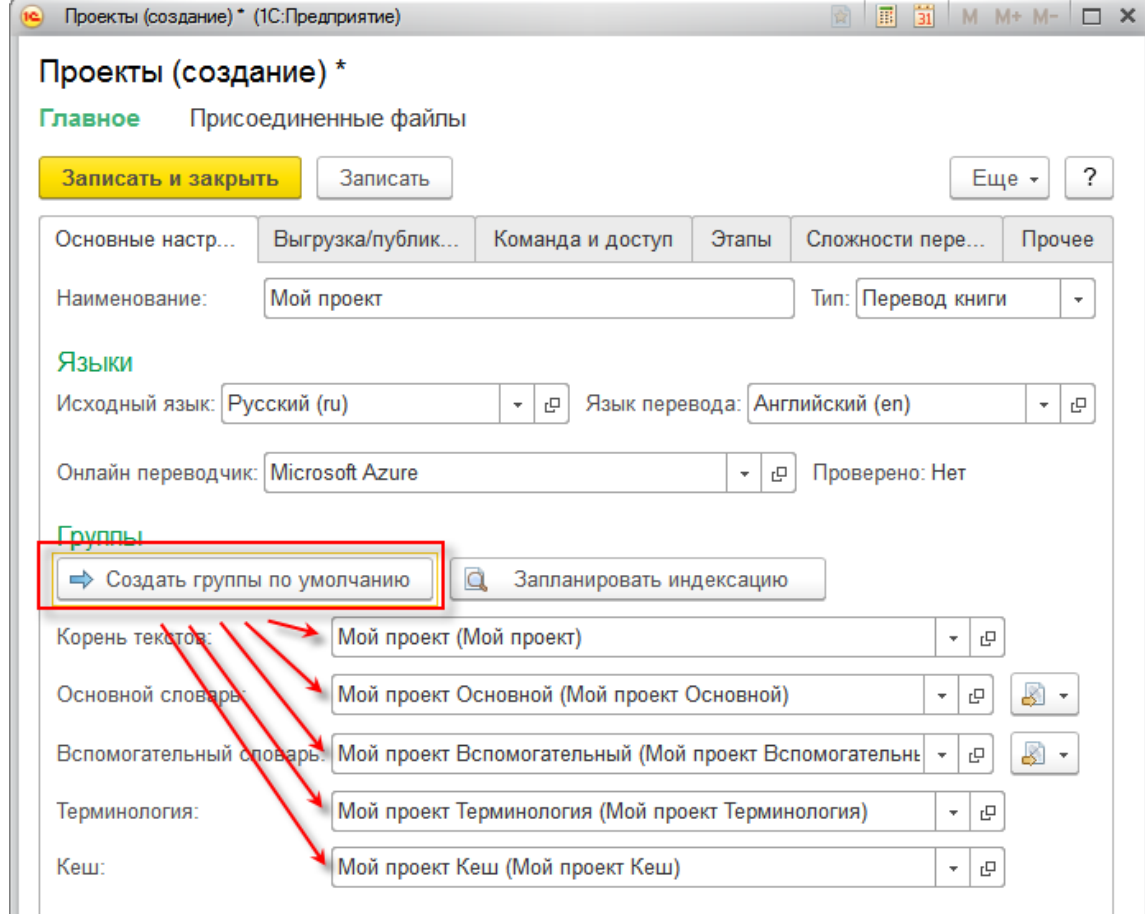

22. Чтобы начать переводить тексты, их необходимо загрузить в программу. Для этого можно использовать команды загрузки всех текстов из выбранного каталога или

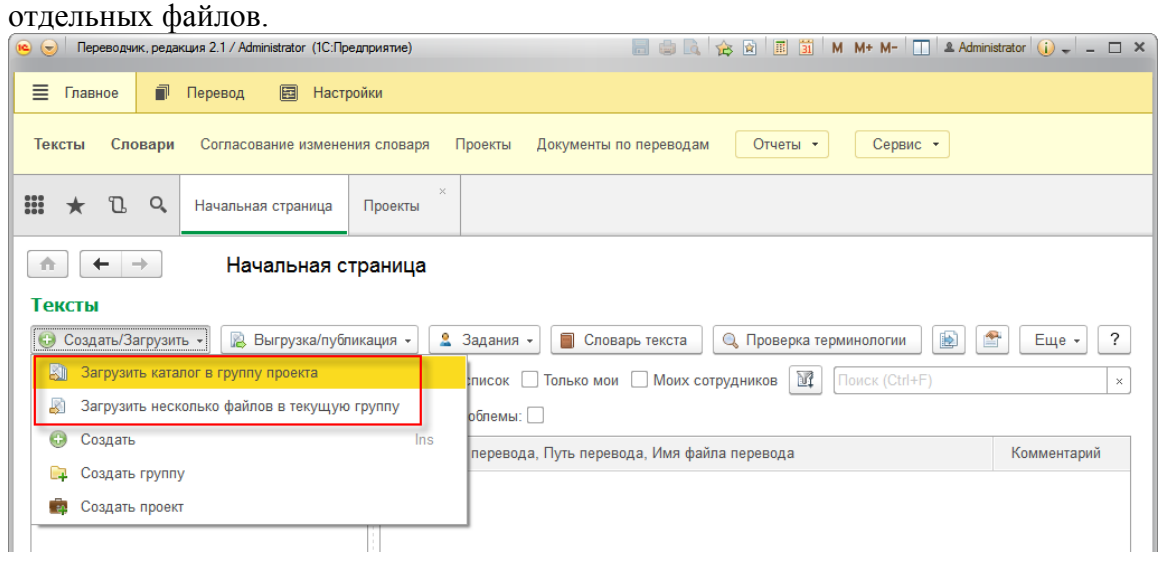

Подробно общие настройки программы рассмотрены в разделе [Настройки,](#page-69-1) а настройки проекта рассмотрены в разделе [Проект.](#page-43-1) Дальнейшие инструкции по работе с программой приводятся в других разделах данного руководства в зависимости от задач, которые вы планируете выполнять.

# <span id="page-19-0"></span>**Технические особенности**

## <span id="page-19-1"></span>*Системные требования*

Для работы программы рекомендуется использовать платформу 1С:Предприятие версии 8.3.5 или более новую.

При использовании на клиенте ОС Windows, желательно установить браузер Internet Explorer версии 11 или более новый.

Рекомендуемым режимом работы является клиент-серверный. В этом режиме уменьшается вероятность взаимных блокировок при работе пользователей. Кроме того, при работе на крупных проектах рекомендуется использовать производительный сервер для сервера базы данных и для сервера 1С:Предприятия. Требуемая производительность будет зависеть от размера текстов в проекте и числа работающих сотрудников.

## <span id="page-19-2"></span>*Индексация текстов*

В процессе индексации делается разбор текстов на составляющие их словарные статьи и проставляются связи между ними и текстами.

Время индексации зависит от возможностей оборудования и объёма текстов. Большие тексты могут индексировать достаточно долго. Для того, чтобы определить, насколько быстро происходит индексация, обратите внимание, сколько осталось записей в очереди на индексацию и как это число изменяется с периодичностью в один час.

Если у вас за час индексируется менее 100 текстов, пожалуйста, обратитесь к системному администратору с просьбой повысить производительность сервера и базы данных.

## <span id="page-19-3"></span>*Сложность типов текстов*

При переводе текстов различных типов память переводов и визуальная подсветка важных участков дают различный эффект. Для текстов с большим числом повторяющихся словарных статей, например, программного кода, сложность перевода будет меньше, так как перевод одной много раз встречающейся словарной статьи будет использован в большом количестве мест в различных текстах.

В связи с этим были выделены коэффициенты сложности для разных типов текстов по сравнению с обычным текстом в формате TXT, который принят за 1. Их значения для разных типов текстов с разбивкой по проектам можно задать в форме Сложность типов текстов.

Если значение для проекта не задано, будет использоваться значение по умолчанию, запись без указания проекта.

# <span id="page-20-0"></span>**Совместная работа**

В программе реализованы инструменты, упрощающие работу команды над проектом большого объёма.

## <span id="page-20-1"></span>*Подготовка проекта к работе*

Из исходной конфигурации выгружаются файлы конфигурации и командой **Загрузить каталог в группу проекта** или **Загрузить несколько файлов в текущую группу**, загружаются для перевода.

#### Тексты

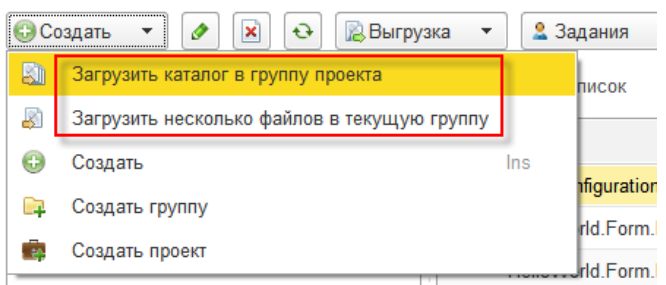

Далее необходимо выбрать тексты, которые необходимо перевести, и те, что переводить не требуется, используя обработку Групповое изменение реквизитов текстов. Тексты, которые решено не включать в перевод, необходимо пометить состоянием **Пропускать**. Подлежащие переводу тексты необходимо пометить состоянием **К переводу**, поле **Ответственный** для этих текстов должно быть очищено.

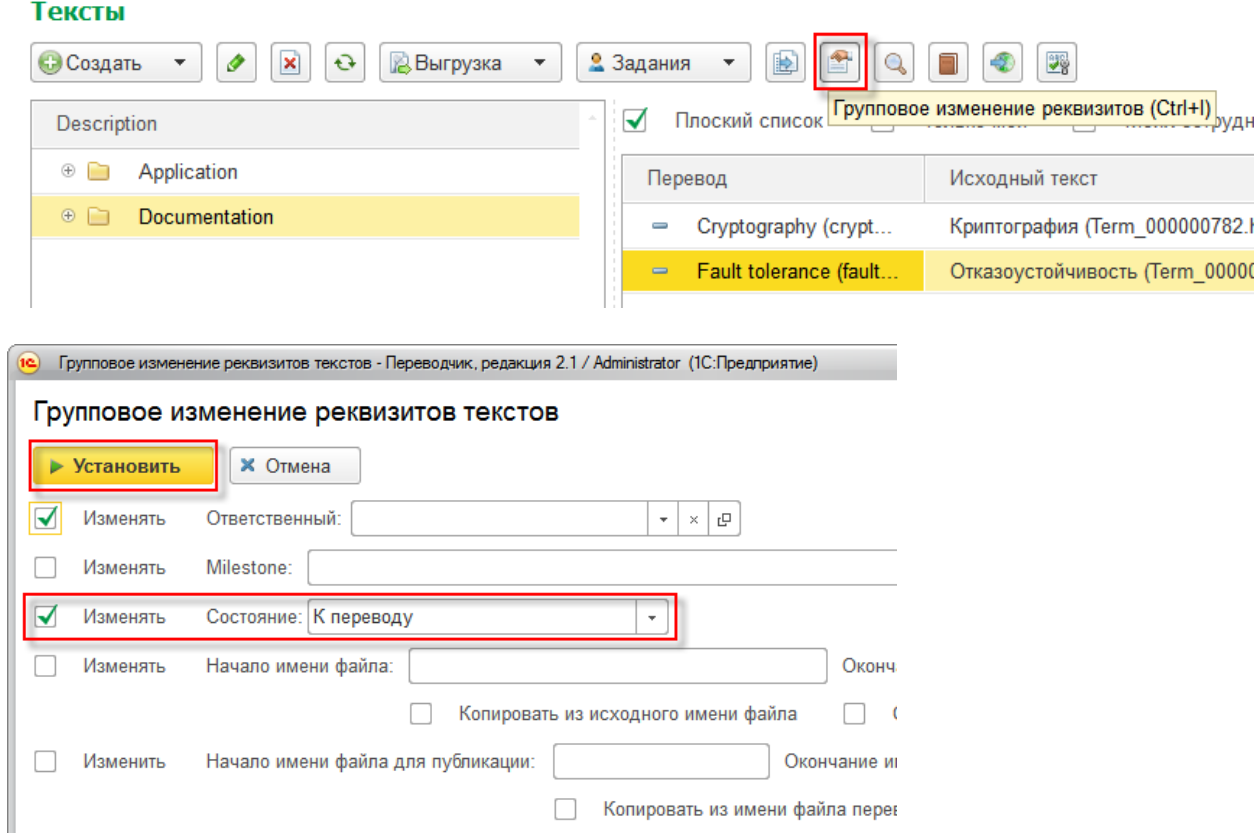

Подробнее о групповой простановке реквизитов рассказывается в разделе Групповое изменение реквизитов текстов.

## <span id="page-21-0"></span>*Этапы проекта*

Работа может быть спланирована и разделена на мелкие этапы. На каждый этап назначается ответственный.

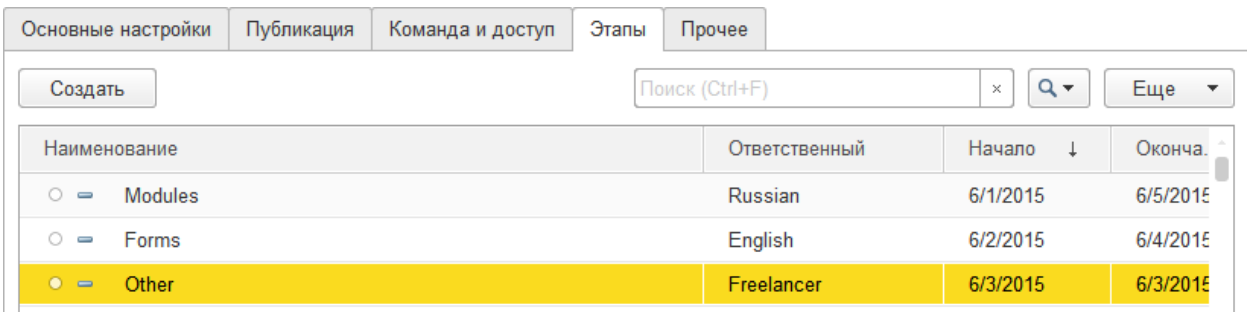

Этапы могут иметь неограниченное число уровней вложенности, что позволяет разбивать большие проекты на мелкие этапы, планировать и контролировать детально даты завершения по каждому этапу с точностью до дня. Благодаря тому, что у каждого этапа есть ответственный, видно кто из сотрудников отстаёт от графика и можно перераспределить усилия для того, чтобы выдержать заданные сроки сдачи проекта.

Подробнее настройки этапов проекта рассмотрены в разделе Этапы.

## <span id="page-21-1"></span>*Команда проекта*

### <span id="page-21-2"></span>**Пользователи программы**

Для предоставления доступа к программе необходимо создать пользователя и назначить ему роли. Для этого в разделе **Администрирование** выберите пункт **Пользователи**. После этого нажмите кнопку **Создать**.

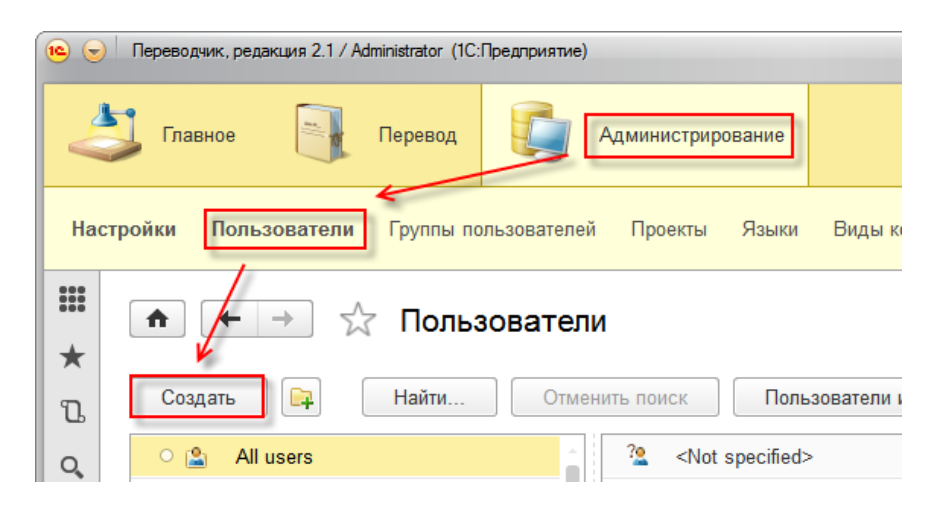

Далее необходимо заполнить полное имя пользователя и имя для доступа в программу, назначить пароль и роли.

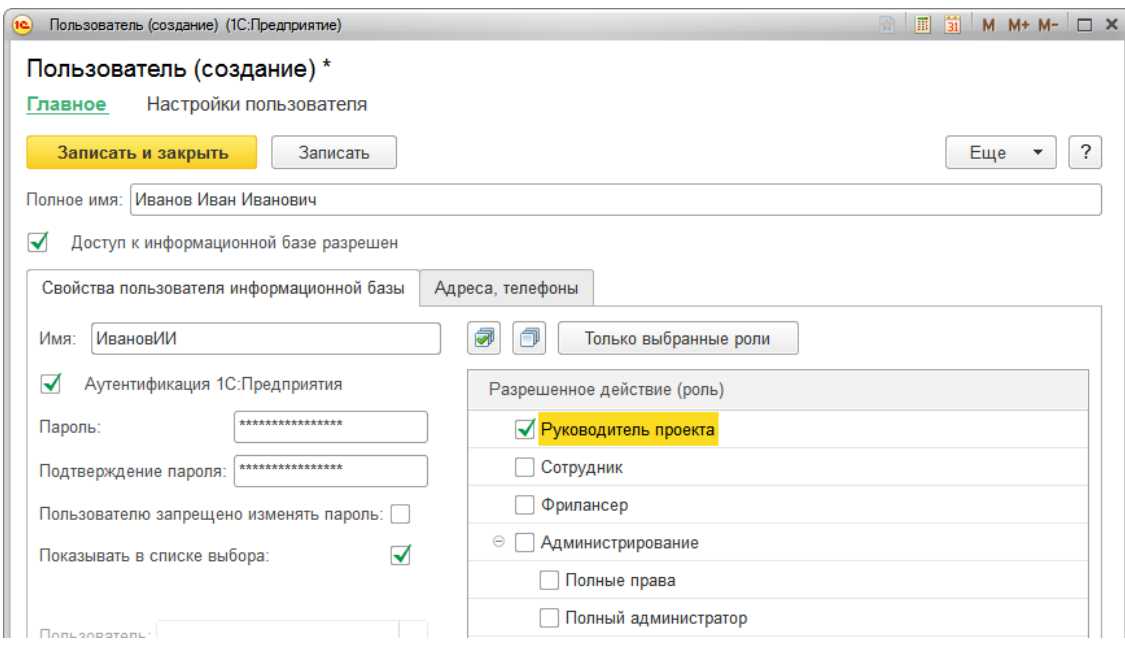

## <span id="page-22-0"></span>**Роли пользователей**

В программе предусмотрены следующие основные роли пользователей:

̶ **Руководитель проекта** – предоставляется доступ к управлению проектами, просмотру и редактированию всех текстов, созданию и настройке проектов.

̶ **Руководитель группы** – предоставляется доступ к редактированию текстов, назначенных сотрудникам, у которых этот пользователь указан как менеджер в настройках команды.

̶ **Сотрудник** – предоставляется доступ на просмотр для всех текстов проекта, в команде которого он участвует, а также на редактирование текстов, ответственным за которые он является.

̶ **Фрилансер** – предоставляется доступ на просмотр и редактирование текстов, за которые он является ответственным в состояниях **К переводу**, **Переводится**, **На проверке** и **На коррекции**.

̶ **Полный администратор** – предоставляется доступ создавать, удалять и изменять пользователей программы и их настройки.

̶ **Полные права** – предоставляется полный доступ ко всем объектам программы.

#### <span id="page-22-1"></span>**Участники команды**

Для предоставления доступа сотрудникам и фрилансерам на закладке Команда и доступ в настройках проекта необходимо создать записи с указанием подчинения сотрудников и фрилансеров руководителям.

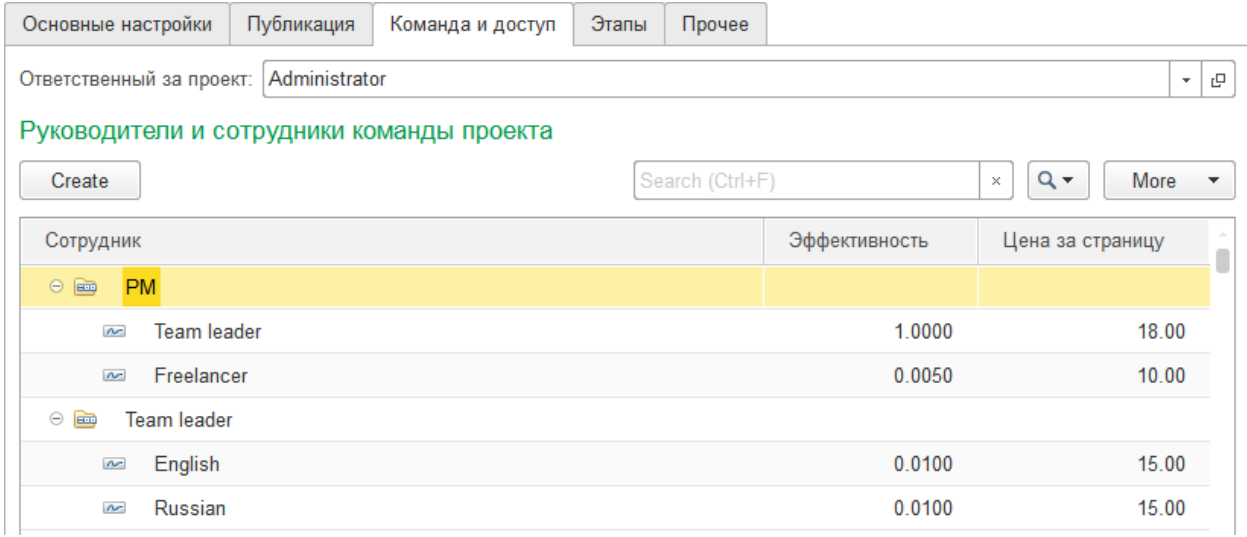

Подробнее параметры участников проектов рассмотрены в разделе Команда и доступ.

## <span id="page-23-0"></span>*Планирование*

В соответствии со стоимостью перевода ответственного за этап и его эффективностью рассчитывается время завершения этапа. Расчёт времени и стоимости перевода делается для каждого отдельного текста по данным о стоимости и эффективности работы сотрудника, указанного как ответственный за этап, который назначен для этого текста.

Планирование работ выполняется с помощью отчёта **Планирование переводов**.

Этот отчёт можно открыть из меню **Отчеты** панели навигации основного раздела программы.

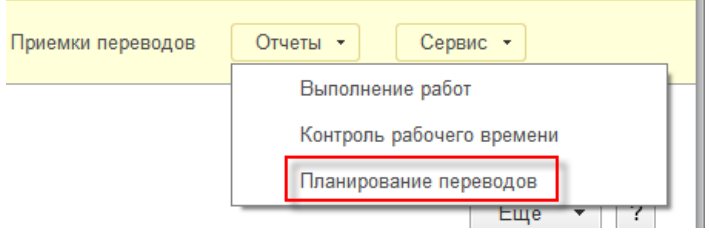

Данный отчёт показывает расчётные значения дат завершения, себестоимости и занятости сотрудников по этапам проекта и проекту в целом.

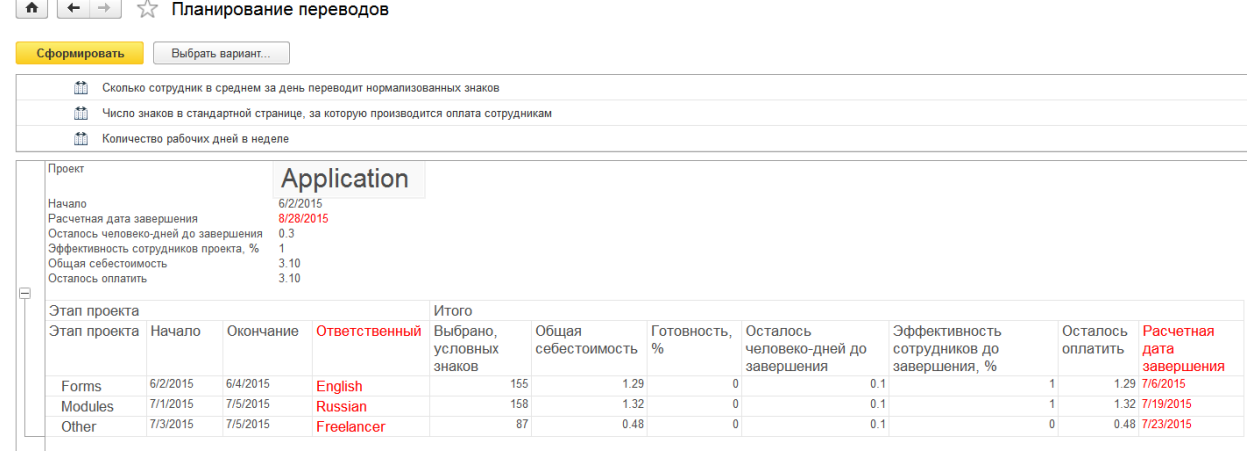

Дата завершения определяется как дата начала этапа или текущая дата (смотря что больше) и сумма дней, требующихся на перевод оставшихся по этому этапу текстов с учётом того, насколько активно сотрудники заняты на этом проекте.

Данные для расчёта стоимости и занятость сотрудников задаются в настройках команды проекта. Подробнее рассмотрено в разделе Команда и доступ.

## <span id="page-24-0"></span>*Выдача заданий*

Для передачи на перевод субподрядчикам можно назначить текст соответствующему переводчику и предоставить ему доступ как сотруднику или фрилансеру, либо выгрузить исходный текст как HTML, передать на перевод и загрузить обратно как перевод. Текст для передачи на перевод должен быть в состоянии **К переводу** и не иметь ответственного.

Для фиксации объёма выданного на перевод задания используется документ **Задание на перевод**. Оно создаётся на основании выбранных текстов в форме списка справочника **Тексты**.

Тексты

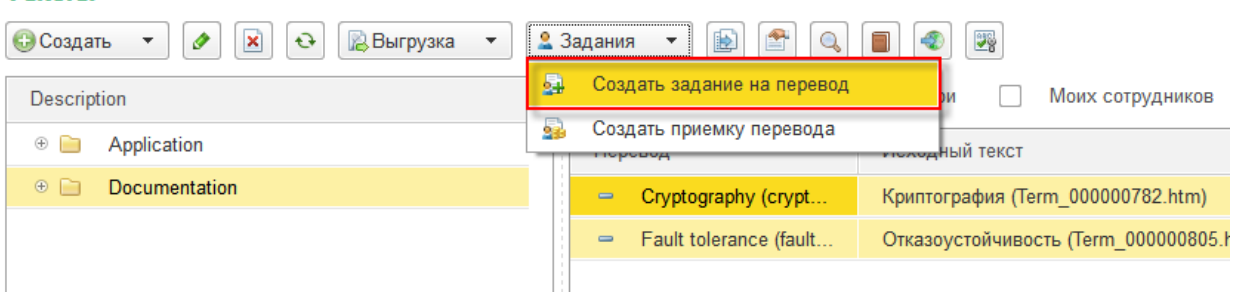

В документе можно указать дату выдачи задания и ответственного для выбранных текстов.

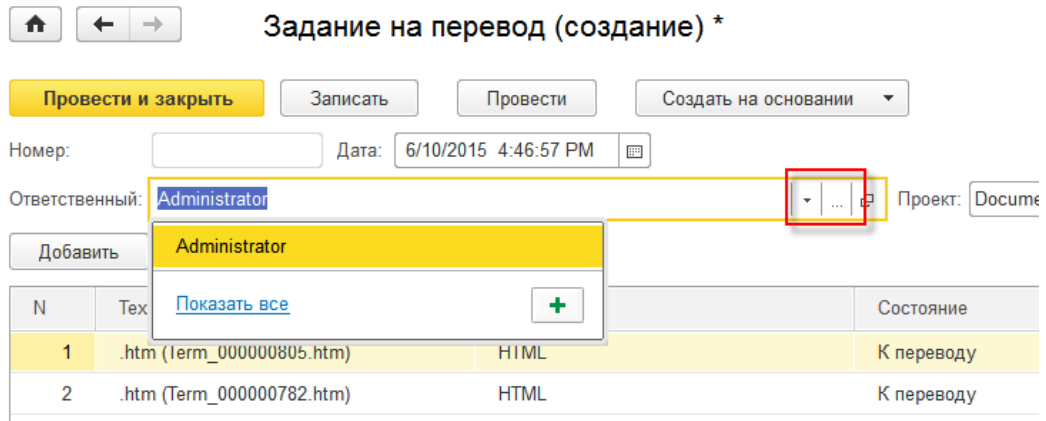

Рекомендуется выдавать задания не больше, чем на неделю вперёд для того, чтобы было проще перераспределять нагрузку в случае отставания от графика.

Если документ сохранить нажав кнопку **Записать**, документ сохраняется в режиме черновика. Чтобы информация в документе отразилась в отчётах, его необходимо провести. Для этого необходимо нажать кнопку **Провести и закрыть** или **Провести**. Изменять проведённый документ нельзя. Чтобы изменения можно было вносить, необходимо отменить его проведение. Для этого в меню Еще выберите пункт **Отмена проведения**.

Подробно перевод различных типов проектов рассматривается в разделе Алгоритмы перевода различных типов текстов.

## <span id="page-25-0"></span>*Контроль выполнения работ*

Для контроля выполнения проекта предназначен как отчёт **Планирование переводов**, рассмотренный в разделе Планирование, так и рассмотренные ниже отчёты.

### <span id="page-25-1"></span>**Выполнение работ**

Этот отчёт можно открыть из меню **Отчеты** панели навигации основного раздела программы.

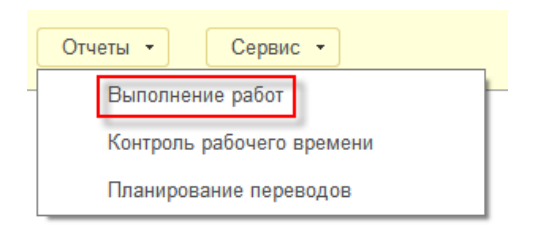

В нём отображается объём выданных и принятых заданий на перевод с использованием документов **Задание на перевод** и **Приемка переводов**. Выделяются также тексты, находящиеся на проверке, на коррекции и готовые, но ещё не принятые с помощью документа **Приемка переводов**.

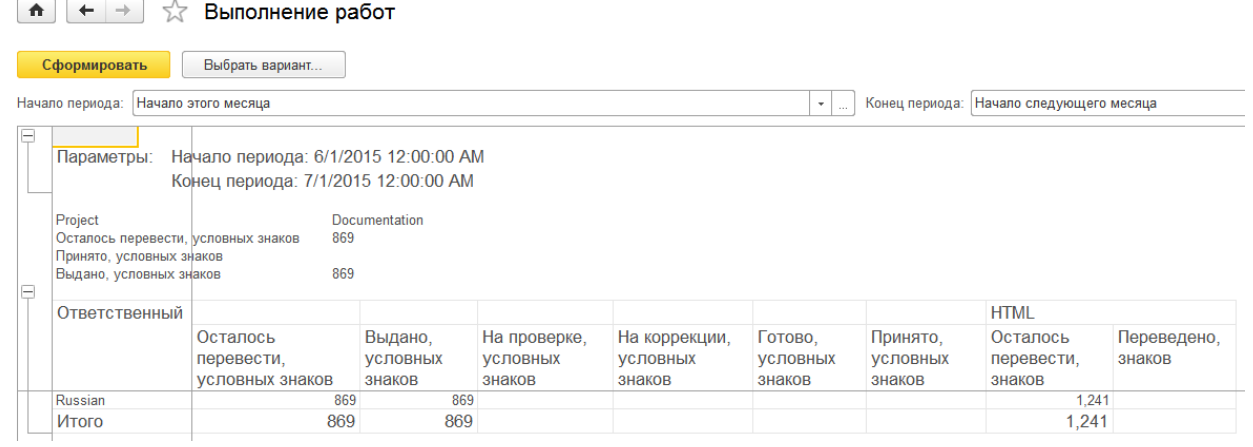

В отличие от отчёта **Планирование переводов**, данный отчёт доступен не только руководителю проекта, но и обычным пользователям, которые могут с его помощью определять собственные показатели эффективности и сумму, которую они получат за свою работу.

#### <span id="page-26-0"></span>**Контроль рабочего времени**

Этот отчёт можно открыть из меню **Отчеты** панели навигации основного раздела программы.

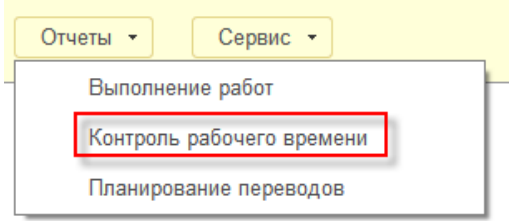

В нём отображается с разбивкой по дням число отработанных часов сотрудником. Полезной работой считается выполнение перевода текстов, словарных статей, а также работа по поддержанию целостности терминологии. Время дня разбито на интервалы, которые задаются в настройках отчёта, по умолчанию 15 минут. Если за этот период было выполнено хотя бы одно из полезных действий, весь интервал засчитывается как отработанный.

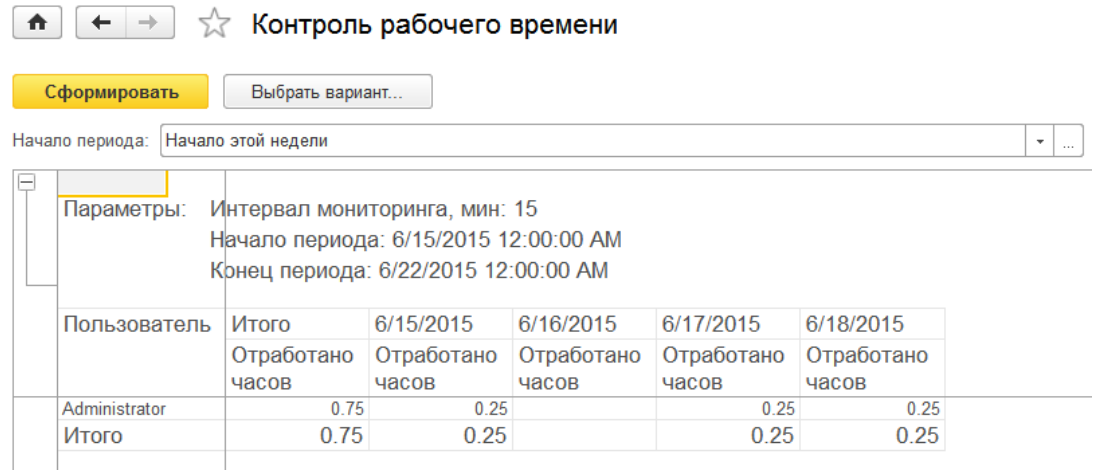

В отличие от отчёта **Планирование переводов**, данный отчёт доступен не только руководителю проекта, но и обычным пользователям, которые могут с его помощью определять собственные показатели эффективности и сумму, которую они получат за свою работу.

## <span id="page-27-0"></span>*Приёмка заданий*

Для принятия готового текста необходимо, чтобы он находился в состоянии **Готов** и не был принят другим документом **Приемка перевода**. Для удобства поиска таких документов используйте отбор по документам в состоянии **Готов** и **Истина** в поле **Не принято**.

Чтобы зафиксировать выполненный объём работ используется документ **Приемка перевода**. Оно создаётся на основании выделенных текстов в форме списка справочника **Тексты** или на основании документа **Задание на перевод**.

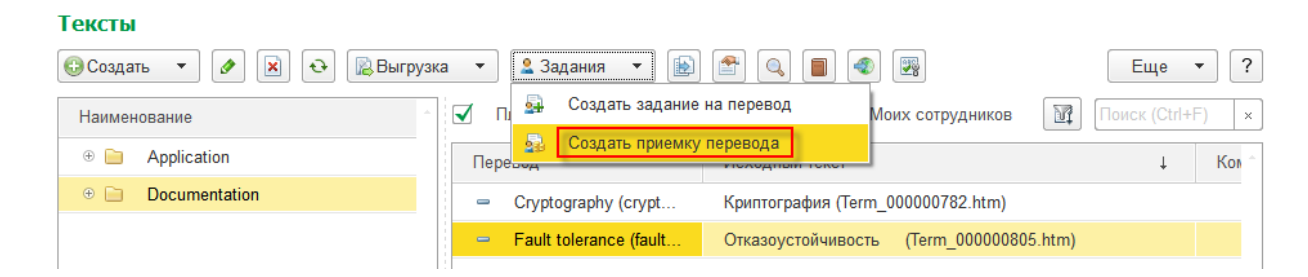

В документе можно указать дату приёмки задания, ответственный определяется из текстов, выбранных при создании документа.

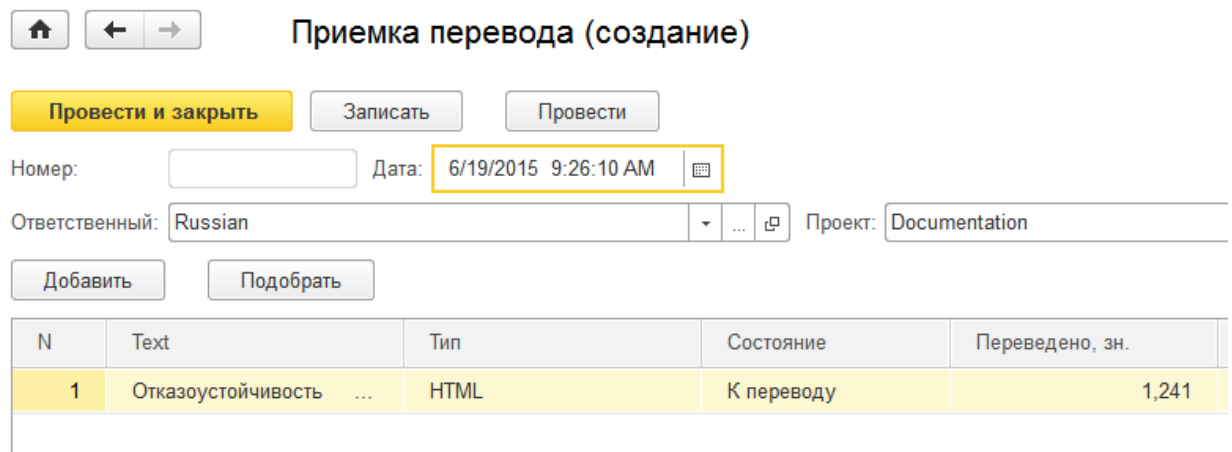

Рекомендуется принимать задания в конце дня по завершении проверки, чтобы информация о принятых объёмах отображалась в отчётах.

Если документ сохранить нажав кнопку **Записать**, документ сохраняется в режиме черновика. Чтобы информация в документе отразилась в отчётах, его необходимо провести. Для этого необходимо нажать кнопку **Провести и закрыть** или **Провести**. Изменять проведённый документ нельзя. Чтобы изменения можно было вносить, необходимо отменить его проведение. Для этого в меню Еще выберите пункт **Отмена проведения**.

## <span id="page-29-0"></span>Работа с основными механизмами

## <span id="page-29-1"></span>Перевод текстов

Тексты HTML, программного кода и данные XML-файлов переводятся с использованием автоматического перевода по словарю с последующей вычиткой и корректировкой вручную. Сложностью в автоматическом переводе является то, что одно и то же слово может иметь различный смысл и переводиться по-другому, например поле Вид в смысле контактной информации переводится как Kind, а в смысле поля формы — как Туре. Поэтому требуется ручная корректировка по месту применения.

Для лучшего понимания контекста использования слов и большей параллельности работы, необходимо переводить словарь для каждого текста отдельно. Для этого в форме редактирования текста нужно нажать кнопку Открыть основной словарь.

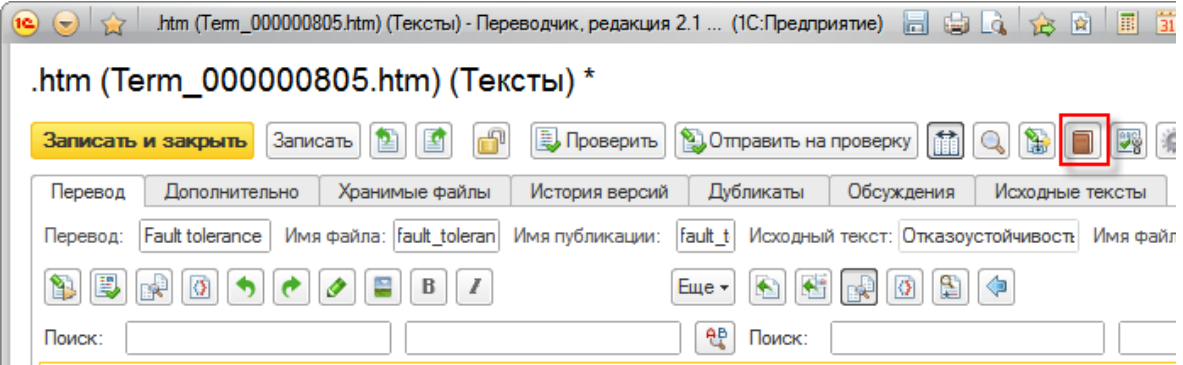

После завершения перевода словаря для перевода в автоматическом режиме текста необходимо использовать команду Перевести автоматически. Состояние текста изменится на **В переводе** и повторный автоматический перевод сделать будет нельзя в целях защиты от случайного повреждения текста.

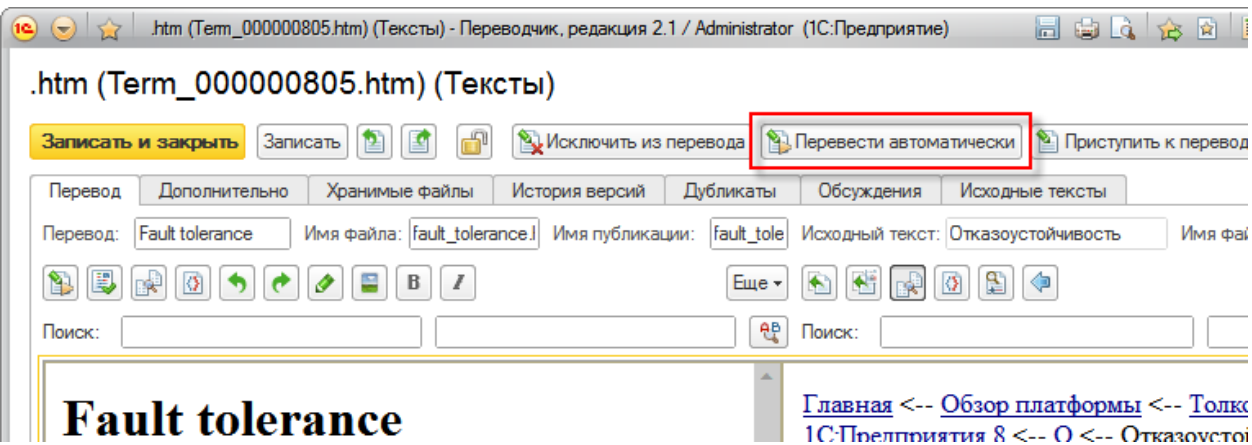

Далее необходимо выполнить вычитку результата автоматического перевода.

Для контроля качества перевода программа интегрирована с Microsoft Word, откуда используется механизм проверки орфографии, грамматики и стиля. Для проверки текущего текста нужно использовать команду Проверить, доступную в состояниях Переводится и На проверке.

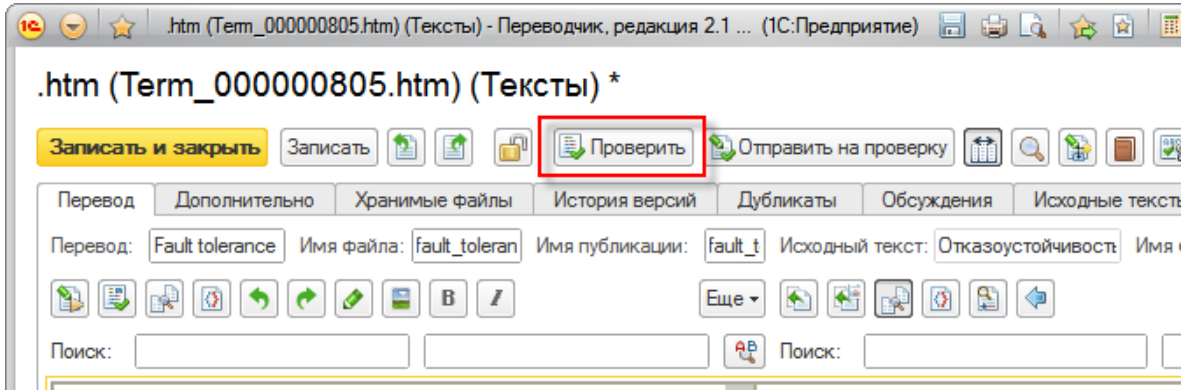

В процессе вычитки может возникнуть потребность изменить полностью употребление слова, не только в текущем тексте, но и в других, уже переведенных текстах, для этих целей имеется обработка **Проверка терминологии**. Этот инструмент можно вызвать, используя горячую клавишу **Shift + Ctrl + F**. Проверка терминологии открывается с учётом текущего места вызова: для текста поиск делается по выделенному фрагменту исходного текста или перевода, для словаря — по подсвеченной словарной статье в списке: исходному тексту или переводу. Также этот инструмент используется для перехода к определению процедур, функций и переменных.

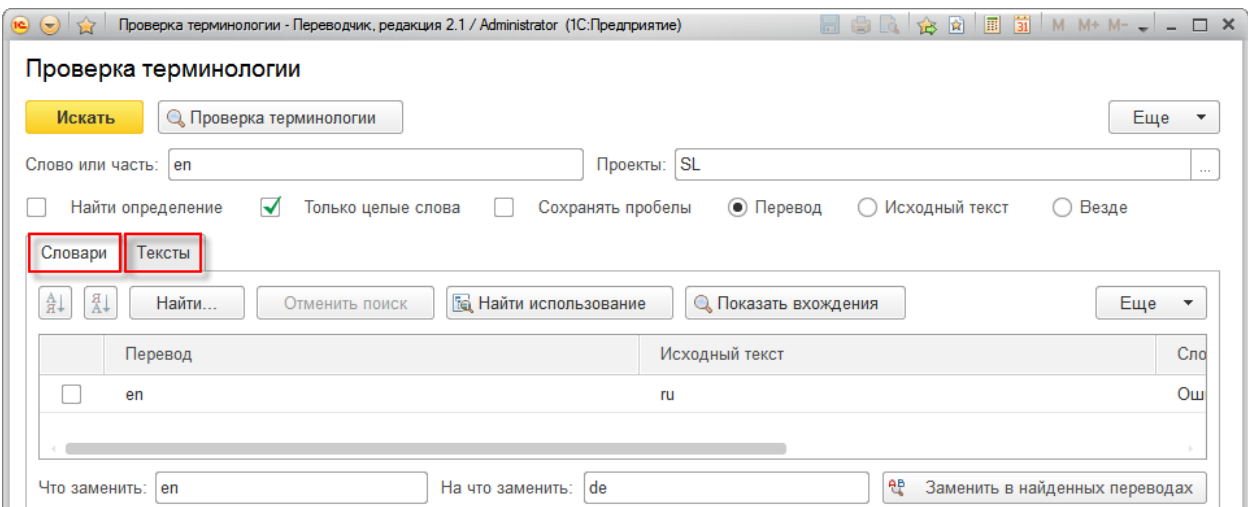

Исправления в тексте необходимо начинать опять же со словаря. Для изменения необходимо с помощью обработки **Проверка терминологии** выполнить поиск в словаре неверного перевода (например, выделив его в переводе и нажав **Shift + Ctrl + F**). Далее следовать инструкциям обработки. Подробнее механизм исправления рассмотрен в разделе [Замена перевода через Проверку терминологии.](#page-32-0)

Когда перевод текста завершён, необходимо его передать на проверку. Для этого в форме редактирования текста предназначена кнопка **Отправить на проверку**.

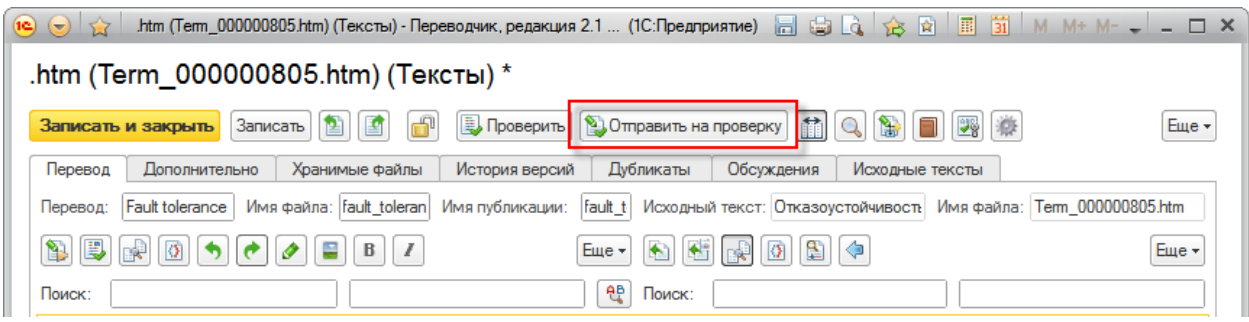

# <span id="page-31-0"></span>Перевод словаря

Перевод основного словаря, содержащего как неделимые названия из парадигмы наименования описываемых объектов, например, объектов программы; так и производные (составные), делается в порядке возрастания длины.

При переводе текущих слов учитываются предыдущие слова, таким образом, если переведено слово «Номенклатура», то при переводе названия «НоменклатураНаСкладах» часть «Номенклатура» уже будет подставлена из основного словаря.

При переводе оставшихся частей используются вспомогательный словарь, словарь терминологии и кеш. Если еще остались слова, которые нужно перевести, программа переводит их при помощи обращения к веб-сервису переводчика.

Для перехода к следующему непереведенной словарной статье и его автоматическому переводу используйте команду Перевести следующий (горячая клавиша Ctrl + пробел), сортировка в списке при этом удобнее, если выбрана Длина.

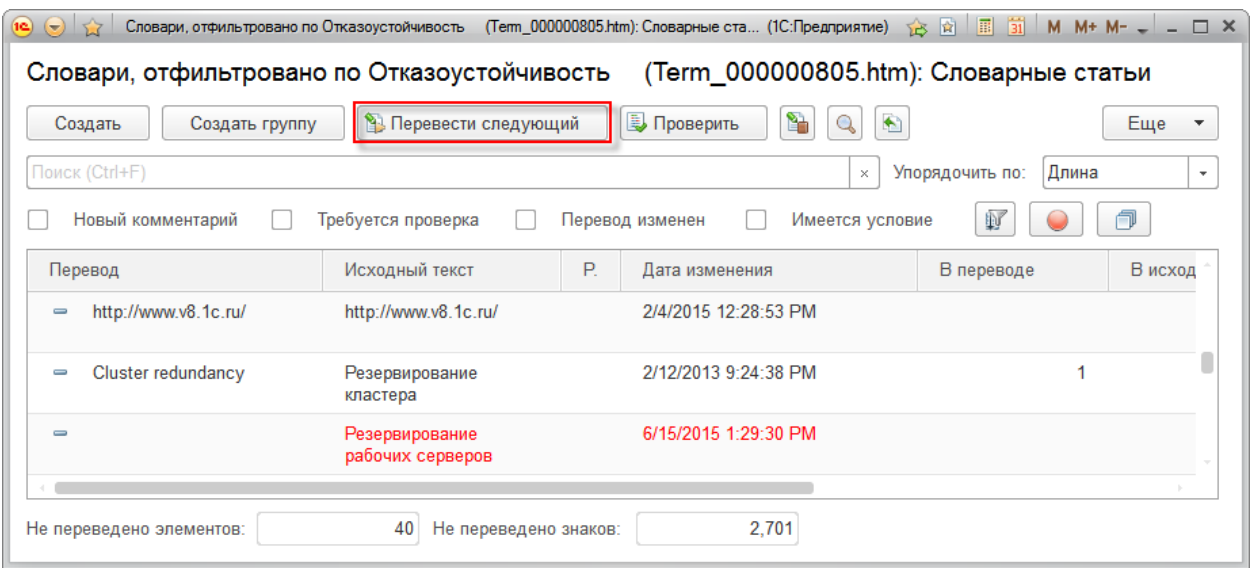

Для переведенных по словарю словарных статей также необходимо делать вычитку в процессе перевода основного словаря.

Если выбран другой порядок сортировки, удобнее выбирать строки с пустым переводом и нажимать Перевести следующий (Ctrl + Пробел) для них, однако такой алгоритм работает медленнее перевода в порядке возрастания длины.

## <span id="page-32-0"></span>*Замена перевода через Проверку терминологии*

В технических текстах важно обеспечить одинаковый перевод одних и тех же понятий во всех местах, где эти понятия используются. Поэтому, когда необходимо изменить перевод словарной статьи, заменить перевод только в текущем тексте или в самой словарной статье не достаточно. Необходимо выполнить замену во всех текстах, где встречается старый перевод и после этого — заменить в словарной статье. Для упрощения этого процесса предлагается использовать инструмент **Проверка терминологии**.

Этот инструмент вызывается с помощью сочетания клавиш **Shift + Ctrl + F**, причём при его вызове учитывается выделенный участок текста и место, где он был выделен (в оригинале или в переводе). Так, если выделить фрагмент предложения в тексте и нажать это сочетание клавиш, то в случае, если в тексте нашлась только одна подходящая словарная статья, будет открыта форма для её редактирования; если же нашлось больше одного варианта — откроется **Проверка терминологии**. При сохранении словарной статьи, если изменился перевод и она используется более, чем в одном тексте, откроется **Проверка терминологии**, чтобы помочь выполнить замену в словарных статьях и текстах. Если же открыт единственный текст, в котором словарная статья используется, при её сохранении будет выполнена замена в открытом тексте, и, если замена прошла успешно, словарная статья сохранится без открытия **Проверки терминологии**.

При открытии будет найден старый перевод во всех словарных статьях основного словаря.

Необходимо помнить про синонимы, когда производится замена перевода идентификаторов. Синонимы можно найти, поставив пробелы перед большими буквами идентификатора, и наоборот, если написать в строке поиска обработки проверки терминологии отдельные слова, найдутся и синонимы, и идентификаторы, из них состоящие. Так удобнее контролировать терминологию не только по идентификаторам, но и по синонимам.

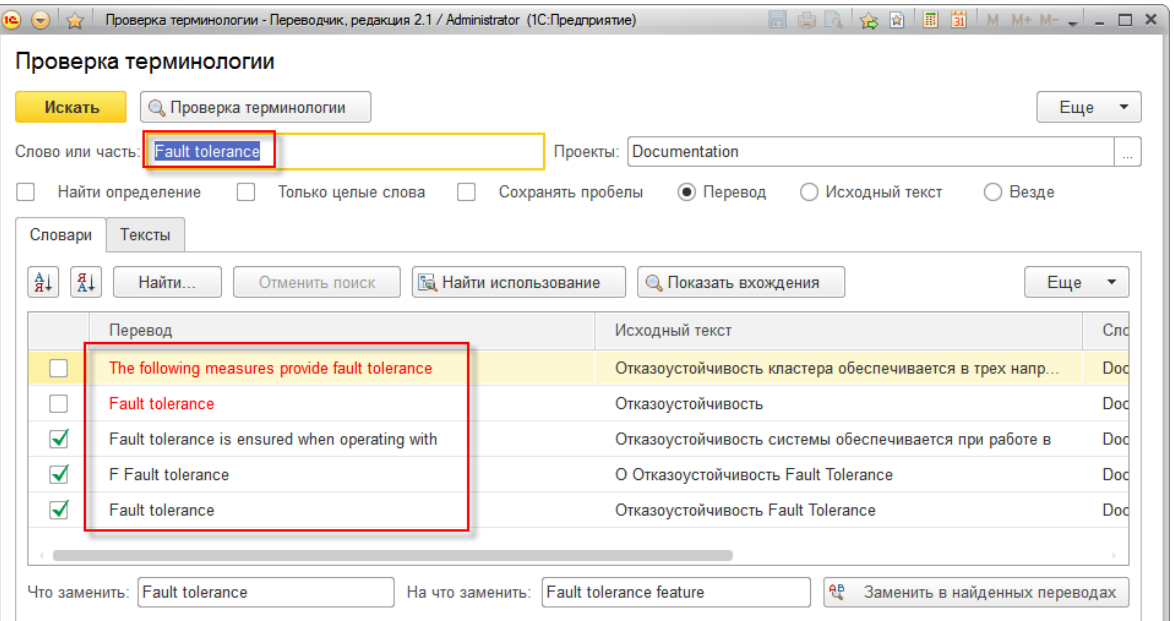

При этом будет выполнена проверка, и если найденные словарные статьи не используются в переводах, для этих строк будет установлен флажок, разрешающий выполнить замену. Использующиеся же словарные статьи будут подсвечены красным.

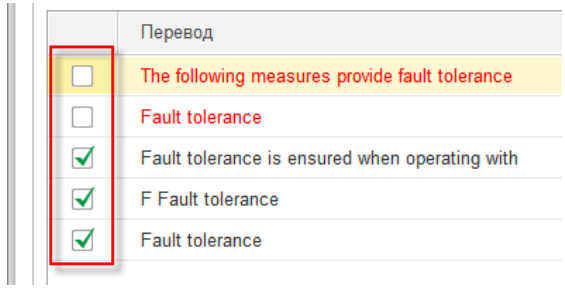

Выполнить замену, используя кнопку **Заменить в найденных переводах**, будет можно только тогда, когда в списке у всех строк будет стоять флажок, что замену выполнить можно.

Если в некоторых строках замену выполнять не требуется, их можно удалить, используя клавишу **Delete**.

Для оставшихся строк необходимо просмотреть тексты, в которых они используются, и выполнить в требуемых местах замену. Для этого нужно выбрать соответствующую строку и нажать кнопку **Показать вхождения**.

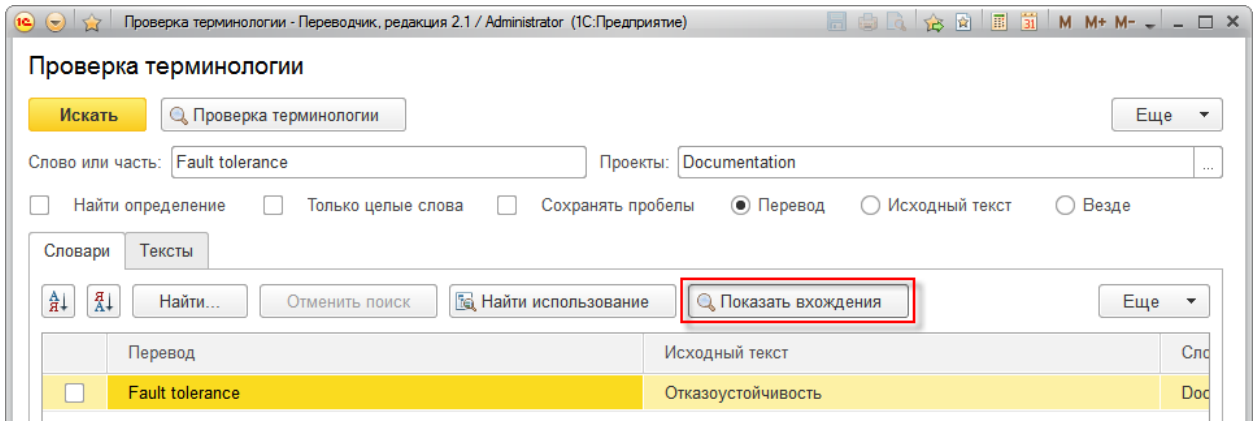

Если в найденных результатах видно, что можно выполнить замену во всех текстах сразу, можно использовать команду **Заменить в найденных переводах** на закладке **Тексты**.

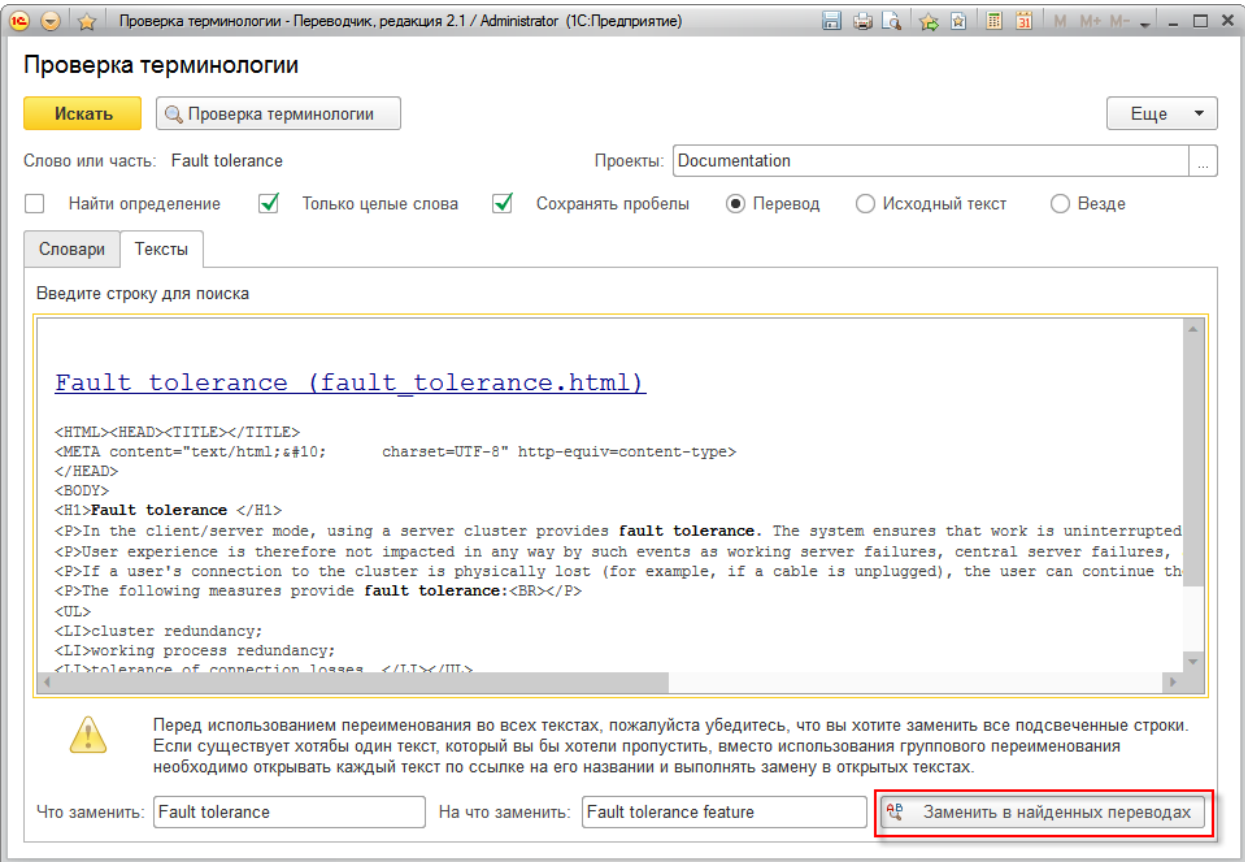

#### Из-за того, что у пользователей с ролью **Сотрудник** или **Фрилансер** возможность изменения текстов ограничена, данная возможность у них отключена. Вместо этого, предлагается замены, затрагивающие большое количество текстов, в которые входят не только тексты этого сотрудника, просить выполнить руководителя, который может решить, необходимо ли делать такую замену или лучше сохранить текущее состояние.

Если же замену необходимо выполнять по каждому отдельному тексту, каждый текст можно открыть, нажав на ссылку с его названием в результатах поиска. В поля поиска и замены в открывшейся форме редактирования текста будут автоматически подставлены значения поиска и замены из обработки **Проверка терминологии**.

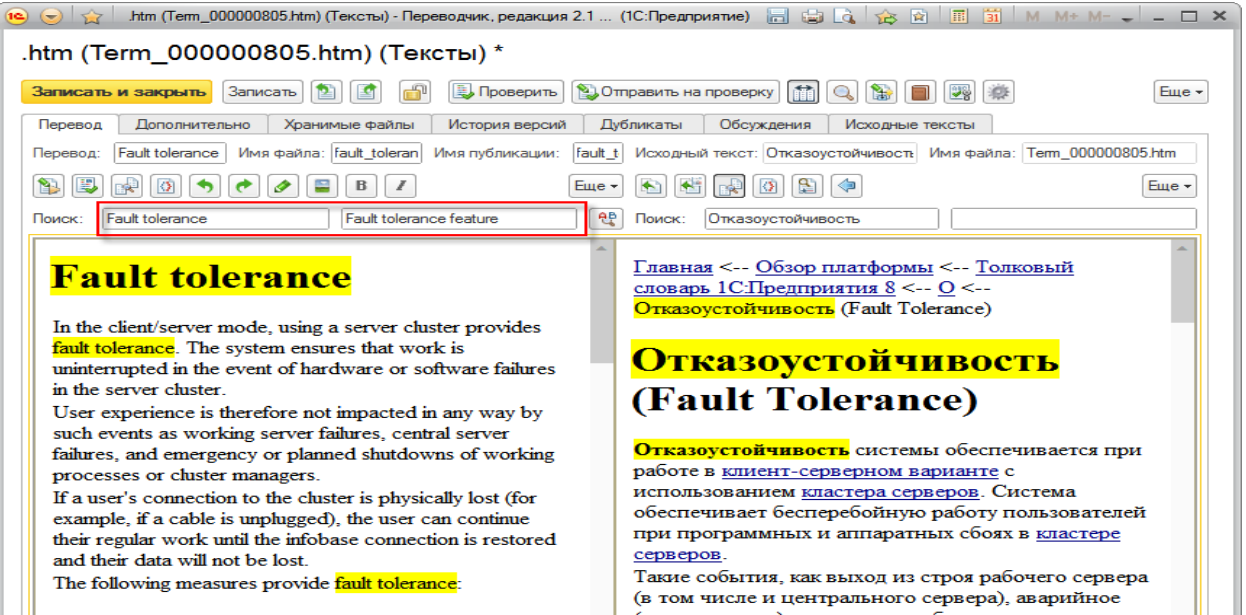

После того, как все замены в текстах выполнены, необходимо нажать кнопку **Найти использование**.

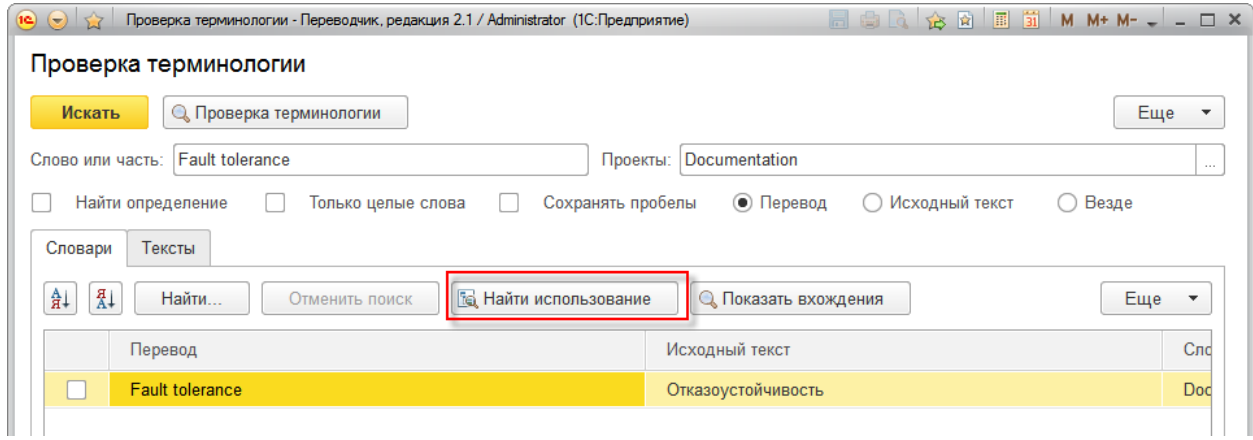

И, если вхождений в тексты найдено не будет, флажок, разрешающий выполнить замену, будет установлен автоматически. Если он не установится, необходимо нажать кнопку **Показать вхождения**, убедиться, что найденные вхождения необходимо оставить, после этого будет разрешено установить этот флажок вручную.

Когда все флажки установлены, можно нажать кнопку **Заменить в найденных переводах**.
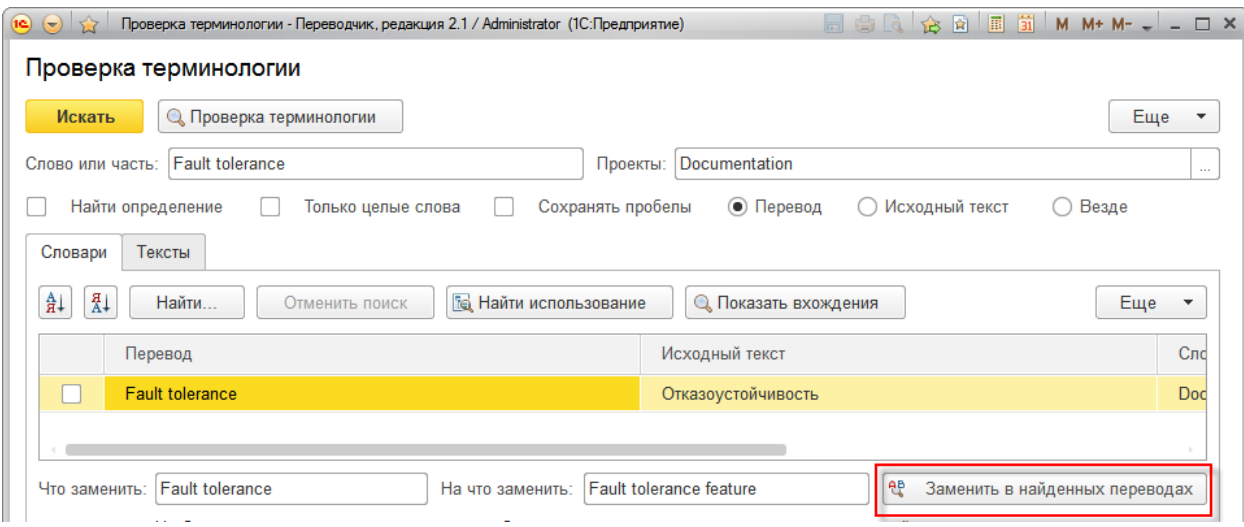

На этом процесс замены перевода в словаре завершён.

В списке словарных статей можно заранее определить, как часто используется словарная статья. Эта информация отображается в колонках **В переводе** и **В исходном тексте**.

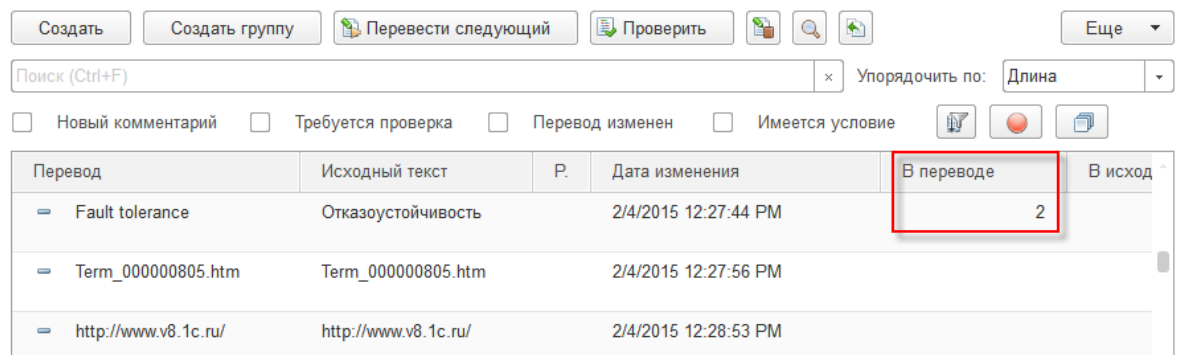

## **Алгоритмы перевода различных типов текстов**

## *Перевод статей и книг*

Тексты необходимо сохранить в формате HTML. Если вы используете Microsoft Word, необходимо сохранить как Веб-страницу с фильтром.

Для загрузки в меню **Создать** списка текстов выберите пункт **Загрузить несколько файлов в текущую группу** и выберите сохранённые файлы. Изображения загрузятся вместе с текстами по пути, указанному в исходном коде HTML.

Тексты

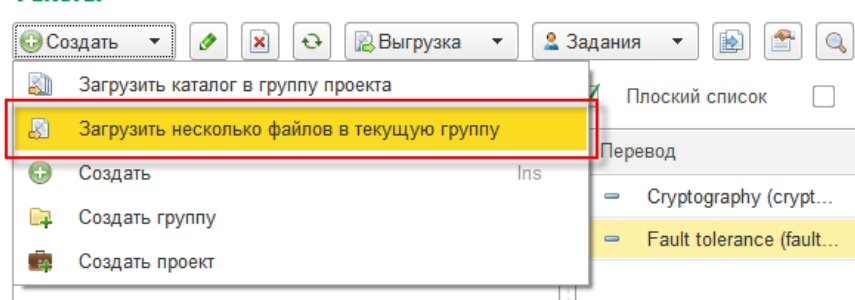

Обычно при сохранении HTML из Microsoft Word получается переполненный лишними тегами форматирования текст, чтобы очистить его, можно использовать опцию **Очищать теги HTML**. Это позволит программе меньше ошибаться, когда из-за смены версии редактора или небольших изменениях в стилях исходного документа получаются большие изменения в исходном коде HTML.

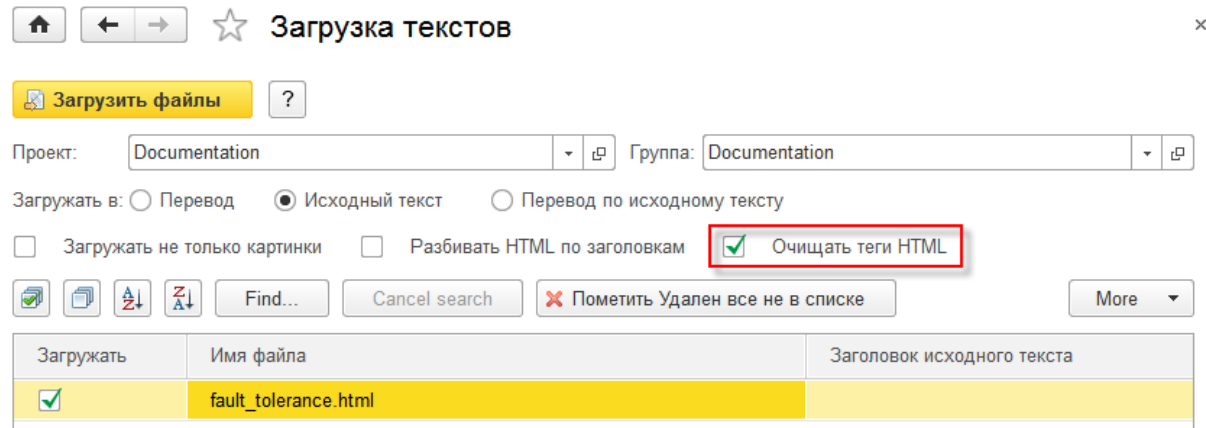

Большие тексты, например книги, можно разбить на более удобные для работы мелкие тексты по заголовкам. Для этого используйте настройку проекта **Разбивать и собирать HTML по заголовкам**. Настройку очистки тегов HTML также можно задать в проекте.

Процессы планирования работ и выдачи заданий на перевод описаны в разделе Совместная работа.

Процессы перевода словаря и текстов описаны в разделе Работа с основными механизмами.

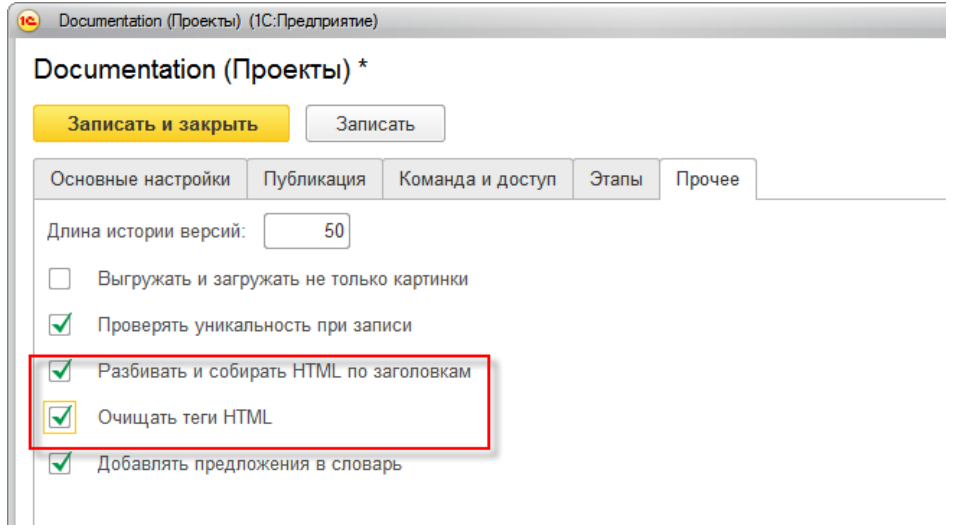

Для документации есть возможность опубликовать тексты в состоянии **Готов** на сайте, используя веб-сервис. Для сайтов на CMS Битрикс можно использовать поставляемый в комплекте пример веб-сервиса публикации, получить его можно из настроек проекта.

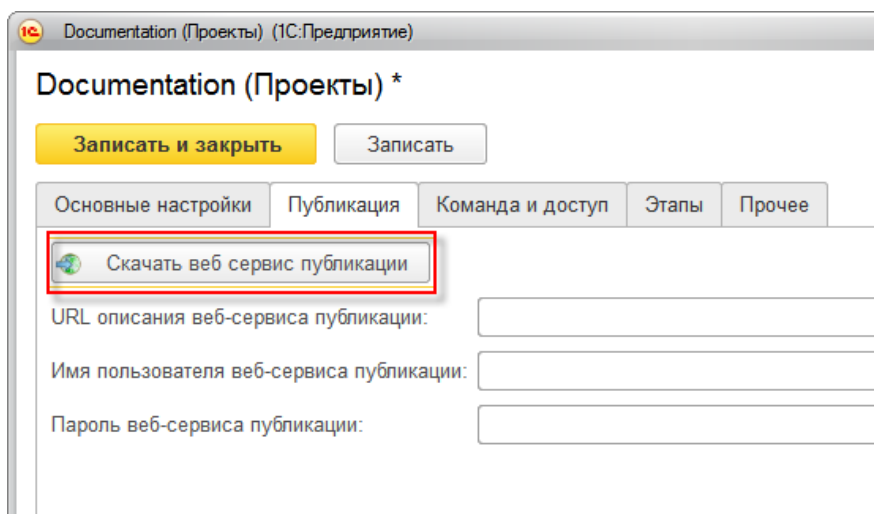

В нём же задаются адрес и аутентификационные данные этого веб-сервиса. После настройки веб-сервиса, можно использовать команду **Опубликовать на сайте и установить состояние Опубликован** в списке текстов и в форме редактирования текста.

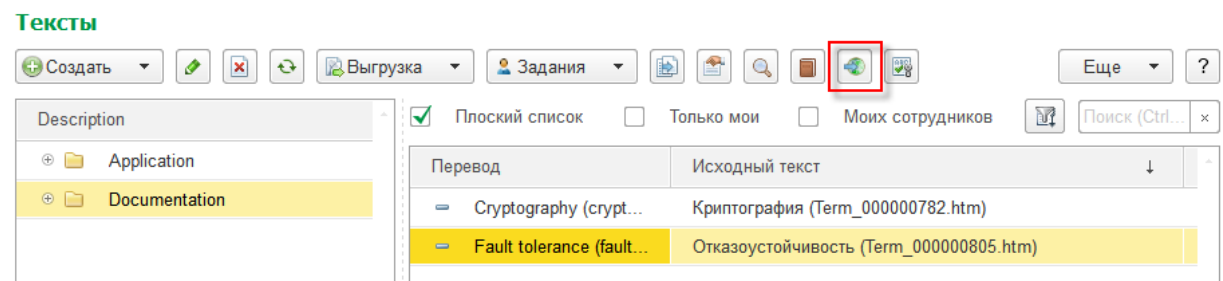

## *Перевод исходного кода программ*

Основным источником данных для перевода конфигураций на платформе 1С:Предприятие 8 являются выгруженные файлы конфигурации.

Конфигурация перед выгрузкой не должна содержать ошибок, которые можно найти, используя инструмент **Проверка конфигурации** в режиме Конфигуратора.

Из исходной конфигурации выгружаются файлы конфигурации и командой **Загрузить каталог в группу проекта**, загружаются для перевода.

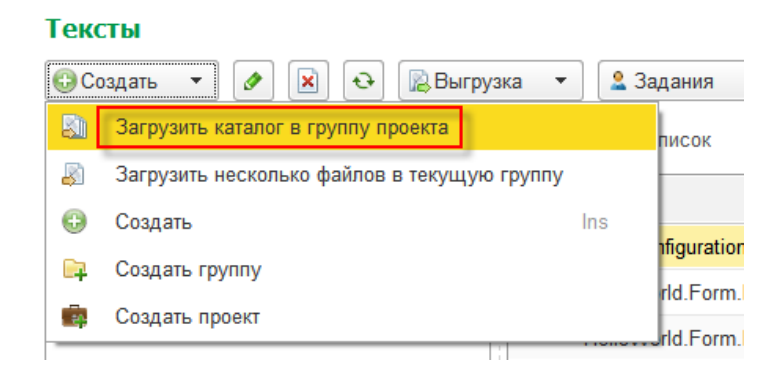

Процессы планирования работ и выдачи заданий на перевод описаны в разделе Совместная работа.

Процессы перевода словаря и текстов описаны в разделе Работа с основными механизмами.

Переведенные файлы необходимо загрузить в новую конфигурацию.

Выгрузка выделенных текстов делается с помощью команды **Выгрузить выбранные переводы**.

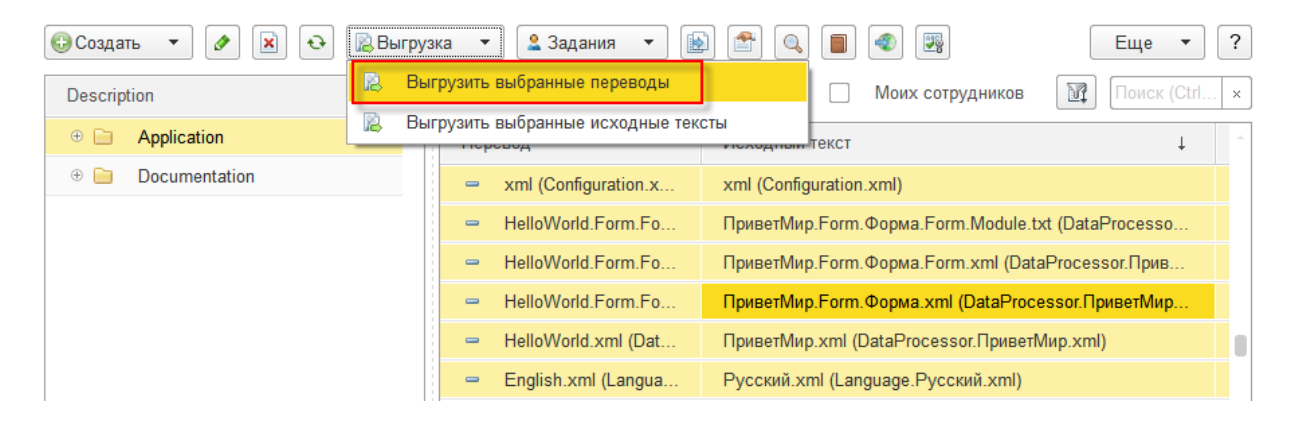

Полностью автоматически собрать переведенную конфигурацию не получается, поэтому после перевода необходимо вручную исправлять неработающие участки кода и тестировать работоспособность всех механизмов.

## *Перевод интерфейсов программ*

Выгрузить тексты интерфейсов, используя инструмент «Редактирование текстов интерфейса…» в MXL файл.

В форме группы основного словаря проекта нажать кнопку «Загрузить как тексты интерфейса».

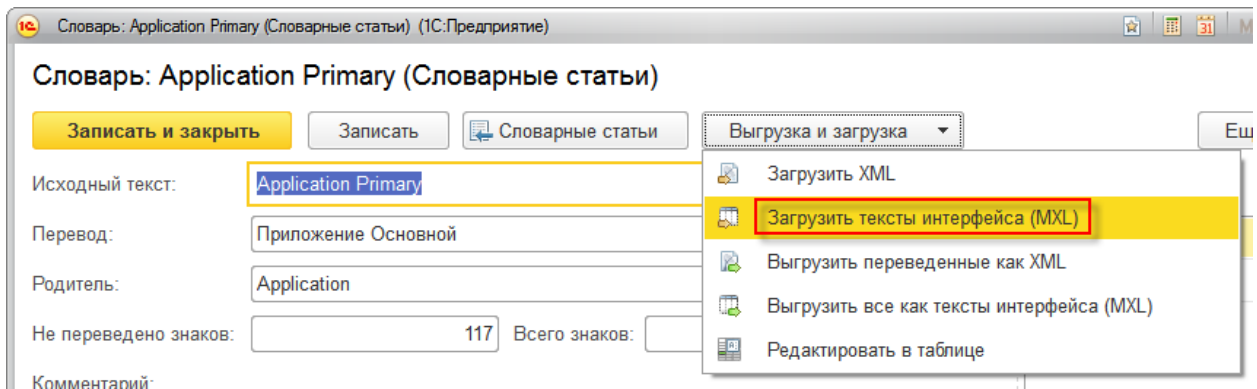

После этого нужно перевести словарь, удобнее переводить весь словарь целиком, перейдя к нему из панели навигации.

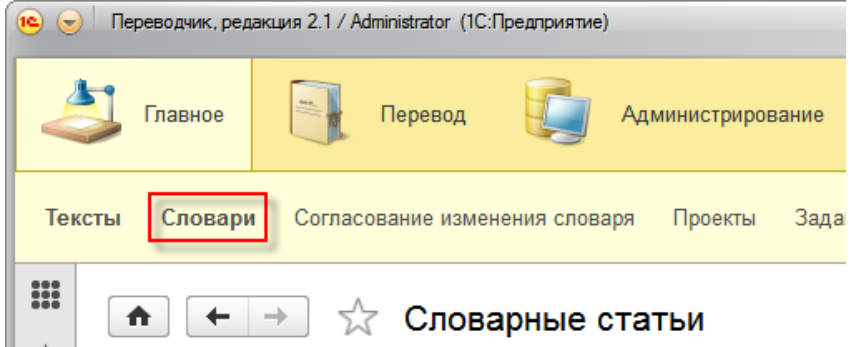

Когда словарь будет полностью переведен, чтобы его выгрузить в форме группы основного словаря необходимо нажать кнопку «Выгрузить как тексты интерфейса».

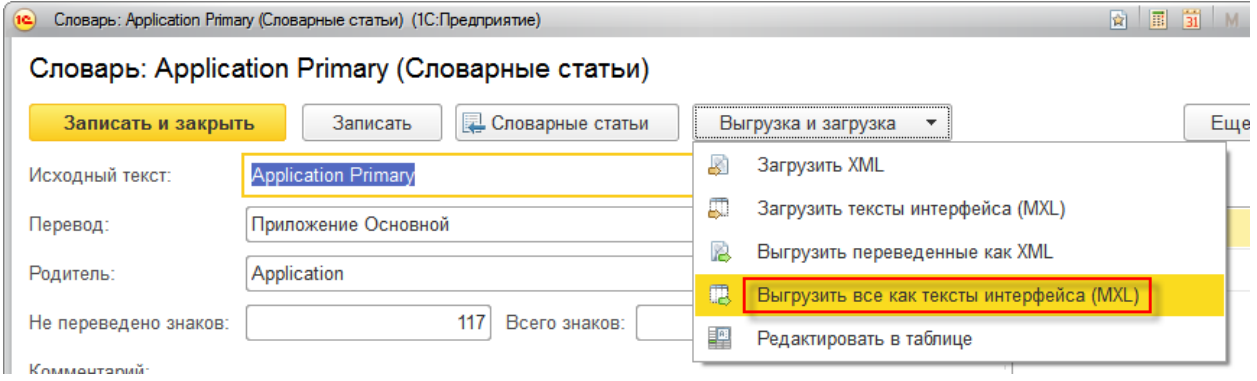

После этого необходимо загрузить переведенные интерфейсы, используя инструмент «Редактирование текстов интерфейса…». Форматированные строки на данный момент программой не поддерживаются, поэтому нужно снять флажок «Содержит форматированные строки».

## *Перевод данных в программах*

Демонстрационные данные конфигурации также могут быть переведены с использованием программы 1С:Переводчик. Для этого необходимо их выгрузить в формате XML, перевести как XML тексты, и загрузить в переведённую конфигурацию.

## *Перевод обновлений*

Для обеспечения возможности перевода обновлений необходимо отражать сделанные в процессе тестирования изменения в переводах, хранящихся в информационной базе.

Для перевода обновлений используется режим подсветки изменений. В HTML текстах возможны изменения параметров тегов, которые увидеть в режиме визуального редактора невозможно. Поэтому сравнение версий и перенос изменений рекомендуется делать при включенном режиме просмотра исходного кода.

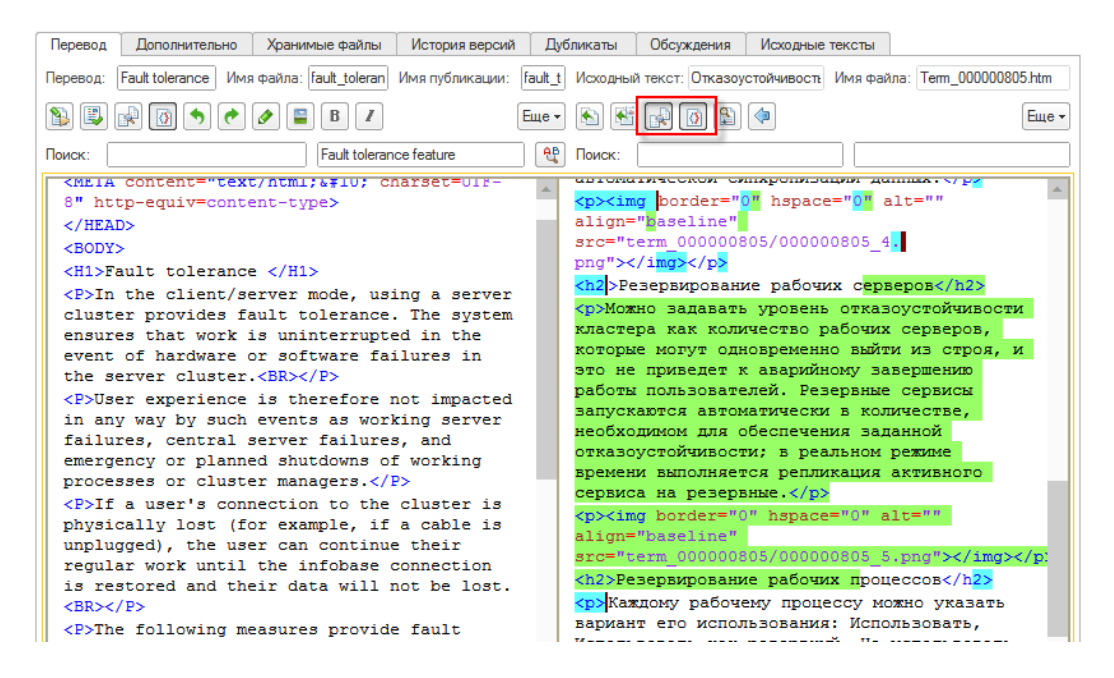

Здесь зелёным цветом выделены новые участки текста, голубым – изменившиеся, а красным – удалённые.

Режим подсветки изменений можно включить как для исходного текста, так и для перевода в форме редактирования текста. При его включении в переводе отключается возможность его изменения. Чтобы изменять перевод стало возможным, необходимо отключить подсветку изменений для перевода.

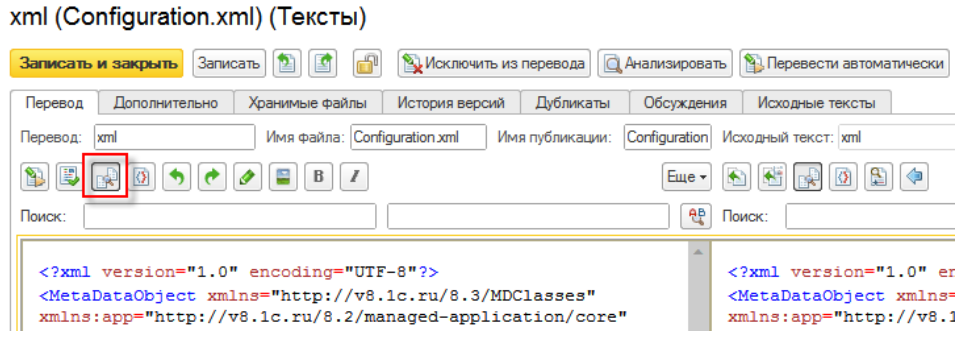

Изменения необходимо выделить в исходном тексте, скопировать и вставить в перевод, а затем перевести выделенное, используя команду **Перевести автоматически выделенную часть перевода**.

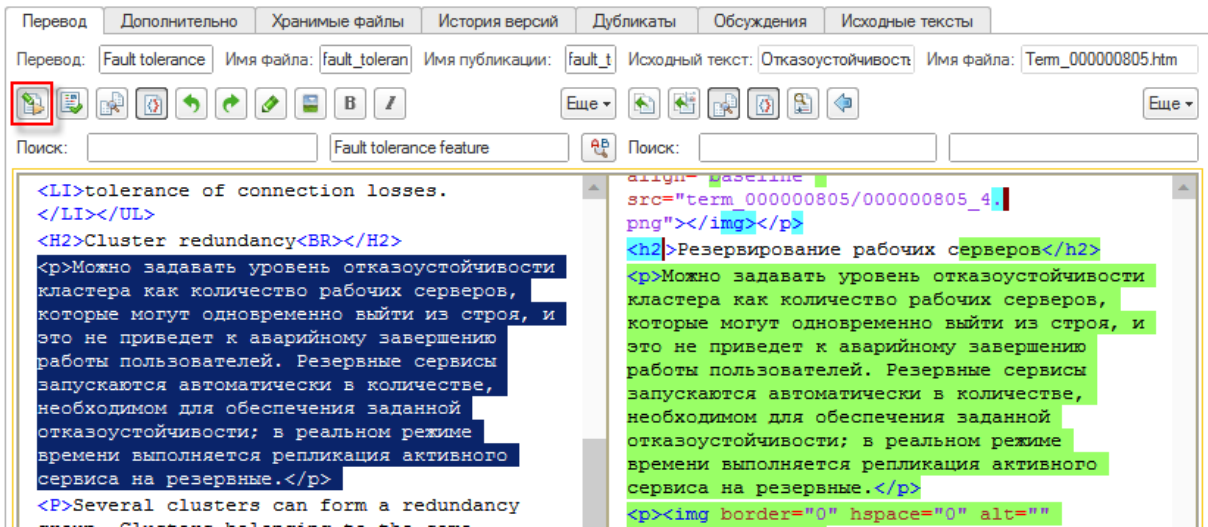

Далее может понадобиться перевести новые словарные статьи в словарь и повторить перевод выделенного фрагмента.

# **Основные формы**

## *Проект*

Проекты предназначены для группировки работ. Обычно под проект выделяется команда и устанавливаются сроки его выполнения.

Состав полей формы:

 **Присоединенные файлы** - открывает список связанных с объектом файлов, которые можно использовать для хранения дополнительной информации.

#### **Основные настройки**

- **Наименование** визуальное представление проекта.
- **Тип** в зависимости от типа проекта применяются различные алгоритмы работы с ним.
	- **Перевод книги** проект, содержащий Word тексты в виде иерархии разделов. При загрузке файлы .doc и .docx разбиваются на отдельные тексты по заголовкам.
	- **Перевод статей** проект, содержащий HTML тексты в виде иерархии разделов.
	- **Написание книги** проект, содержащий Word тексты в виде иерархии разделов. При загрузке и выгрузке файлы .doc и .docx разбиваются на отдельные тексты по заголовкам. Функции перевода отключены, доступны только поля для редактирования текстов.
	- **Написание статей** проект, содержащий HTML тексты в виде иерархии разделов. Функции перевода отключены, доступны только поля для редактирования текстов.
	- **Перевод конфигурации 1С** проект, содержащий файлы выгрузки конфигурации на базе платформы 1С:Предприятие. В индекс попадают все строки, включая код модулей, позволяет переводить код.
	- **Перевод интерфейса конфигурации 1С** проект, содержащий файлы выгрузки конфигурации на базе платформы 1С:Предприятие. В индекс попадают только строки интерфейсов, макетов и справки.
	- **Сайт или приложение на Java** проект, содержащий файлы приложений на java, если загружать файлы .properties, .res, .xml, .html, позволяет переводить интерфейсы и справку приложений. Также можно переводить схемы описания бизнес-процессов, если загружать их в формате XML, например, .bpmn.
	- **Пользовательские настройки проекта** детальные настройки проекта можно задавать на закладке **Прочее**.
- **Исходный язык** язык, с которого выполняется пеервод.
- **Язык перевода** язык, на который выполняется перевод.
- **Онлайн переводчик** содержит настройки подключения к веб-сервису перевода. Поддерживаются несколько популярных веб-сервисов.
- **Создать группы по умолчанию** создаёт новые группы текстов и словарей для проекта, если они не заполнены. При работе более, чем с одним проектом удобнее использовать общие словари для проектов. Например, все словари на одном и том же языке, если это проекты перевода разных книг по одной и той же программе и

все словари на одном и том же языке, кроме основного, в случае перевода книг по различным программам, выпускаемым одной фирмой.

- **Запланировать индексацию** отправляет все тексты проекта на индексацию. После изменения настроек групп проекта рекомендуется отправить тексты проекта на переиндексацию.
- **Корень текстов** группа в справочнике **Тексты**, где хранятся тексты проекта.
- **Основной словарь** группа в справочнике **Словари**, где хранятся словарные статьи текстов проекта. Переводы текстов осуществляются с использованием только словарных статей из этого словаря. Один словарь может использоваться в нескольких взаимосвязанных проектах. Например, при переводе различных видов документации к одной и той же программе. Может быть заполнен словарем перевода Библиотеки стандартных подсистем с русского языка на английский.
- **Вспомогательный словарь** группа в справочнике **Словари**, используемая как справочная информация при переводе основного словаря. Например, при переводе документации вспомогательным может быть словарь перевода интерфейса программ. Может быть заполнен словарем терминов платформы 1С:Предприятие с русского на английский.
- **Терминология** группа в справочнике **Словари**, используемая при переводе основного словаря. Этот словарь обычно составляется вручную и содержит названия основных видов объектов, например, названия документов, которые автоматизируются переводимой программой.
- **Кеш** группа в справочнике **Словари**, содержащая кеш обращений к онлайнпереводчику.
- **Комментарий** поясняющая информация к проекту.

При переводе словарных статей сначала поиск выполняется в основном словаре, затем во вспомогательном словаре и словаре терминологии. Если в словарях найти перевод не удалось, делается поиск в кеше обращений к онлайн-переводчику. Если и там перевода нет или осталась часть фразы без перевода, делается обращение к онлайн-переводчику.

#### **Выгрузка/публикация**

- **Варианты выгрузки** список вариантов выгрузки проекта, которые будут доступны в обработке **Выгрузка/публикация текстов**.
	- **Вариант выгрузки** набор настроек выгрузки или публикации.
	- **Собирать HTML по заголовкам** если флаг установлен, при выгрузке тексты типа HTML и Word собираются в один файл в порядке, указанном в поле **Порядок** в текстах проекта.
	- **Имя основного условия** имя блока, относящегося только к данному варианту выгрузки. При выгрузке текстов, из содержимого выгружаемых текстов удаляются блоки текста, относящиеся к другим вариантам выгрузки текущего проекта, а соответствующие текущему варианту выгрузки сохраняются. Это позволяет использовать программу как единый источник и настроить, какие потребители получат какие фрагменты текстов.
	- **URL описания веб-сервиса публикации** адрес WSDL описания вебсервиса публикации.
	- **Каталог выгрузки по умолчанию** каталог в файловой системе, подставляемый по умолчанию в поле **Каталог выгрузки** обработки **Выгрузка/публикация текстов**.

 **Скачать веб-сервис публикации** - сохранить файлы примера веб-сервиса для публикации текстов непосредственно на сайт под управлением CMS 1С-Битрикс.

#### **Команда и доступ**

- **Пользователи** открывает список пользователей. Для пользователей системы предназначены роли **Руководитель проекта**, **Редактор**, **Сотрудник** и **Фрилансер**, администратор системы создаётся при начальном заполнении программы автоматически.
- **Ответственный за проект** пользователь, который назначается ответственным по проекту. Ему подчиняются остальные пользователи.
- **Руководители и сотрудники команды проекта** список пользователей, имеющих доступ к проекту и их структура подчинения.
	- o **Сотрудник** пользователь, выполняющий перевод.
	- o **Руководитель** пользователь, выполняющий контроль работы по переводу, вычитку, согласование и замену терминологии.
	- o **Эффективность** средняя выработка сотрудника по сравнению с нормой, принимаемой за 1. Например, при норме выработки 12000 условных знаков перевода в день, если сотрудник переводит 13200 знаков, его эффективность будет 1,1.
	- o **Цена за страницу** стоимость страницы условных знаков. Например, стоимость перевода 1800 знаков с пробелами. В зависимости от степени автоматизации перевода, различные типы текстов имеют различную сложность. Умножив длину текста на его коэффициент сложности, получаем длину текста в условных знаках.

#### **Этапы**

- Список этапов проекта.
	- o **Наименование** визуальное представление этапа.
	- o **Начало** дата начала выполнения этапа.
	- o **Окончание** дата завершения этапа, если расчётная или текущая дата превышает эту дату и текст этапа не находится в состоянии **Готов** или **Опубликован**, эти этапы и тексты выделяются в списках и отчётах.
	- o **Ответственный** пользователь, назначенный ответственным за этап. При наличии нескольких уровней вложенности этапов, стоимость и эффективность сотрудников берётся из данных по тому этапу, который назначен для соответствующего текста.
	- o **Комментарий** дополнительная информация об этапе проекта.
- Диаграмма Ганта с загрузкой ответственных работами по этапам проекта.

#### **Сложности перевода**

- **Редактировать сложности перевода типов текстов** открывает для редактирования список **Сложности переводов типов текстов**.
- **Сложности перевода типов текстов** значения коэффициентов сложности выполнения отдельных работ в зависимости от типа текста и типа проекта.
	- o **Тип текста** для различных типов текстов объём работы по их переводу отличается: в коде модулей, например, много повторяющихся слов, перевод

которых автоматизирован, поэтому переводить модули проще по сравнению с таким же объёмом литературного текста.

- o **Средняя** усреднённая сложность перевода всего текста, умножается на его длину и используется для планирования крупными мазками в отчёте **Планирование переводов**.
- o **Перевод словаря** соотношение времени на перевод словарных статей и времени на перевод такого же объёма литературного текста.
- o **Вычитка словаря** соотношение времени на вычитку словаря и времени на перевод такого же объёма литературного текста.
- o **Вычитка целиком** соотношение времени на вычитку текста целиком и времени на перевод такого же объёма литературного текста.
- o **Вычитка изменений** соотношение времени на вычитку изменений в тексте и времени на перевод такого же объёма литературного текста.
- o **Картинка** соотношение времени на вставку переведённой картинки в хранимые файлы текста и времени на перевод одного символа литературного текста.
- o **Файл** соотношение времени на вставку переведённого файла в хранимые файлы текста и времени на перевод одного символа литературного текста.
- o **Комментарий** соотношение времени на добавление поясняющего ошибку комментария к словарной статье или фрагменту текста и времени на перевод одного символа литературного текста.
- o **Проверка изм.** соотношение среднего времени на обработку (замену или отклонение) предложения изменения перевода и времени на перевод одного символа литературного текста.

Для расчёта объёма работ по переводу используется следующая формула:

#### **П = ДС × КПС + ДС × КВС + Мин(ДТ × КВИ, ПДТ × КВС) + ЧК × КК + ЧФ × КФ**

Где:

**П** – объём работ по переводу, условных знаков.

**ДС** – длина словарных статей, знаков.

**КПС** – коэффициент сложности перевода словаря для соответствующего типа текста.

**КВС** – коэффициент сложности вычитки словаря для соответствующего типа текста.

**ДТ** – длина изменений в тексте.

**ПДТ** – полная длина текста.

**КВИ** – один из коэффициентов сложности вычитки изменений текста для соответствующего типа текста и способа перевода. Способ его определения описан ниже.

**КВЦ** – один из коэффициентов сложности вычитки текста целиком для соответствующего типа текста и способа перевода. Способ его определения описан ниже.

**ЧК** – количество картинок в хранимых файлах переводимого текста.

**КК** – коэффициент сложности перевода картинок для соответствующего типа текста.

**ЧФ** – количество файлов в хранимых файлах переводимого текста.

**КФ** – коэффициент сложности перевода файлов для соответствующего типа текста.

Для расчёта объёма работ по проверке используется следующая формула:

#### $B = AC \times KBC + M$ ин(ДТ × КВИ, ПДТ × КВЦ) + ЧМ × КМ + ЧИ × КИ

Где:

**В** – объём работ по проверке, условных знаков.

**ДС** – длина словарных статей, знаков.

**КВС** – коэффициент сложности вычитки словаря для соответствующего типа текста.

**ДТ** – длина изменений в тексте.

**ПДТ** – полная длина текста.

**КВИ** – один из коэффициентов сложности вычитки изменений текста для соответствующего типа текста и способа перевода. Способ его определения описан ниже.

**КВЦ** – один из коэффициентов сложности вычитки текста целиком для соответствующего типа текста и способа перевода. Способ его определения описан ниже.

**ЧМ** – количество комментариев к тексту и его словарным статьям.

**КМ** – коэффициент добавления комментария для соответствующего типа текста.

**ЧИ** – количество проверенных и принятых с заменой в текстах или отклонённых с проверкой что в текстах не встречаются предложений изменений перевода.

**КИ** – коэффициент сложности проверки предложений изменений перевода.

Коэффициент сложности вычитки изменений текста **КВИ** зависит от варианта перевода текста.

Он равен коэффициенту сложности вычитки интерфейсов при переводе изменений текста, если текст переводится в проекте перевода интерфейсов. Он равен коэффициенту сложности вычитки интерфейсов при переводе всего текста, если текст переводится в проекте полного перевода.

Коэффициент сложности вычитки текста целиком **КВЦ** зависит от варианта перевода текста.

Он равен коэффициенту сложности вычитки всего содержимого при переводе изменений текста, если текст переводится в проекте перевода интерфейсов. Он равен коэффициенту сложности вычитки всего содержимого при переводе всего текста, если текст переводится в проекте полного перевода.

Ниже приведены примеры расчёта объёма работы с использованием двух алгоритмов, поддерживаемых программой и объясняется различие в получаемых результатах.

#### Для типа текста **Объект метаданных**:

Общая длина текста: 13 284 знаков; Объём изменений текста: 451 знак;

В словаре по этому тексту словарных статей общей длиной: 366 знаков; Средняя сложность перевода: 0,15; Сложность перевода словаря (содержит часто составные слова, но нужно выяснять, что они означают): 1,117; Сложность вычитки изменений: 0,065.

Объём работы:

По алгоритму расчёта по средним коэффициентам (только средняя сложность) 451 \*  $0.15 = 68$  условных знаков.

По алгоритму расчёта с коэффициентами сложности отдельных работ (в словаре много слов + вычитка изменений)  $366 * 1.117 + 451 * 0.065 = 438$  условных знаков. Больше потому, что словарь заполнен мало.

Для типа текста **Модуль**:

Общая длина текста: 14 896 знаков; Объём изменений текста: 11 476 знаков; В словаре по этому тексту словарных статей общей длиной: 2 364 знаков; Средняя сложность перевода: 0,55; Сложность перевода словаря (содержит меньше составных, чем в метаданных): 1,631; Сложность вычитки изменений: 0,214; Сложность вычитки целиком: 0,107; Вычитывать целиком, если изменений больше: 0,5.

Объём работы:

По алгоритму расчёта по средним коэффициентам (только средняя сложность) 14896 \* 0,55 = 8193 условных знака.

По алгоритму расчёта с коэффициентами сложности отдельных работ (в словаре много слов + вычитка текста целиком, так как изменений больше 50%) 2364  $*$  1,631  $+ 14896 * 0,107 = 5450$  условных знака. Меньше, потому что словарь хорошо заполнен.

Для типа текста **HTML**:

Общая длина текста: 3 211 знаков; Объём изменений текста: 702 знака; Количество картинок: 8; В словаре по этому тексту словарных статей общей длиной: 1 991 знак; Средняя сложность перевода: 0,7; Сложность перевода словаря (длинные фразы, одно выяснение смысла на словарную статью): 0,824; Сложность вычитки изменений: 0,272; Сложность перевода картинки: 240 условных знаков.

Объём работы:

По алгоритму расчёта по средним коэффициентам (только средняя сложность) 702 \* 0,7 = 491 условный знак.

По алгоритму расчёта с коэффициентами сложности отдельных работ (имеются картинки) 1991  $*$  0,824 + 702  $*$  0,272 + 8  $*$  240 = 3752 условных знака. Больше, потому что много изменений в словаре и имеются картинки.

## **Прочее**

- **Выгружать и загружать не только картинки** если этот флаг установлен, при импорте и экспорте текстов в хранимые файлы загружаются связанные с текстами файлы любых типов. Если же он снят - только картинки.
- **Проверять уникальность при записи** если этот флаг установлен, при сохранении элементов словаря делается проверка уникальности и создание дублей запрещено.
- **Разбивать и собирать HTML по заголовкам** если этот флаг установлен, тексты HTML, имеющие теги <h1>...<h6> будут разделяться на части и по достижению этих строк, и продолжение будет записываться в новый текст.
- **Очищать теги HTML** если этот флаг установлен, при импорте будет делаться попытка удалить лишние и устаревшие теги и атрибуты HTML из текста, например <font ...>, style="...".
- **Добавлять предложения в словарь** если этот флаг установлен, целиковые предложения по мере нахождения в текстах, добавляются автоматически в основной словарь. Если же нет - делается попытка их разбора на составные части и в словарь будут добавляться уже отдельные слова и словосочетания.
- **Сохранять исходные тексты интерфейса** если этот флаг установлен, при переводе конфигураций, созданных на базе платформы 1С:Предприятие, в строках на разных языках и в описаниях объектов метаданных будут сохраняться интерфейсы на исходном языке, а интерфейсы на языке перевода будут к ним добавляться.
- **Переводить только тексты интерфейса** если этот флаг установлен, при индексации текстов типа **Модуль** и **Описание метаданных** в словарь будут попадать только тексты интерфейсов.
- **Показывать возможности перевода** если этот флаг установлен, будут включены возможности перевода и отображаться поля исходного текста и перевода, если этот флаг снят - только поля перевода, позволяющие редактировать тексты. Второй режим предназначен для проектов написания новых текстов.
- **Основной текст** текст, который будет использоваться как первый и содержащий стили при выгрузке книг со сборкой в один файл.
- **Тип текста по умолчанию** тип текста, который будет использоваться при создании новых текстов в списке кнопкой **Создать**.
- **Длина истории версий** количество сохраняемых последних версий текстов, которые доступны для отката для каждого текста. Данное ограничение распространяется только на неважные версии. Если же версия помечена важной, как происходит когда меняется состояние текста на **Готов** или с **Готов**, она будет храниться в истории версий постоянно.

## *Язык*

Язык описывает основные характеристики, которые используются при разборе текстов на этом языке.

Состав реквизитов:

- **Код** код языка, например, ru.
- **Наименование** визуальное представление языка.
- **Код для программы проверки орфографии** код языка в Microsoft Word.
- **Код для программы переводчика** код языка в Microsoft Translator.
- **Алфавит** полный список всех символов языка без разделителей, используется для проверки на наличие этих символов после перевода.
- **Транслитерация** транслитерация каждого символа алфавита латинскими символами, разделёнными запятыми.
- **Артикли** список обычно удаляемых из идентификаторов слов, например, артиклей, разделённых запятыми.
- **Сокращения** список сокращений с точками, в которых точка не должна заканчивать предложение, если в нём находятся, разделённых запятыми.

#### *Список текстов*

Форма списка текстов является основным рабочим интерфейсом организации перевода. В ней показаны по группам тексты.

#### **Поля формы**

- · Список групп
	- o **Наименование** название группы текстов.
	- o **Всего знаков** количество знаков в текстах группы, включая вложенные группы.
- Список текстов
	- o **Перевод** переведённые название текста и имя файла текста.
	- o **Исходный текст** исходные название текста и имя файла текста.
	- o **Комментарий** дополнительная информация о тексте.
	- o **Состояние** текущее состояние текста. Возможные значения:
		- **Новый** текст был недавно создан, например, загружен, и состояние ему ещё не было присвоено;
		- **К переводу** текст выбран в состав требующих перевода;
		- **Переводится** начат перевод текста;
		- **На проверке** текст передан на проверку руководителю;
		- **На коррекции** текст возвращён на исправление переводчику;
		- **Готов** перевод текста завершён и принят руководителем;
		- **Опубликован** текст опубликован на сайте;
		- **Пропустить** текст исключён из состава переводимых текстов;
		- **Удален** при загрузке новой версии проекта, этот текст не был в составе загружаемых файлов и был исключён из состава текстов проекта.
	- o **Тип** тип текста. Возможные значения:
		- **HTML** HTML файл;
		- **XML** XML файл;
		- **Текст** текстовый файл;
		- **Модуль** текст модуля конфигурации на базе 1С: Предприятие;
		- **Запрос** текст запроса конфигурации на базе 1С: Предприятие;
- **Табличный документ** сохранённый в виде XML табличный документ конфигурации на базе 1С:Предприятие;
- **Компоновка данных** сохранённое в виде XML описание схемы компоновки данных конфигурации на базе 1С:Предприятие;
- **Права** сохранённое в виде XML описание прав доступа роли конфигурации на базе 1С:Предприятие;
- **Объект метаданных** сохранённое в виде XML описание формы или объекта метаданных конфигурации на базе 1С:Предприятие.
- o **Этап проекта** этап проекта, в котором данный текст должен быть переведён.
- o **Окончание этапа** дата завершения этапа проекта. Если текущая дата превышает дату завершения этапа проекта, и перевод текста ещё не завершён, этот текст выделяется в списке.
- o **Порядок** число, порядок следования текста внутри раздела. Используется при сборке разбитого по заголовкам текста и при публикации на сайт.
- o **Дата проверки** дата завершения проверки перевода. Если текущая дата превышает дату проверки, и текст находится на проверке, этот текст выделяется в списке.
- o **Не переведено** количество символов в тексте, рассчитанное как изменившиеся и не переведённые по сравнению с последней важной версией текста.
- o **Ответственный** пользователь, которому поручено перевести текст.
- o **Не принято** флаг, отображающий, что пользователю выдано задание на перевод при помощи документа **Задание на перевод**, но ещё не принят готовый текст с помощью документа **Приемка переводов**.

### **Команды формы**

- **Создать**
	- o **Загрузить каталог в группу проекта** открывает обработку загрузки текстов с указанием каталога на диске, из которого необходимо загрузить все поддерживаемые файлы. Тексты будут создаваться в группе текстов, выбранной как корневая группа текстов текущего проекта.
	- o **Загрузить несколько файлов в текущую группу** открывает обработку загрузки текстов с указанием нескольких файлов на диске, которые необходимо загрузить. Тексты будут создаваться в текущей группе текстов.
	- o **Создать** открывается пустая форма нового текста.
	- o **Создать группу** открывается пустая форма новой группы текстов.
	- o **Создать проект** открывается пустая форма нового проекта.
- **Редактировать** открывает текущий текст.
- **Удалить** помечает на удаление текущий текст.
- **Обновить** обновляет данные списков.
- **Выгрузка**
	- o **Выгрузить выбранные переводы** открывает обработку выгрузки текстов с указанием выбранных текстов для выгрузки и указанием выгружать переводы текстов. Если выбран текст, указанный как главный у других текстов, и при экспорте установлен флаг **Склеивать HTML по главному тексту**, будут выгружены все тексты, у которых выбранный текст указан как главный.
- o **Выгрузить выбранные исходные тексты** открывает обработку выгрузки текстов с указанием выбранных текстов для выгрузки и указанием выгружать исходные тексты. Если выбран текст, указанный как главный у других текстов, и при экспорте установлен флаг **Склеивать HTML по главному тексту**, будут выгружены все тексты, у которых выбранный текст указан как главный.
- **Задания**
	- o **Создать задание на перевод** для выбранных текстов будет создано **Задание на перевод**. В документ попадут только тексты, находящиеся в состоянии **К переводу** и не имеющие ответственного.
	- o **Создать приемку перевода** для выбранных текстов будет создана **Приемка переводов**. В документ попадут только тексты в состоянии **Готов**, по которым ещё не принята работа.
- **Объединить содержимое с другим текстом** непустые значения полей из текущего текста (название, имя файла, текст как оригинала так и перевода) будут перенесены в выбранный в процессе выполнения этой команды текст. Значения из выбранного текста будут, наоборот, перенесены в текущий текст в качестве резервной копии, и выбранный текст будет помечен на удаление.
- **Групповое изменение реквизитов** открывает форму **Групповое изменение реквизитов текстов** для выбранных текстов.
- **Открыть проверку терминологии** открывает обработку **Проверка терминологии** для проекта текущего текста.
- **Открыть основной словарь** открывает список словарных статей основного словаря проекта текущего текста.
- **Опубликовать на сайте и установить состояние Опубликован** выполняет публикацию выбранных текстов в состоянии **Готов** или **Опубликован** на сайте по настройкам, указанным в параметрах проекта выбранных текстов. После публикации для опубликованных текстов устанавливается состояние **Опубликован**.
- **Открыть тренировку памяти переводов** открывает обработку **Тренировка памяти переводов** для выбранных текстов.

## **Отборы**

- **Плоский список** если этот флажок установлен, отображаются тексты текущей группы и всех вложенных групп, если нет - только текущей группы.
- **Только мои** если этот флажок установлен, отображаются только тексты, у которых ответственным назначен текущий пользователь.
- **Моих сотрудников** если этот флажок установлен, отображаются только тексты, у которых ответственными назначены пользователи, для которых в настройках проекта руководителем указан текущий пользователь.
- Другие отборы можно добавить, используя команду **Настроить список...** и нажав на кнопку выбора в поле **Отбор** или на закладке **Отборы**.

## *Форма редактирования текста*

Форма редактирования текста позволяет выполнять перевод и проверку перевода текстов.

#### **Общие команды**

- **Отменить для всего текста** восстанавливает предыдущую версию исходного текста и перевода из истории переводов текста.
- **Повторить для всего текста** восстанавливает следующую версию исходного текста и перевода из истории переводов текста.
- **Заблокировать** запрещает изменение текста другими пользователями, кроме текущего.
- **Разблокировать** разрешает изменение текста другими пользователями.
- **Исключить из перевода** переводит текст в состояние **Пропускать**.
- **Отправить на перевод** переводит текст в состояние **К переводу**.
- **Перевести автоматически** выполняет попытку перевести текст, его название, имя файла и имена его хранимых файлов по словарю автоматически. Если попытка успешна, переводит текст в состояние **Переводится**.
- **Приступить к переводу вручную** переводит текст в состояние **Переводится**.
- **Отправить на проверку** переводит текст в состояние **На проверке**.
- **Отправить на исправление** переводит текст в состояние **На коррекции**.
- **Утвердить** переводит текст в состояние **Готов**.
- **Проверить** выполняет проверку орфографии, грамматики и стиля текста с использованием внешней программы проверки.
- **Опубликовать** выполняет публикацию текущего текста в состоянии **Готов** или **Опубликован** на сайте по настройкам, указанным в параметрах проекта текущего текста. После публикации для опубликованных текстов устанавливается состояние **Опубликован**.
- **Изменить широкоэкранный режим** переключает расположение панелей исходного текста и перевода с вертикального на горизонтальное и обратно.
- **Открыть проверку терминологии для выделенной части исходного текста или перевода** - открывает обработку **Проверка терминологии** и выполняет поиск выделенной части исходного текста в исходных текстах словарных статей или выделенной части перевода в переводах словарных статей.
- **Открыть основной словарь** открывает основной словарь проекта, к которому относится текущий текст, с отбором по словарным статьям, используемым в текущем тексте.
- **Опубликовать (тестовый)** выполняет публикацию текущего текста в состоянии **Готов** в тестовый раздел сайта.
- **Открыть тренировку памяти переводов** открывает обработку **Тренировка памяти переводов** и анализирует текущий текст.
- **Индексировать** принудительно индексирует текущую версию текста.

#### **Перевод**

- Левая панель
	- o **Перевод** перевод названия текста.
	- o **Имя файла** перевод имени файла текста.
	- o **Имя публикации** имя файла для публикации на сайте.
	- o **Поиск** строка для поиска в переводе.
	- o Соседнее поле с полем **Поиск** строка для замены найденной строки поиска.
	- o **Заменить** заменяет в переводе найденную строку поиска на строку замены.
- o **Перевести автоматически выделенную часть перевода** переводит автоматически выделенный участок перевода. Если в процессе перевода в словаре будет не хватать переводов используемых словарных статей, будет открыт список словарных статей этого текста. Применяется при переводе изменений, в этом случае изменившиеся участки копируются из оригинала в перевод и выполняется перевод выделенной части.
- o **Проверить наличие символов исходного языка в переводе** выполняется поиск в переводе символов исходного языка в качестве проверки полноты перевода.
- o **Переключить подсветку изменений в переводе** включает и выключает подсветку изменений в переводе. Внимание! Если изменения в переводе подсвечиваются, редактировать перевод становится нельзя.
- o **Переключить показ исходного кода HTML** включает и выключает просмотр и редактирование исходного кода для текстов типа HTML. Распространяется на исходный текст и на перевод.
- o **Отменить для перевода** отменяет последние изменения в переводе.
- o **Повторить для перевода** возвращает последние изменения в переводе.
- o **Переставить слова выделенного перевода** меняет в выделенном фрагменте порядок слов на обратный.
- o **Вставить изображение в перевод** открывает список хранимых файлов перевода для вставки изображения в перевод. В этот список можно добавить файл с диска. Для текстов типа HTML.
- o **Полужирный для перевода** помечает выделенный фрагмент перевода полужирным или снимает выделение полужирным для него. Для текстов типа HTML.
- o **Курсив для перевода** помечает выделенный фрагмент перевода курсивом или снимает выделение курсивом для него. Для текстов типа HTML.
- o **Открыть редактор HTML** открывает указанный в настройках пользователя текстовый редактор и передает в него текущий текст. После закрытия редактора изменённый текст возвращается в форму редактирования текста.
- o **Переключить автоматическое обновление подсветки перевода** включает и выключает подсветку синтаксиса в тексте. Если текст большой длины, автоматическое обновление подсветки синтаксиса в тексте бывает удобно отключить.
- o **Перейти к определению** ищет определение функции или переменной с именем, выделенным в переводе или в исходном тексте.
- o **Загрузить перевод** загружает выбранный файл в перевод.
- o **Выгрузить перевод** открывает обработку выгрузки текстов с указанием текущего текста для выгрузки и указанием выгружать переводы текстов.
- o Поле визуального редактора перевод текста.
- Правая панель
	- o **Исходный текст** исходное название текста.
	- o **Имя файла** исходное имя файла текста.
	- o **Поиск** строка для поиска в исходном тексте.
	- o Соседнее поле с полем **Поиск** дополнительное поле поиска в исходном тексте.
- o **Добавить выделенный исходный текст в словарь без контекста** открывает форму добавления словарной статьи по выделенному исходному тексту без указания контекста.
- o **Добавить выделенный исходный текст с контекстом в словарь** открывает форму добавления словарной статьи по выделенному исходному тексту с указанием контекста выделенной фразы.
- o **Переключить подсветку изменений в исходном тексте**  включает и выключает подсветку изменений в исходном тексте.
- o **Переключить показ исходного кода HTML** включает и выключает просмотр и редактирование исходного кода для текстов типа HTML. Распространяется на исходный текст и на перевод.
- o **Перейти к определению** ищет определение функции или переменной с именем, выделенным в переводе или в исходном тексте.
- o **Прокрутить перевод к строке исходного текста** прокручивает перевод до того же места где сейчас находится прокрутка исходного текста.
- o **Выгрузить исходный текст** открывает обработку выгрузки текстов с указанием текущего текста для выгрузки и указанием выгружать исходные тексты.
- o Поле визуального редактора исходный текст.

## **Дополнительно**

- **Заголовок перевода** переведённое название текста.
- **Имя файла перевода** переведённое имя файла текста.
- **Имя файла перевода для публикации** имя файла для публикации на сайте.
- **Дата изменения перевода** дата, когда фактически изменялся перевод. Если текст сохранялся, но перевод не изменился, это значение не изменится.
- **Добавленные символы в переводе** номера символов, добавленных в перевод с последней важной версии.
- **Изменённые символы в переводе** номера символов, изменённых в переводе с последней важной версии.
- **Удалённые символы в переводе** номера удалённых символов в переводе с последней важной версии.
- **Добавленные символы в исходном тексте** номера символов, добавленных в исходном тексте с последней важной версии.
- **Изменённые символы в исходном тексте** номера символов, изменённых в исходном тексте с последней важной версии.
- **Удалённые символы в исходном тексте** номера удалённых символов в исходном тексте с последней важной версии.
- **Количество изменённых символов исходного текста** количество символов, которые изменились или были добавлены в исходный текст и количество удалённых участков в исходном тексте.
- **Заголовок исходного текста** исходное название текста.
- **Имя файла исходного текста** исходное имя файла текста.
- **Дата изменения исходного текста** дата, когда фактически изменялся исходный текст. Если текст сохранялся, но исходный текст не изменился, это значение не изменится.
- **Проект** проект, к которому относится текущий текст.
- **Этап проекта** этап проекта, в котором данный текст должен быть переведён.
- **Основной словарь** основной словарь проекта, к которому относится текущий текст.
- **Группа** группа, в которой расположен текущий текст.
- **Основной текст** основной текст, к которому привязан текущий текст. Используется при склейке текстов, разбитых по заголовкам.
- **Тип** тип текста. Возможные значения:
	- o **HTML** HTML файл;
	- o **XML** XML файл;
	- o **Текст** текстовый файл;
	- o **Модуль** текст модуля конфигурации на базе 1С:Предприятие;
	- o **Запрос** текст запроса конфигурации на базе 1С:Предприятие;
	- o **Табличный документ** сохранённый в виде XML табличный документ конфигурации на базе 1С:Предприятие;
	- o **Компоновка данных** сохранённое в виде XML описание схемы компоновки данных конфигурации на базе 1С:Предприятие;
	- o **Права** сохранённое в виде XML описание прав доступа роли конфигурации на базе 1С:Предприятие;
	- o **Объект метаданных** сохранённое в виде XML описание формы или объекта метаданных конфигурации на базе 1С:Предприятие.
- **Ответственный** пользователь, которому поручено перевести текст.
- **Состояние** текущее состояние текста. Возможные значения:
	- o **Новый** текст был недавно создан, например, загружен, и состояние ему ещё не было присвоено;
	- o **К переводу** текст выбран в состав требующих перевода;
	- o **Переводится** начат перевод текста;
	- o **На проверке** текст передан на проверку руководителю;
	- o **На коррекции** текст возвращён на исправление переводчику;
	- o **Готов** перевод текста завершён и принят руководителем;
	- o **Опубликован** текст опубликован на сайте;
	- o **Пропустить** текст исключён из состава переводимых текстов;
	- o **Удален** при загрузке новой версии проекта, этот текст не был в составе загружаемых файлов и был исключён из состава текстов проекта.
- **Дата проверки** дата завершения проверки перевода. Если текущая дата превышает дату проверки, и текст находится на проверке, этот текст выделяется в списке.
- **Порядок** число, порядок следования текста внутри раздела. Используется при сборке разбитого по заголовкам текста и при публикации на сайт.
- **Версия** номер версии текста.
- **Длина** число символов в исходном тексте.
- **Заблокировал** пользователь, установивший блокировку текста.
- **Комментарий** дополнительная информация о тексте.

#### **Хранимые файлы**

- Левая панель список картинок и других файлов перевода.
	- o **Скопировать из оригинала** копирует все файлы из исходного текста в перевод и пытается перевести имена файлов по основному словарю проекта.
- Правая панель список картинок и других файлов перевода.

## **История версий**

Содержит список предыдущих версий текста.

Количество хранимых не важных версий задаётся в настройках проекта. Количество хранимых важных версий не ограничено. Версия считается важной, если при сохранении текст менял состояние с **Готов** или на **Готов**.

### **Дубликаты**

Содержит список дубликатов текста.

Дубликаты позволяют визуально в дереве текстов отображать текст в нескольких группах.

#### **Обсуждения**

Содержит список обсуждений текста.

Обсуждение можно привязать к участку текста.

#### **Исходные тексты**

- **Перевод** перевод без подсветки синтаксиса. Используется в служебных целях.
- **Исходный текст** исходный текст без подсветки синтаксиса. Используется в служебных целях.

#### *Список словарных статей*

Эта форма предназначена для просмотра и перевода словарных статей. Основной режим использования - открытие основного словаря текста с отбором словарных статей по использующимся в этом тексте.

- Основные команды.
	- o **Перевести следующий** переходит к следующей по длине исходного текста непереведённой словарной статье и переводит её автоматически.
	- o **Проверить** выполняет проверку орфографии, грамматики и стиля текста с использованием внешней программы проверки.
	- o **Перевести по словарю** переводит все словарные статьи в текущей группе, используя выбранный при выполнении этой команды словарь.
	- o **Открыть проверку терминологии** открывает обработку **Проверка терминологии** с отбором по исходному тексту или переводу в зависимости от выбранной ячейки в списке и ищет по тексту выбранной ячейки.
	- o **Добавить в основной словарь** открывает форму добавления словарной статьи в основной словарь и заполняет её копией выделенной словарной статьи.
	- o **Добавить в словарь терминологии** открывает форму добавления словарной статьи в словарь терминологии и заполняет её копией выделенной словарной статьи.
- o **Отправить на проверку** помечает выбранные словарные статьи требующими проверки.
- o **Убрать все флаги** снимает у выбранных словарных статей флаги **Требуется проверка**, **Новый комментарий** и **Перевод изменен**.
- **Упорядочить по** при изменении устанавливается сортировка в списке. Возможные значения:
	- o **Длина** сортировка в порядке возрастания исходного текста. Рекомендуемый порядок для перевода словаря.
	- o **Изменение перевода** сортировка по дате последнего изменения. Удобна для возврата к недавно изменённым словарным статьям.
	- o **История проверки** сортировка по дате проверки. Удобна для возврата к недавно проверенным словарным статьям.
	- o **Порядок создания** сортировка в порядке создания элемента словаря.
	- o **Раздел контекста** сортировка в порядке раздела контекста.
	- o **Использование в тексте** сортировка в порядке использования в текущем тексте. Удобна для перевода обычных и HTML текстов.
- Отборы.
	- o **Новый комментарий** отображаются только имеющие новые комментарии словарные статьи. При установке других отборов дополняет список словарными статьями с новыми комментариями.
	- o **Требуется проверка** отображаются только требующие проверки словарные статьи. При установке других отборов дополняет список словарными статьями, требующими проверки.
	- o **Перевод изменен** отображаются только словарные статьи с изменённым переводом. При установке других отборов дополняет список словарными статьями с изменённым переводом.
	- o **Имеется условие** отображаются только имеющие условие использование словарные статьи. При установке других отборов дополняет список словарными статьями с условиями использования.
	- o Другие отборы можно добавить, используя команду **Настроить список...** и нажав на кнопку выбора в поле **Отбор** или на закладке **Отборы**.

## *Словарная статья*

Форма позволяет переводить словарную статью, а также задавать для неё детальные условия применения в зависимости от текста, где она используется.

- **Главное**
	- o **Переставить слова перевода** меняет порядок слов в переводе на обратный. Если словарная статья представляет собой идентификатор, слова составляющие идентификатор также будут переставлены в обратном порядке.
	- o **Открыть проверку терминологии** открывает обработку **Проверка терминологии** с отбором по исходному тексту или переводу в зависимости от выбранного в данный момент поля формы, и ищет содержимое выбранного поля.
	- o **Перевести** выполняет автоматический перевод текущей словарной статьи.
- o **Проверить** выполняет проверку орфографии, грамматики и стиля текста с использованием внешней программы проверки.
- o **Перевод** перевод словарной статьи.
- o **Исходный текст** исходный текст словарной статьи.
- o **Предыдущий перевод** предыдущее значение перевода словарной статьи. Используется для отмены последнего изменения перевода.
- o **Комментарий** дополнительная информация об условиях применения словарной статьи для переводчика.
- o **Требуется проверка** если флаг установлен, эта словарная статья подсвечивается в списке как требующая проверки руководителем.
- o **Новый комментарий** если флаг установлен, эта словарная статья подсвечивается в списке как имеющая новые записи в её обсуждении.
- o **Перевод изменен** если флаг установлен, эта словарная статья подсвечивается в списке как изменившая перевод.
- o **Словарь** группа, в которой размещается текущая словарная статья.
- o **Кто изменял** пользователь, последний раз изменивший словарную статью.
- o **Дата изменения** дата, когда последний раз изменялась словарная статья.
- o **Кто проверил** пользователь, последний раз снявший флаг **Требуется проверка**.
- o **Дата проверки** дата, когда последний раз был снят флаг **Требуется проверка**.
- o **Тип части текста** один из поддерживаемых типов строк, определяющихся при разборе текста. Если это значение задано, словарная статья будет применяться только для строк, определённых при разборе как имеющие указанный тип.
- o **Текст до** может содержать регулярные выражения, позволяет сделать выбор словарной статьи в зависимости от текста до того, который ищется в словаре.
- o **Текст после** может содержать регулярные выражения, позволяет сделать выбор словарной статьи в зависимости от текста после того, который ищется в словаре.
- o **Путь контекста** часть имени файла текста. Словарная статья будет применяться для текстов, в которых имя файла начинается с заданной строки.
- o **Раздел контекста** часть пути к словарной статье внутри текста. Словарная статья будет применяться для участков текстов, у которых путь к этому участку по разделам текста начинается с заданной строки. Для определения пути к словарной статье удобнее всего использовать кнопку **Добавить выделенный исходный текст с контекстом в словарь** на форме редактирования текста.
- **Использование словаря**
	- o Список текстов, где используется словарная статья. Содержит следующие колонки:
		- **Текст** текст, в котором используется текущая словарная статья.
		- **В исходном тексте** количество вхождений текущей словарной статьи в исходном тексте.
		- **В переводе** количество вхождений текущей словарной статьи в переводе.
- **Обсуждения словарей**
- o Список сообщений обсуждения словарной статьи. Содержит следующие колонки:
	- **Комментарий** сообщение.
	- **Автор** автор сообщения.
	- **Дата изменения** дата добавления или изменения сообщения.

#### **Использование словарной статьи по условию**

Для увеличения вероятности правильного выбора слов в будущем, можно для слов, имеющих несколько вариантов перевода, можно добавлять условия, при которых эти слова используются.

Возможно ограничить использование словарной статьи по типу строки, контексту использования и разделу контекста, а также по предшествующей и последующей строке.

Например, при переводе слова ПО в языке запросов, в поле **Текст до** для варианта перевода BY добавлено следующее регулярное выражение:

**(СГРУППИРОВАТЬ|ИТОГИ)\s**. Это означает, что в вариантах «СГРУППИРОВАТЬ ПО» и «ИТОГИ ПО» ПО нужно переводить как BY, в других случаях будет использоваться второй вариант, ON, указанный без условий в другой словарной статье.

Доступен следующий синтаксис:

Модификаторы, должны располагаться в начале шаблона, например (?i):

i - регистронезависимый поиск.

Символы шаблона:

- . один любой символ.
- \. символ точка.
- \s пробельный символ.
- \d цифра.
- \n символ новой строки.

\r - символ возврата каретки.

\S - не пробельный символ.

 \* - любое количество символов (должен располагаться после повторяемого символа, например, .\*), по умолчанию работает в режиме "жадный".

 + - один или больше символов (должен располагаться после повторяемого символа, например, .+), по умолчанию работает в режиме "жадный".

 ? - один или ни одного символа (должен располагаться после повторяемого символа, например, .?), по умолчанию работает в режиме "жадный".

? после \* или + - переключает режим "жадный" в режим "ленивый".

\A, ^ - начало строки.

\z, \$ - конец строки.

(, ) - начало и конец группы, например, (на|около).

| - разделитель альтернатив в группе.

[, ] - начало и конец списка символов, например,  $[abxy\$ s],  $[^AR]$ .

 ^ - в начале списка символов означает, что список содержит символы, которые не должны

совпасть со строкой.

 $\langle$ ],  $\langle$ [,  $\langle$ ],  $\langle$ (,  $\langle$ },  $\langle$  - открывающие и закрывающие скобки: ], [, ), (,  $\rangle$ , {.

 $\setminus \setminus$  / - слеши:  $\setminus$ , /.

- \? знак вопроса.
- \+ знак плюса.
- \- знак минуса.
- \\* знак звёздочка.
- \^ знак циркумфлекс.
- \\$ знак доллара.
- \@ знак коммерческого at.
- \| знак вертикальной полосы.

#### Примеры:

 $(?i)$ [^\s]+\s\S\*\n+(to|check\\s)+\d+.[\(#%\\*]+(\s|matching|the)\*

*[^\s]+\s\S\**

## *Словарь*

Форма словаря (группы словарных статей) позволяет выполнять групповые операции над словарными статьями.

Список элементов формы:

- **Словарные статьи** открывает список словарных статей словаря.
- **Выгрузка и загрузка**
	- o **Загрузить XML** загружает словарные статьи из выбранного файла в формате XML. Формат файла можно посмотреть, выгрузив словарные статьи, используя команду **Выгрузить переведенные как XML**.
	- o **Загрузить тексты интерфейса (MXL)** загружает тексты интерфейсов, выгруженные из конфигурации на базе 1С:Предприятие в режиме конфигуратора. Коды языков проекта, в котором используется этот словарь, должны совпадать с кодами языков в параметрах конфигурации.
	- o **Выгрузить переведенные как XML** выгружает переведённые словарные статьи в виде XML файла.
	- o **Выгрузить все как тексты интерфейса (MXL)** выгружает все словарные статьи в виде MXL файла языков интерфейсов платформы 1С:Предприятие.
	- o **Редактировать в таблице** открывает обработку редактирования словаря в виде табличного документа. Она позволяет как выгружать, так и загружать элементы в словарь, а также проверять перед загрузкой наличие таких словарных статей в словаре.
- **Пересчитать число знаков в группе** пересчитывает значения в полях **Не переведено знаков** и **Всего знаков**. Если выполнялось перемещение, добавление или удаление словарных статей, значения в этих полях могут устареть.
- **Очистить словарь** безвозвратно удаляет все словарные статьи из словаря.
- **Исходный текст** название словаря на исходном языке.
- **Перевод** название словаря на языке перевода.
- **Родитель** группа, в которой расположен словарь.
- **Не переведено знаков** количество знаков в непереведённых исходных текстах словарных статей словаря.
- **Всего знаков** количество знаков в исходных текстах всех словарных статей словаря.
- **Комментарий** пояснения к использованию словаря.
- **Проекты** список проектов, в которых используется словарь.

#### *Загрузка текстов*

Обработка предназначена для загрузки текстов в проект.

Состав элементов формы:

- **Загрузить файлы** выполняет загрузку текстов из списка с установленным флагом **Загружать**. Тексты, которые находились в состояниях **К переводу**, **Переводится**, **На проверке**, **На коррекции**, **Готов** или **Опубликован**, если при загрузке исходный текст изменился, будут переведены в состояние **К переводу**.
- **Проект** проект, для которого загружаются тексты.
- **Группа** группа в справочнике **Тексты**, в которую выполняется загрузка.
- **Загружать в** определяет, куда загружать файлы.
	- o **Перевод** файлы загружаются в переводы, поиск соответствующих текстов выполняется по имени файла перевода.
	- o **Исходный текст** файлы загружаются в исходные тексты, поиск соответствующих текстов выполняется по имени файла исходного текста.
	- o **Перевод по исходному тексту** файлы загружаются в переводы, поиск соответствующих текстов выполняется по переводу по словарю имени файла исходного текста.
- **Загружать не только картинки** если этот флажок установлен, в хранимые файлы будут загружаться все связанные с текстом файлы. Если не установлен - в хранимые файлы будут загружаться только файлы изображений. Значение по умолчанию берётся из значения **Выгружать и загружать не только картинки** в настройках проекта.
- **Разбивать HTML по заголовкам** если этот флажок установлен, тексты типа HTML будут разбиваться по тегам <h1>...<h6>. Значение по умолчанию берётся из значения **Разбивать и собирать HTML по заголовкам** в настройках проекта.
- **Очищать теги HTML** если этот флажок установлен, тексты типа HTML будут очищаться от устаревших и лишних тегов HTML, например <font> или style="...". Значение по умолчанию берётся из значения **Очищать теги HTML** в настройках проекта.
- Список текстов содержит указанные при вызове обработки файлы в формате, поддерживаемом программой.
	- o **Пометить Удален все не в списке** устанавливает состояние **Удален** для текстов проекта, которые не присутствуют в этом списке. Это удобно для исключения из проекта текстов старой версии, которые были удалены из текущей.
	- o **Переименовать текст** открывает обработку **Проверка терминологии** для поиска выбранного текста и возможности его переименования.

## *Выгрузка текстов*

Обработка предназначена для выгрузки текстов в файлы.

- **Выгрузить как файлы** выгружает в файлы выбранные тексты, для которых в списке установлен флаг **Выгружать**.
- **Каталог выгрузки** каталог на диске, в который выгружаются тексты.
- **Проект** проект, из которого выгружаются тексты.
- **Выгружать** определяет, что выгружать в файлы.
	- o **Перевод** выгружаются переводы, файлы создаются с именами файлов переводов.
	- o **Исходный текст** выгружаются исходные тексты, файлы создаются с именами файлов исходных текстов.
- **Выгружать не только картинки** если этот флажок установлен, из хранимых файлов будут выгружаться все связанные с текстом файлы. Если не установлен - из хранимых файлов будут выгружаться только файлы изображений. Значение по умолчанию берётся из значения **Выгружать и загружать не только картинки** в настройках проекта.
- **Склеивать HTML по основному тексту** если этот флажок установлен, тексты типа HTML, имеющие одинаковое значение **Основной текст**, будут склеиваться в порядке, заданном значением **Порядок** с учётом структуры вложенности. Значение по умолчанию берётся из значения **Разбивать и собирать HTML по заголовкам** в настройках проекта.
- Список текстов содержит указанные при вызове обработки тексты.

## *Групповое изменение реквизитов текстов*

Групповое изменение реквизитов текстов позволяет для выделенных в списке текстов установить выбранные реквизиты. Это удобно, например, для простановки этапов проектов и состояний текстов при настройке проекта.

Для каждого реквизита можно указать, применять ли изменения, указанные для него или нет. Чтобы значение реквизита было установлено для текстов, необходимо установить флажок **Изменить** возле этого значения.

Состав изменяемых реквизитов:

- **Ответственный** сотрудник или фрилансер, выполняющий перевод текста.
- **Этап проекта** самый маленький этап проекта, в который должен быть выполнен перевод.
- **Состояние** состояние в процессе перевода, в котором находится текст.
- Имя файла имя файла перевода для выгрузки и загрузки в файл. Для его изменения можно использовать следующие варианты:
	- o **Начало имени файла** строка, которая будет добавлена к имени файла в начале.
	- o **Окончание имени файла** строка, которая будет добавлена к имени файла в конце.
	- o **Копировать из исходного имени файла** имя файла будет скопировано из имени файла исходного текста.
	- o **Сгенерировать из заголовка перевода** имя файла будет сформировано как заголовок перевода маленькими буквами.
- Имя файла для публикации имя файла перевода, используемое при публикации на сайт. Для его изменения можно использовать следующие варианты:
- o **Начало имени файла для публикации** строка, которая будет добавлена к имени файла в начале.
- o **Окончание имени файла для публикации** строка, которая будет добавлена к имени файла в конце.
- o **Копировать из имени файла перевода** имя файла будет скопировано из имени файла перевода.
- o **Сгенерировать из заголовка перевода** имя файла будет сформировано как заголовок перевода маленькими буквами.
- **Основной текст** текст, который для данного текста является основным, используется для группировки текстов при разбивке большого текста на части по заголовкам.
- **Порядок** порядок сортировки текстов, используется при сборке текстов в один, а также при публикации на сайт.
- **Тип текста** тип текста, от этого значения зависит способ разбора текста на словарные статьи, подсветка синтаксиса и оценка трудоёмкости перевода.
- **Дата изменения перевода** дата, в которую перевод текста был изменён фактически, если текст был сохранён, но перевод не изменился, эта дата не обновляется.
- **Комментарий** дополнительная информация по тексту, например для указания отличий в переводе от оригинала, сделанных намеренно.
	- o **Дописывать в конец комментария** значение комментария можно дописать в конец имеющегося комментария, если установить флажок.

## *Проверка терминологии*

Форма позволяет выполнять поиск и замену в словарях и текстах.

- **Искать** выполняет поиск искомой фразы в словарях или в текстах, в зависимости от выбранной закладки.
- **Проверка терминологии** открывает ещё одну копию обработки Проверка терминологии.
- **Слово или часть** искомая фраза. Для поиска словоформ, можно искать только корень слова. Также можно искать несколько слов, пробел по умолчанию заменяется любым количеством любых символов.
- **Проекты** проекты, в которых выполняется поиск.
- **Искать в** определяет, в каких полях выполняется поиск.
	- o **Перевод** поиск выполняется в полях перевода.
		- o **Исходный текст** поиск выполняется в словах исходного текста.
	- o **Везде** поиск выполняется и в полях перевода и в полях исходного текста.
- **Найти определение** если флаг установлен, выполняется поиск места определения переменной или функции, имя которой указано в поле **Слово или часть**.
- **Только целые слова** если флаг установлен, выполняется поиск значения в поле **Слово или часть** при поиске по словарю по точному совпадению текста словарной статьи, а по текстам - вхождения указанной фразы только окружённой пробельными символами или спецсимволами.
- **Учитывать регистр** если флаг установлен, поиск выполняется с учётом регистра.
- **Сохранять пробелы** если флаг установлен, пробелы, присутствующие в поле **Слово или часть** считаются пробелами, а не любым количеством любых символов.
- **Словари** если закладка активная, поиск выполняется по словарям.
	- o **Показать вхождения** открывает список текстов, в которые входит текущая словарная статья. После просмотра этого списка и исправления тех текстов, в которых принято решение, что перевод должен быть изменён, для этой словарной статьи будет можно установить вручную флаг, означающий, что в ней можно делать замену перевода.
	- o **Проверить использование** для всех словарных статей в списке выполняет повторную проверку, входят ли они в тексты. Если словарная статья не входит в тексты, то напротив неё будет установлен флаг, означающий, что в ней можно делать замену перевода.
	- o **Добавить в словарь бизнес-терминов** открывает форму добавления новой словарной статьи в словарь терминологии, указанный в настройках проекта, по которому выполняется поиск.
- **Тексты** если закладка активная, поиск выполняется по текстам.
- **Что заменить** содержит значение для поиска, соответствующее полю **Слово или часть**, которое будет заменено значением в поле **На что заменить** после нажатия на кнопку **Заменить в найденных переводах**. Замена делается регистрозависимая.
- **На что заменить** содержит значение, на которое заменяется значение поля **Что заменить** после нажатия на кнопку **Заменить в найденных переводах**.
- **Заменить в найденных переводах** выполняет замену в найденных словарных статьях или в текстах, в зависимости от того, какая выбрана закладка.

## *Объединение словарей*

Форма позволяет выполнять групповые операции над словарём, включая их объединение.

- **Обновить** выполняет поиск словарных статей в исходном словаре и вычисляет предложение перевода для них в зависимости от выбранных методов.
- **Сохранить выбранные переводы** сохраняет отмеченные флагом строки из результатов обработки в словарь, выбранный в поле **Словарь, который нужно перевести**.
- **Выбранные словарные статьи** словарные статьи, выбранные для обработки (приходят из списка словарных статей).
- **Весь словарь** выбирает все словарные статьи словаря для обработки.
- **Словарь, который нужно перевести** словарь, в который сохраняются результаты обработки.
- **По словарю** исходный словарь для получения данных для загрузки. Может совпадать со словарём, который нужно перевести.
- **Исходный язык** исходный язык проекта, в котором используется словарь.
- **Целевой язык** целевой язык проекта, в котором используется словарь.
- **Безопасные методы** методы обработки, в которых результаты обработки перед сохранением нужно просматривать менее внимательно.
- o **Переводить точные совпадения** если флаг установлен, при точном совпадении оригинала, в поле **Предложение перевода** будет скопирован перевод из исходного словаря.
- o **Переводить с разбивкой по предложениям** если флаг установлен, оригинал словарных статей разбивается на предложения и эти предложения ищутся в исходном словаре, если найден перевод для всех преложений, в поле **Предложение перевода** копируются переводы в порядке следования предложений в оригинале.
- o **Копировать исходные тексты в перевод если перевод не требуется** если флаг установлен, и если оригинал содержит только символы целевого языка, в поле **Предложение перевода** копируется оригинал.
- o **Добавлять отсутствующие в словаре элементы из исходного** если флаг установлен, в результат обработки попадут словарные статьи из словаря, указанного в поле **По словарю**, отсутствующие в словаре, указанном в поле **Словарь, который нужно перевести**.
- o **Перевести с разбивкой на предложения и подсветить непереведённые части** - если флаг установлен, обработка похожа на обработку с опцией **Переводить с разбивкой по предложениям**, только если перевод для какого-то из предложений не найден, в поле **Предложение перевода** попадёт оригинал этого предложения, окружённый тремя восклицательными знаками.
- **Методы, требующие проверки** методы обработки, в которых результаты обработки перед сохранением нужно просматривать внимательно.
	- o **Перезаписывать уже имеющиеся переводы** если флаг установлен, обработка вместо не имеющих перевода словарных статей, обрабатывает также и не требующие перевода словарные статьи.
	- o **Переводить идентификаторы по синонимам и наоборот** если флаг установлен, для словарных статей, для которых безопасные методы обработки не нашли перевод, делается попытка найти перевод идентификатора из соответствующего ему синонима и наоборот. Например, для "ЭлементФормы" будет найден перевод "Элемент формы".
	- o **Исправлять старые ошибки разбора** если флаг установлен, делается попытка исправить в словаре проблемы, попавшие в него из-за ошибки в старых алгоритмах 1С:Переводчика.
	- o **По заголовкам и именам файлов текстов** если флаг установлен, в результаты обработки добавляются словарные статьи, составленные из данных, находящихся в текстах проекта, в котором используется словарь **По словарю**. Поле **Заголовок исходного текста** сопоставляется с полем **Заголовок перевода** из текста, а поле **Имя файла исходного текста** - полю **Имя файла перевода**.
	- o **Разбить интерфейсы конфигурации 1С на предложения** если флаг установлен, словарные статьи, содержащие больше одного предложения, будут разбиты по порядку следования предложений на отдельные словарные статьи. Если количество предложений в оригинале и в переводе не совпадает - флаг, что нужно загружать найденные строки установлен не будет.
	- o **Перевести автоматически** если флаг установлен, для словарных статей, для которых другие алгоритмы обработки не смогли заполнить перевод, делается автоматический перевод.
- **Максимальное количество словарных статей за один раз** количество обрабатываемых словарных статей, полезно в случае, когда на компьютере недостаточно памяти или нет возможности установить 64-битную версию платформы 1С:Предприятие.
- **Отметить все выделенные строки** устанавливать флаги у выделенных строк в результатах обработки.
- **Снять пометки для всех выделенных строк** снимает флаги у выделенных строк в результатах обработки.
- **Редактировать предложение перевода** открывает форму редактирования предложенного варианта перевода.

## *Варианты выгрузки текстов*

Форма позволяет хранить настройки выгрузки текстов проекта.

- **Наименование** название, отображается в обработке **Выгрузка/публикация текстов**.
- **Тип получателя** определяет алгоритм выгрузки.
	- o **PDF** выгрузка по умолчанию, для проекта перевода или написания документации выгружается сборка текстов в одну книгу. Для перевода интерфейсов, конфигураций на базе 1С:Предприятие, или статей выгружены отдельные файлы с соответствующими обработками контента.
	- o **Сайт** выгрузка текстов с публикацией на сайт через веб-сервис публикации.
	- o **Тестовый сайт** выгрузка текстов с публикацией на сайт через веб-сервис публикации на тестовом сайте.
	- o **Исходные файлы** выгрузка содержимого текстов в файлы без какой-либо дополнительной обработки содержимого, в том числе без удаления блоков текста, соответствующих вариантам выгрузки.
	- o **Исходные тексты проектов** выгрузка текстов с последующей загрузкой в исходные тексты проектов, указанных в списке проектов этого варианта выгрузки. Такая выгрузка полезна для перевода на несколько языков. В такой схеме можно хранить тексты на исходном языке в отдельном проекте, называемом стволовым, и из него передавать на перевод в проекты перевода на разные языки.
	- o **Добавление интерфейсов** выгрузка текстов стволового проекта с добавлением интерфейсов из проектов, указанных в списке проектов этого варианта выгрузки. Такая выгрузка полезна для сборки интерфейсов на разных языках в файлы конфигурации на базе платформы 1С:Предприятие.
- **Собирать HTML по заголовкам** если флаг установлен, при выгрузке тексты типа HTML и Word собираются в один файл в порядке, указанном в поле **Порядок** в текстах проекта.
- **Скачать веб-сервис публикации** сохранить файлы примера веб-сервиса для публикации текстов непосредственно на сайт под управлением CMS 1С-Битрикс. Используется, если тип получателя **Сайт** или **Тестовый сайт**.
- **URL описания веб-сервиса публикации** адрес WSDL описания веб-сервиса публикации. Используется, если тип получателя **Сайт** или **Тестовый сайт**.
- **Имя пользователя веб-сервиса публикации** имя пользователя для авторизации на веб сервере (если требуется). Используется, если тип получателя **Сайт** или **Тестовый сайт**.
- **Пароль веб-сервиса публикации** пароль для авторизации на веб сервере (если требуется). Используется, если тип получателя **Сайт** или **Тестовый сайт**.
- **Каталог выгрузки по умолчанию** каталог в файловой системе, подставляемый по умолчанию в поле **Каталог выгрузки** обработки **Выгрузка/публикация текстов**.
- Проекты список проектов, используемых для выгрузки, доступен для типов получателя **Исходные тексты проектов** и **Добавление интерфейсов**.
- **Имя основного условия** имя блока, относящегося только к данному варианту выгрузки. При выгрузке текстов, из содержимого выгружаемых текстов удаляются блоки текста, относящиеся к другим вариантам выгрузки текущего проекта, а соответствующие текущему варианту выгрузки - сохраняются. Это позволяет использовать программу как единый источник и настроить, какие потребители получат какие фрагменты текстов.
- **Открывающая скобка** начало блока текста, соответствующего текущему варианту выгрузки.
- **Закрывающая скобка** начало блока текста, соответствующего текущему варианту выгрузки.
- Скрипт выгрузки список замен, которые должны выполняться при выгрузке.
	- o **Искать** регулярное выражение.
	- o **Замена если оставлять** строка замены по регулярному выражению для блоков текста, которые должны сохраняться при выгрузке по этому варианту выгрузки. Поддерживаются параметры подстановки нумерованной группы, определённой в регулярном выражении в поле **Искать**.
	- o **Замена если удалять** строка замены по регулярному выражению для блоков текста, которые должны удаляться при выгрузке по вариантам выгрузки, отличным от текущего. Поддерживаются параметры подстановки нумерованной группы, определённой в регулярном выражении в поле **Искать**.
- **Комментарий** дополнительная информация, если необходимо.

# **Сервисные возможности**

## *Настройки*

Эта форма содержит основные настройки программы, распространяющиеся на всех пользователей и все проекты.

- **Основные параметры** параметры, которые требуется настраивать в нормальном режиме работы.
	- **Проекты** открывает список всех проектов.
	- **Пользователи** открывает список пользователей. Для пользователей системы предназначены роли **Руководитель проекта**, **Редактор**, **Сотрудник** и **Фрилансер**, администратор системы создаётся при начальном заполнении программы автоматически.
	- **Языки** открывает список языков, доступных для перевода. Их состав можно дополнять самостоятельно.
	- **Онлайн переводчики** открывает список настроек доступа к онлайн сервисам перевода. Поддерживаются Microsoft (Bing), Google, Яндекс, WorldLingo и Baidu. В зависимости от требований этих сервисов необходимо получить ключи доступа к их API перевода и заполнить соответствующие поля. Ссылка на форме онлайн переводчика **Получить доступ к сервису** открывает страницу для получения этих ключей.
- **Дополнительные параметры** параметры, которые требуется настраивать редко.
	- **Использовать группы пользователей** если флаг установлен, включает возможность разделить пользователей по группам для удобства управления большим числом пользователей.
	- **Использовать расширенные сложности перевода текстов** если флаг установлен, включает использование коэффициентов сложности в документах выдачи и приёмки переводов по отдельным видам работ, если флаг не установлен, расчёт сложности делается по алгоритму, использующему только средние коэффициенты.
	- **Минимальная длина слова для автоперевода** задаёт минимальную длину строки поиска в различных алгоритмах. Поиск слов из одной буквы может быть длительным. Это ограничение используется чтобы избежать задержек в работе вызванных случайным вводом слишком короткой строки. Рекомендуемое значение: 3.
	- **Проверить задания по расписанию** открывает список регламентных заданий. В списке должны быть активными и регулярно запускаться задания **Слияние индекса полнотекстового поиска**, **Обновление индекса полнотекстового поиска** и **Индексация текстов**.
	- **Проверить очередь индексации** открывает список записей в очереди индексации текстов. В нормальном режиме работы индексация выполняется регламентным заданием и ручное управление ей не требуется. При импорте текстов для нового проекта очередь индексации резко растёт, в течение нескольких часов или дней, в зависимости от размера проекта, очередь должна освободиться. Далее, в процессе работы, она в загруженные часы может содержать несколько текстов.
- **Пользователь, выполняющий сейчас загрузку текстов** пользователь, который начал, но ещё не завершил загрузку текстов. В случае, если загрузка завершилась аварийно, и это поле не было очищено автоматически, необходимо нажать на крестик справа от поля, чтобы включить возможность загрузки. Необходимо для снижения количества конфликтов блокировки при загрузке текстов.
- **Хранимые файлы текстов** открывает список хранимых файлов текстов, используя настройки списка в нём можно искать хранимые файлы текстов проекта.
- **Сложности переводов типов текстов** открывает список коэффициентов сложности перевода по типам текстов.
- **Скачать обработку автоматизации** сохраняет пример обработки автоматизации, которая позволяет автоматизировать длительные операции загрузки, изменения состояния текстов, передачи на перевод и выгрузки текстов большого проекта (5000 текстов и более) по расписанию. Пользователь, под которым выполняется запуск, должен иметь необходимые права. Обработка запускается при помощи параметра **/C RunDataProcessor**. Подробнее описано в форме сохранения обработки автоматизации.
- **Инструменты администрирования** открывает список основных инструментов администрирования информационной базы.

## *Пользователи*

Справочник предназначен для ведения списка пользователей системы. Как правило, элементы справочника связаны с соответствующими пользователями информационной базы. С помощью команды **Пользователи информационной базы** администратор системы может выполнить анализ соответствия элементов справочника **Пользователи** с пользователями информационной базы.

Список пользователей может быть сгруппирован, например, по подразделениям компании, в которых они работают как сотрудники. Для этого в левой части списка необходимо создать необходимое количество групп пользователей и добавить в них пользователей. Для добавления в группу большого числа пользователей в форме группы можно использовать команду **Подобрать**. Один и тот же пользователь может одновременно входить в разные группы.

Список групп пользователей является иерархическим, пользователи дочерней группы неявно входят в состав всех групп-родителей. Для того, чтобы увидеть всех пользователей, включенных в дочерние группы, необходимо установить флажок **Показывать пользователей дочерних групп** в нижней части списка.

Пользователю без административных прав доступны для просмотра только сведения о себе. Он также имеет права на изменение некоторых свойства таких как: имя, пароль, язык системы и контактная информация.

Рекомендации по созданию пароля пользователя могут выглядеть следующим образом.

Хороший пароль должен состоять

- не менее чем из восьми символов,
- включать в себя заглавные латинские буквы
- включать в себя прописные латинские буквы,
- цифры,
- символы (подчеркивание, скобки и т.д.)

Хороший пароль должен быть малопонятным выражением.

Примеры хороших паролей: "nj7{jhjibq\*Gfhjkm, F5"njnGhkmNj;t{HI.

Нежелательно что бы пароль совпадал с именем пользователя, полностью состоял из цифр, содержал понятные слова, содержал чередующиеся группы символов.

Примеры неудачных паролей: Иванов, qwerty, 12345678, 123123123.

#### *Удаление помеченных объектов*

Удаление помеченных объектов доступно пользователю с административными правами. Удаление выполняется с контролем целостности информационной базы. Это значит, что если на тот или иной объект системы (документ, элемент справочника и т.д.) ссылаются другие объекты, то удаление объекта не будет выполнено. Тем не менее, следует помнить, что удаление объектов - необратимая операция.

Удаление помеченных ранее объектов можно выполнить двумя способами:

- "**Автоматическое удаление всех объектов**" производится попытка автоматического удаления всех объектов, помеченных на удаление.
- "**Выборочное удаление объектов**" этот режим позволяет предварительно выбрать объекты для удаления.

По завершении удаления выводится список объектов, удаление которых не выполнено для сохранения ссылочной целостности информационной базы. В этом списке объекты сгруппированы по виду и для каждого объекта выводятся те объекты, которые препятствуют его удалению.

Можно выполнить редактирование объектов, препятствующих удалению того или иного помеченного на удаление объекта, после чего повторить процедуру удаления.

#### *Регламентные задания*

В целях администрирования регламентных и фоновых заданий система предоставляет следующие возможности:
# **Контроль выполнения регламентных заданий**

Контроль может быть либо *простым*, либо *детальным*.

*Простой контроль* - это анализ колонок "Состояние" и "Дата окончания" на странице "Регламентные задания", а также анализ текста поля "Сообщения пользователю и описание информации об ошибке" в форме редактирования регламентного задания.

*Детальный контроль* - это анализ списка фоновых заданий (на странице "Фоновые задания"), которые были созданы и выполнены для выполнения регламентного задания.

Детальный контроль производится отбором фоновых заданий по интересующему регламентному заданию, и анализом реквизитов фоновых заданий. Следует учитывать, что сведения о выполнении регламентного задания получаются выборкой части сведений о выполнении последнего фонового задания.

Прим.: отбор фоновых заданий производится только по команде Обновить, поэтому после изменения настройки отбора нужно выполнить эту команду.

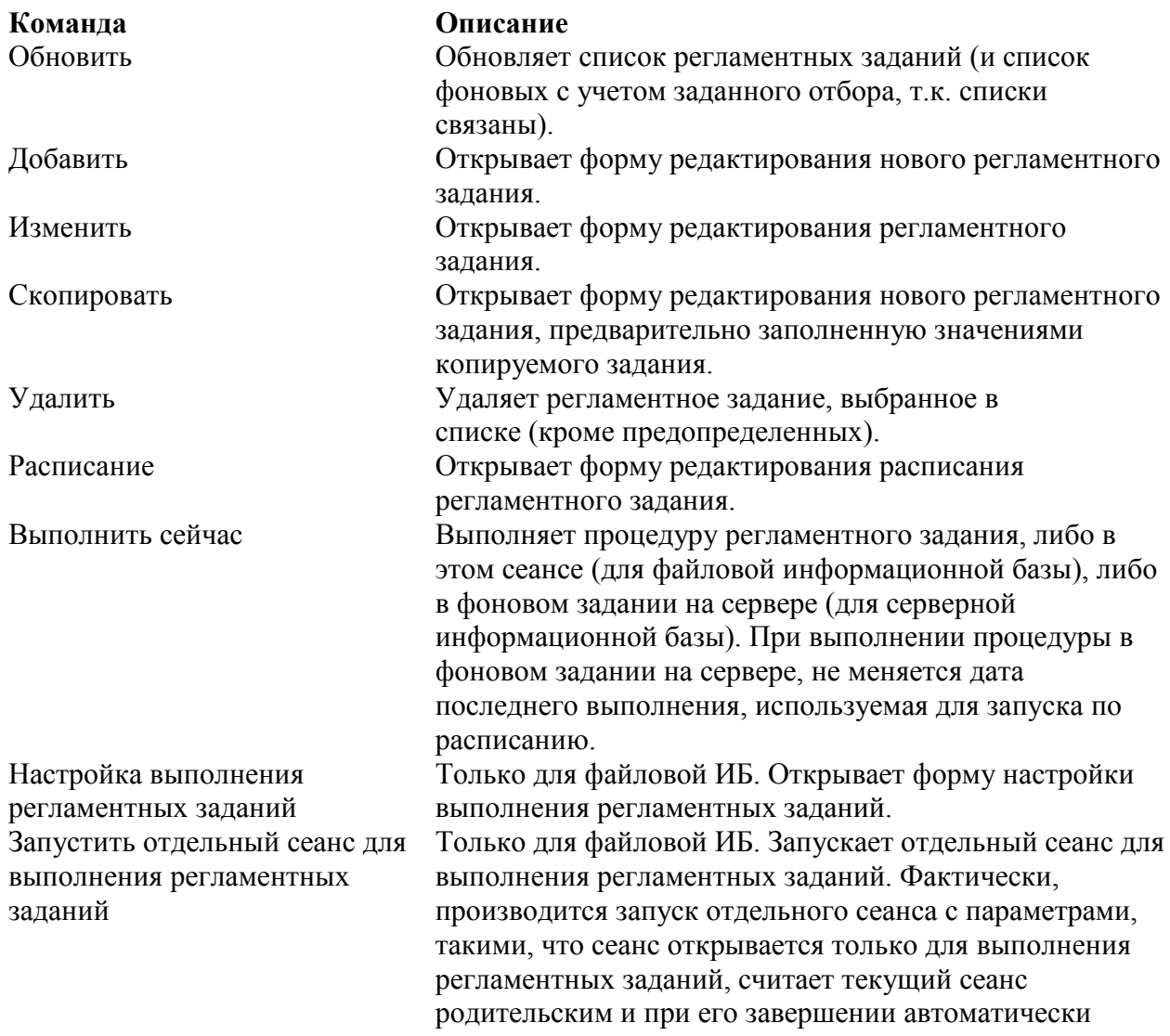

#### **Регламентные задания**

#### закрывается.

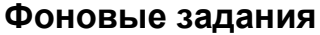

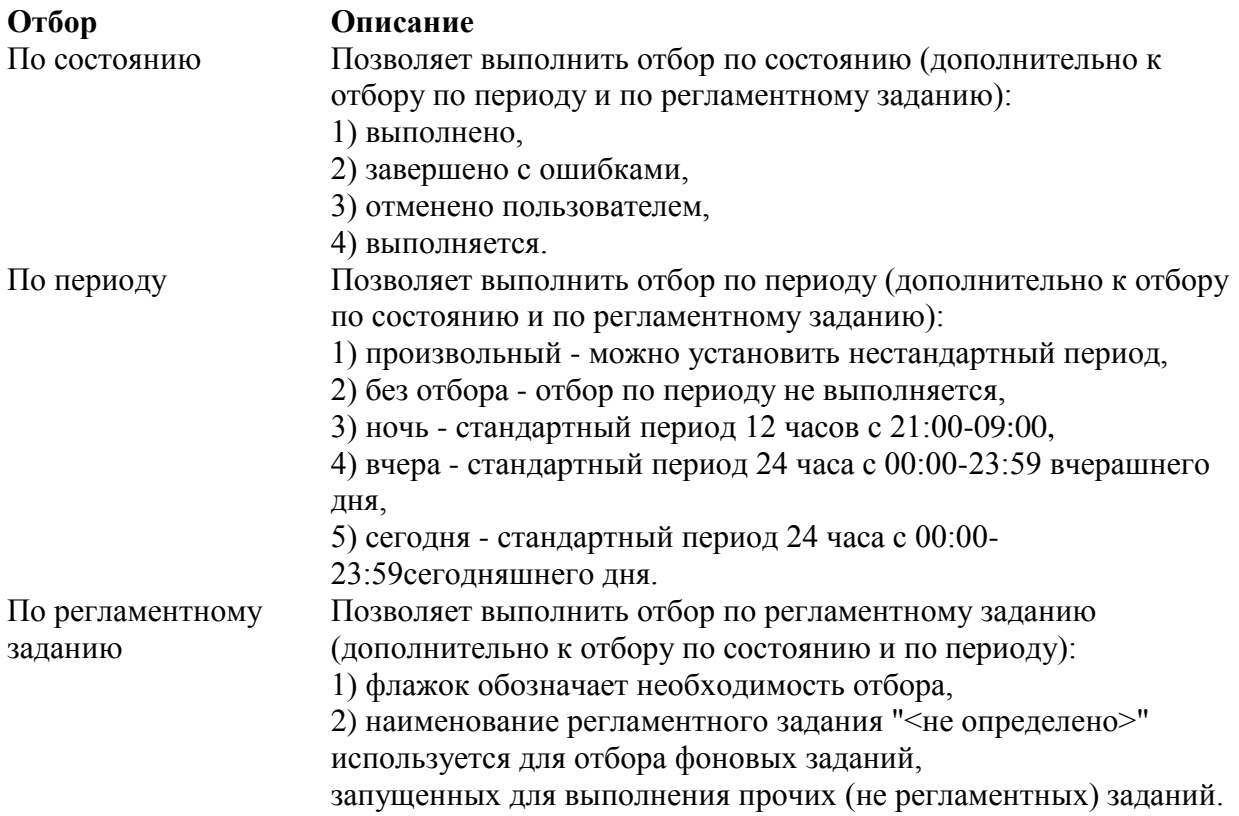

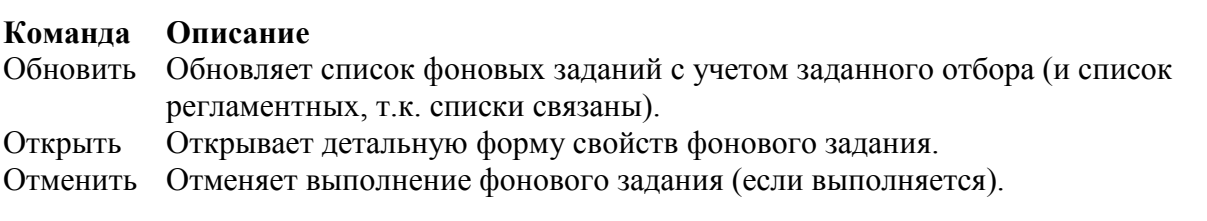

# *Управление полнотекстовым поиском*

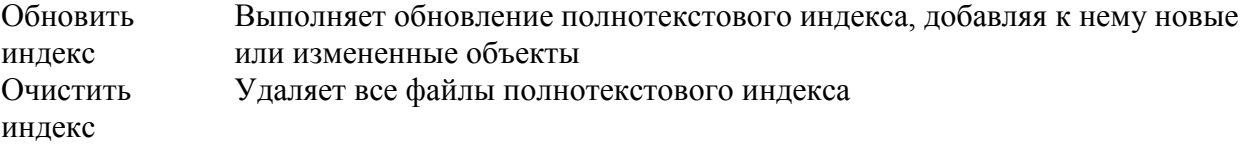

Обновление полнотекстового индекса выполняется автоматически.

# *Журнал регистрации*

В форме Журнала регистрации показаны не все события, а то количество, которое задано в верхней части формы. Не рекомендуется задавать слишком большое число отображаемых событий - лучше ограничить отбираемые события по тем или иным условиям (в первую очередь - по дате события).

Для отбора событий используйте кнопку **Установить отбор**, при помощи которой можно как ограничить интервал, в котором находится дата события, так и отобрать по пользователям, номеру сеанса, данным, с которым связано событие и т.д.

Установленный отбор кратко описан в верхней части формы.

# *Активные пользователи*

Список содержит список пользователей, работающих в данный момент времени в системе.

Для удобства просмотра списка можно использовать сортировку по любой колонке. Полужирным шрифтом выделена строка, соответствующая тому сеансу работы пользователя, из которого открыт список активных пользователей.

С помощью команд меню **Все действия** можно настроить форму и вывести данные списка в табличный и текстовый документ. По команде **Журнал регистрации** можно перейти к журналу регистрации с установленным фильтром по выбранному пользователю.

В клиент-серверном режиме работы доступна команда **Завершить сеанс**, принудительно завершающая выбранные в списке сеансы пользователей. Для корректной работы этой команды необходимо предварительно задать параметры администрирования информационной базы (меню **Все действия**).

# **Процессы 1С:Переводчика**

Работа над проектом перевода:

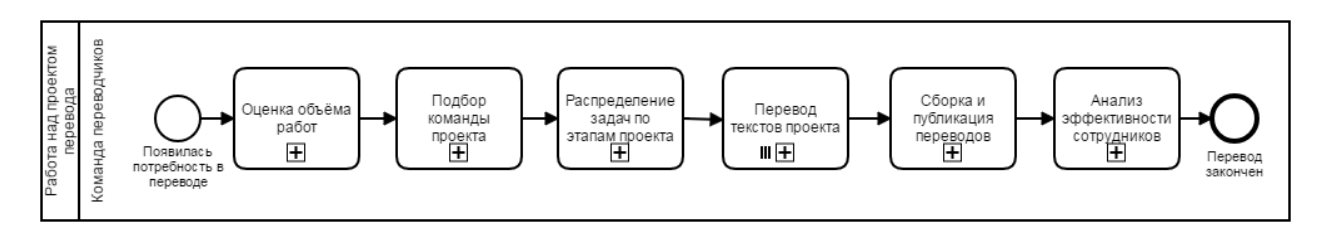

*Оценка объёма работ*

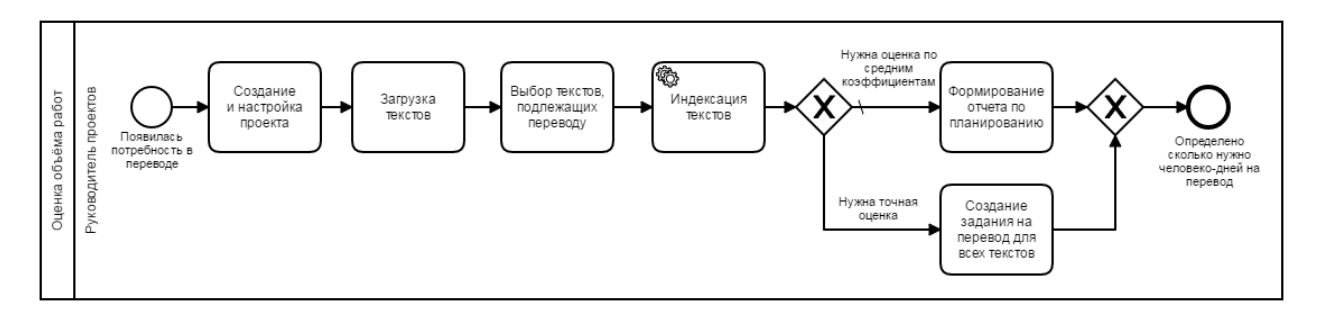

*Подбор команды проекта*

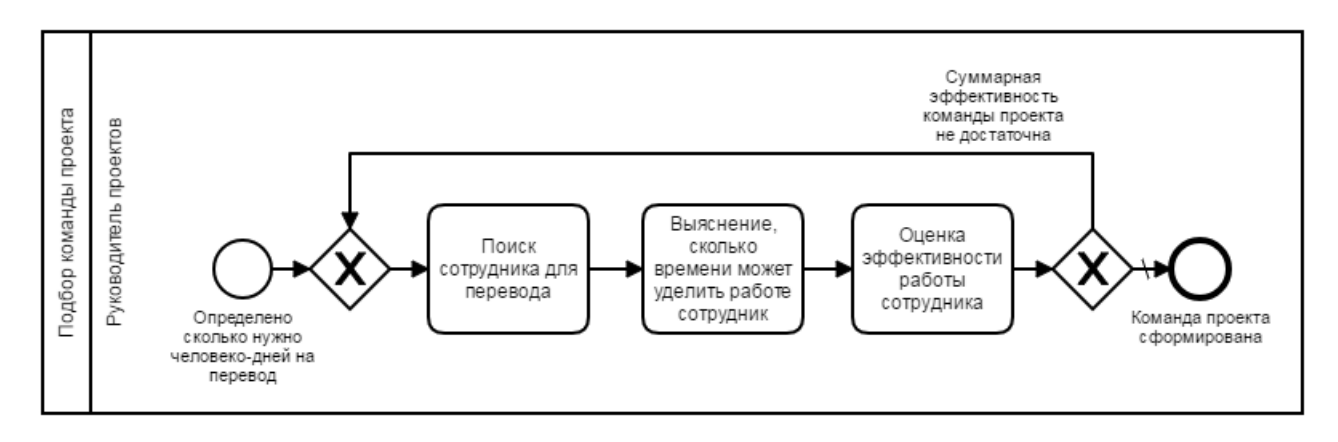

*Распределение задач по этапам проекта*

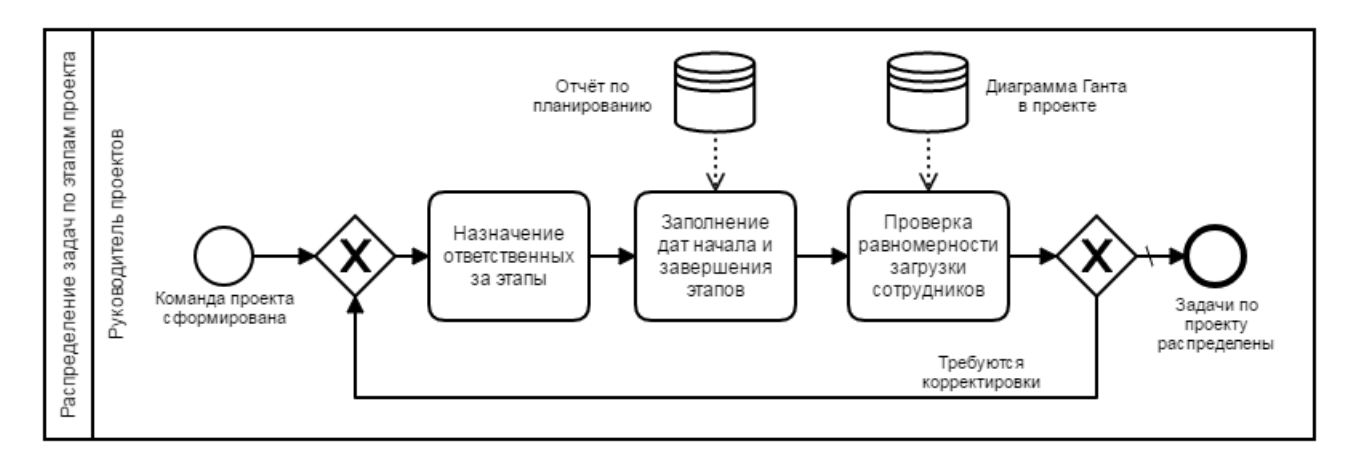

# *Перевод текстов проекта*

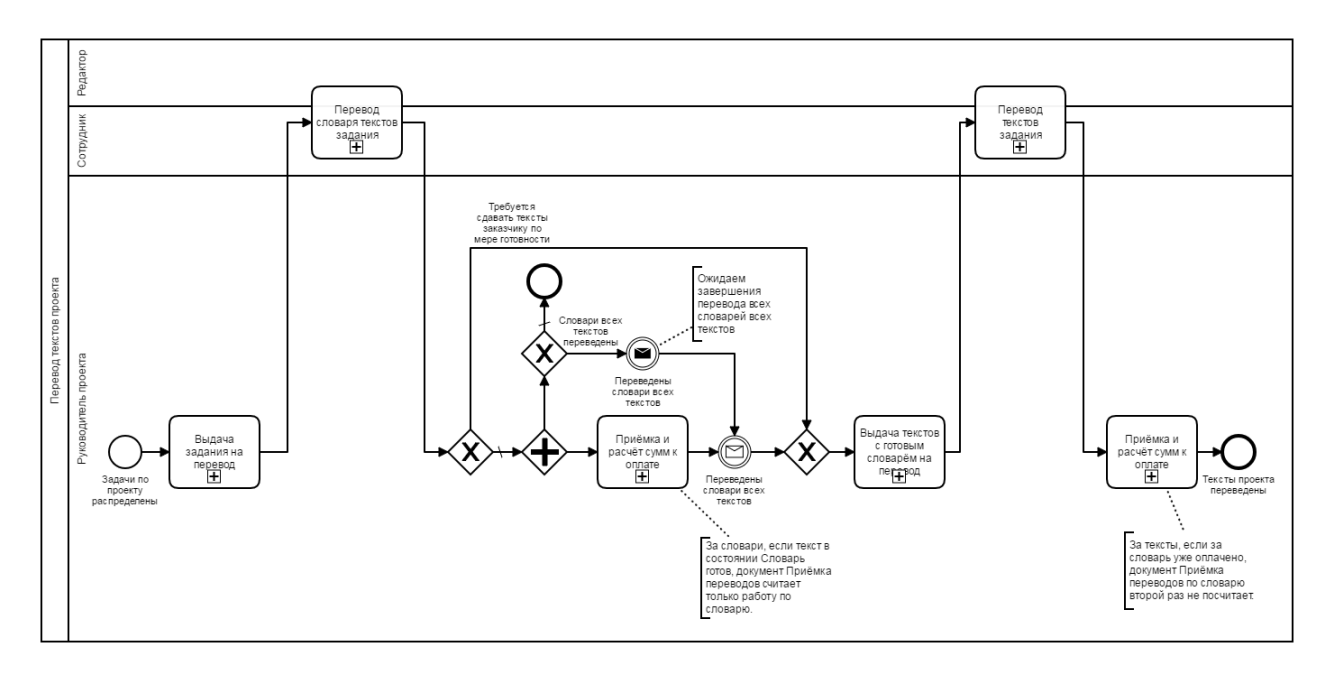

# **Выдача задания на перевод**

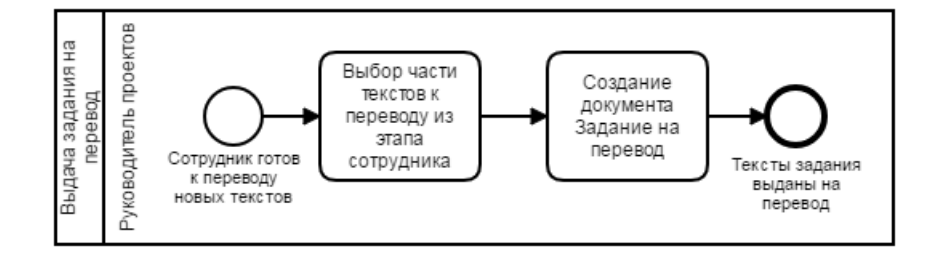

### **Перевод словаря текстов задания**

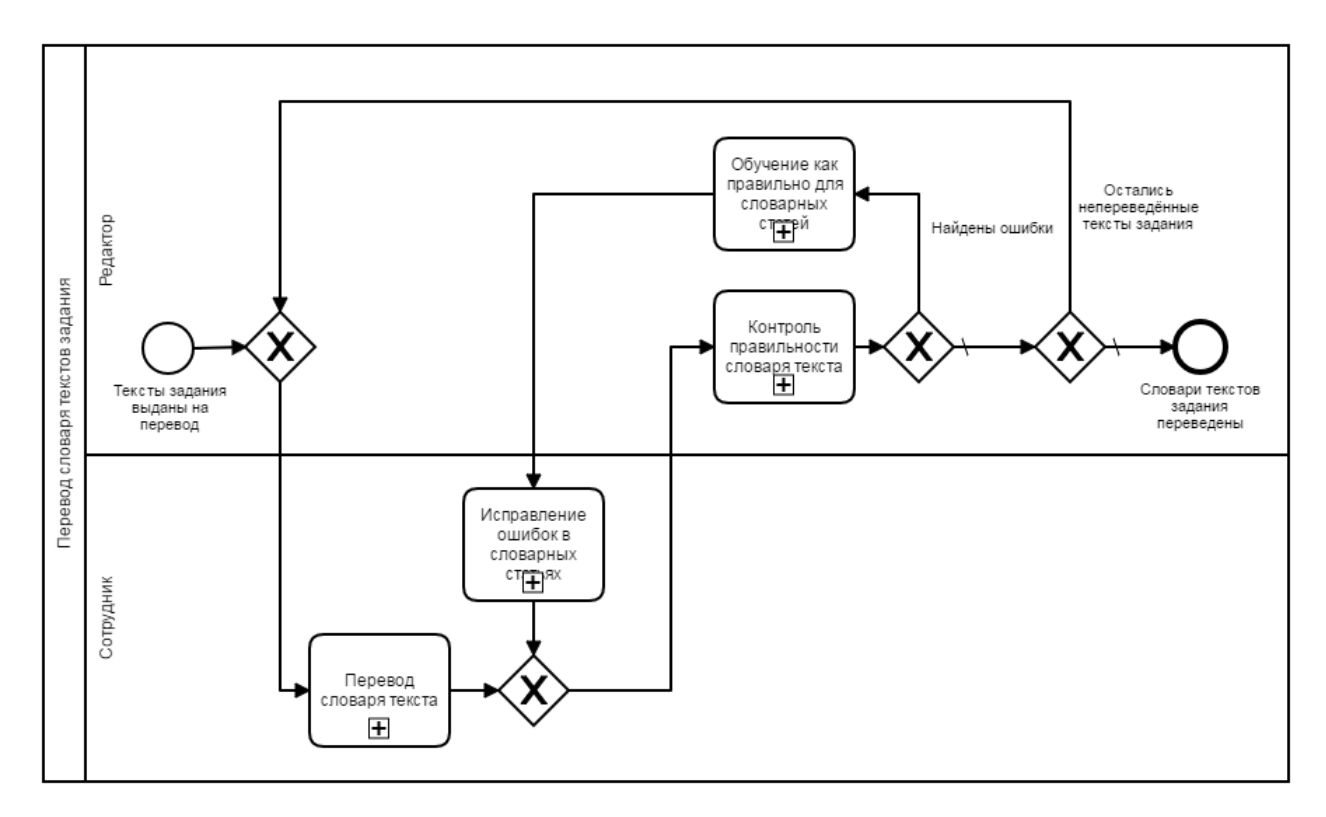

# **Перевод словаря текста**

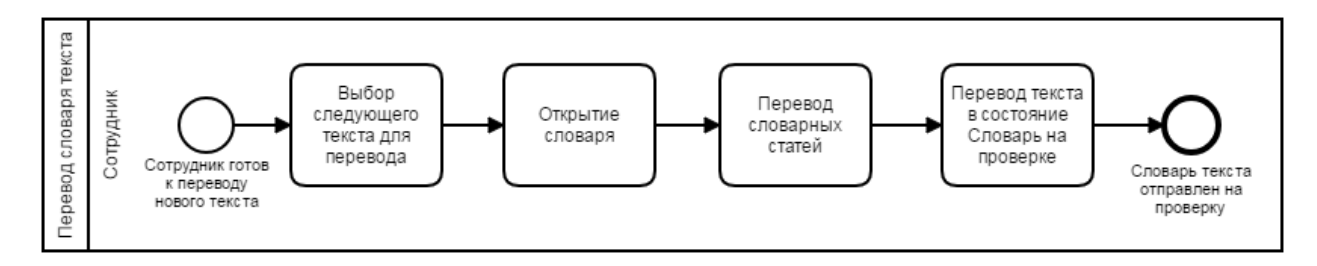

#### **Контроль правильности словаря текста**

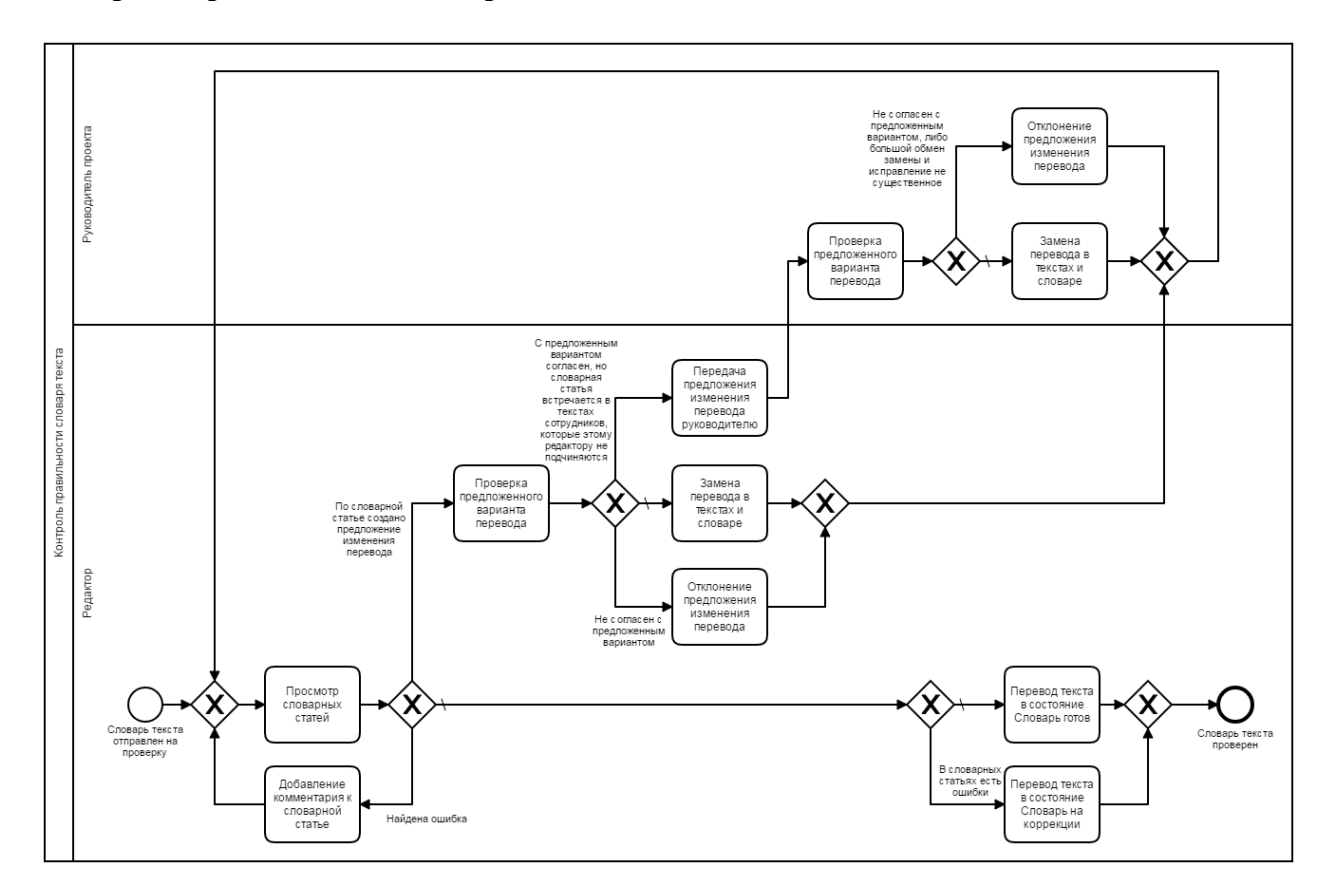

#### **Обучение как правильно для словарных статей**

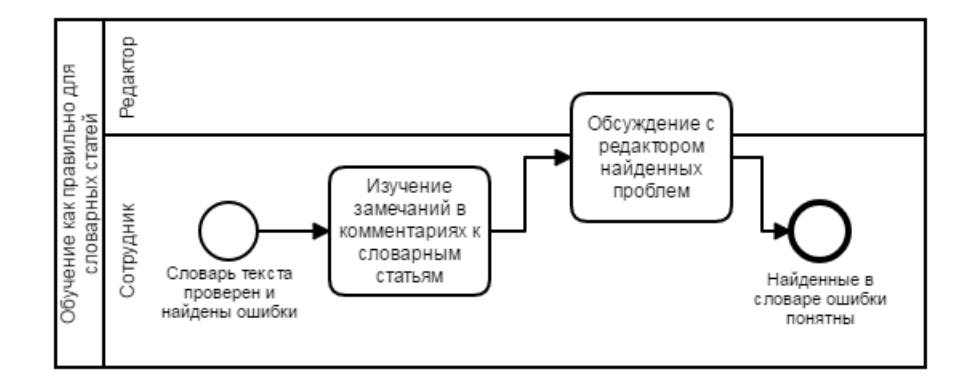

#### **Исправление ошибок в словарных статьях**

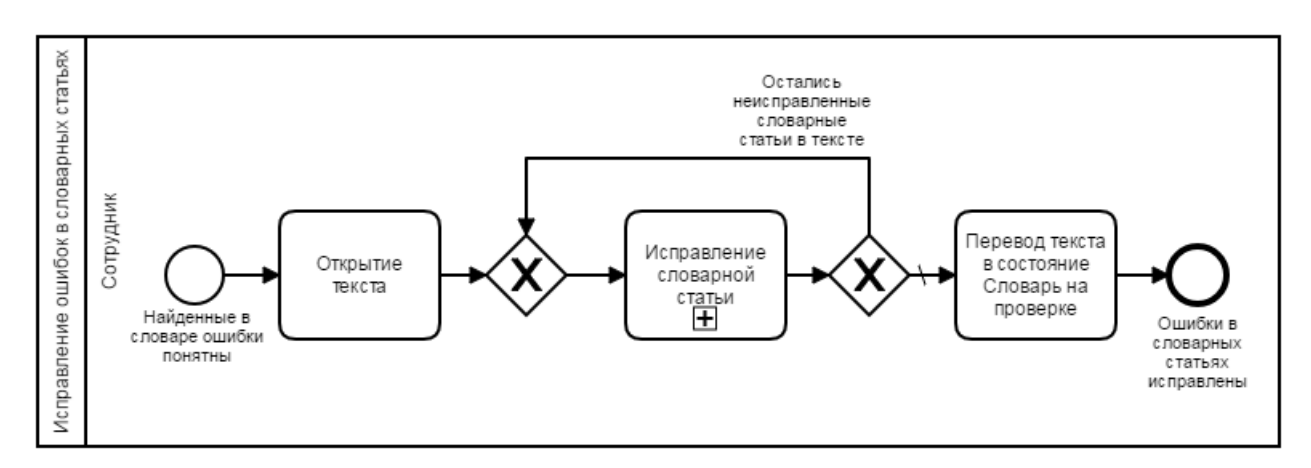

#### **Исправление словарной статьи**

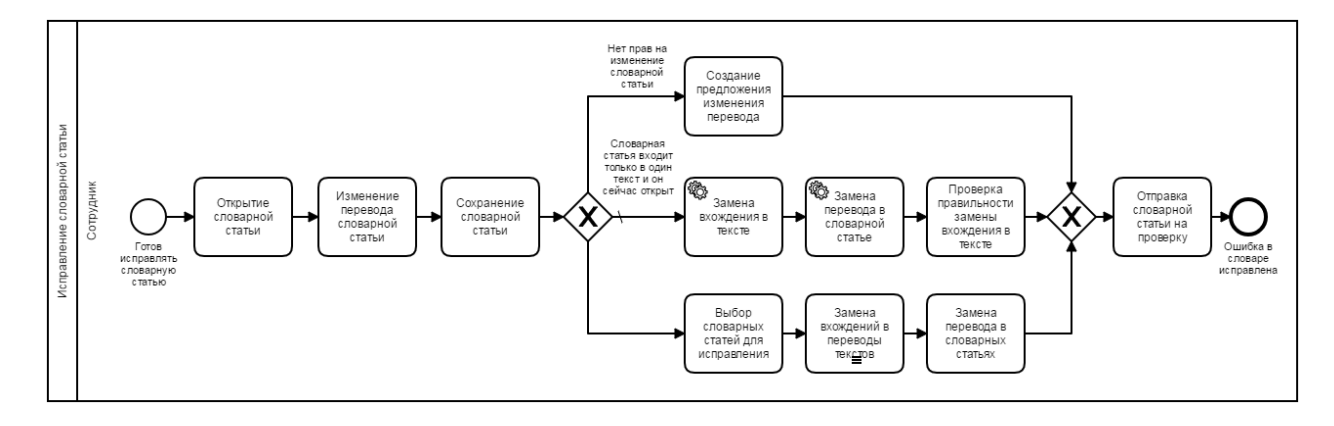

### **Выдача текстов с готовым словарём на перевод**

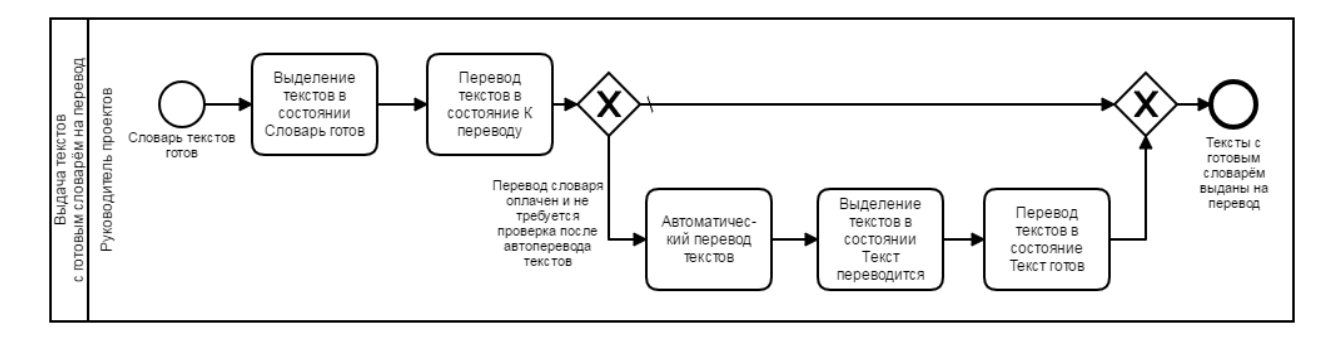

# **Перевод текстов задания**

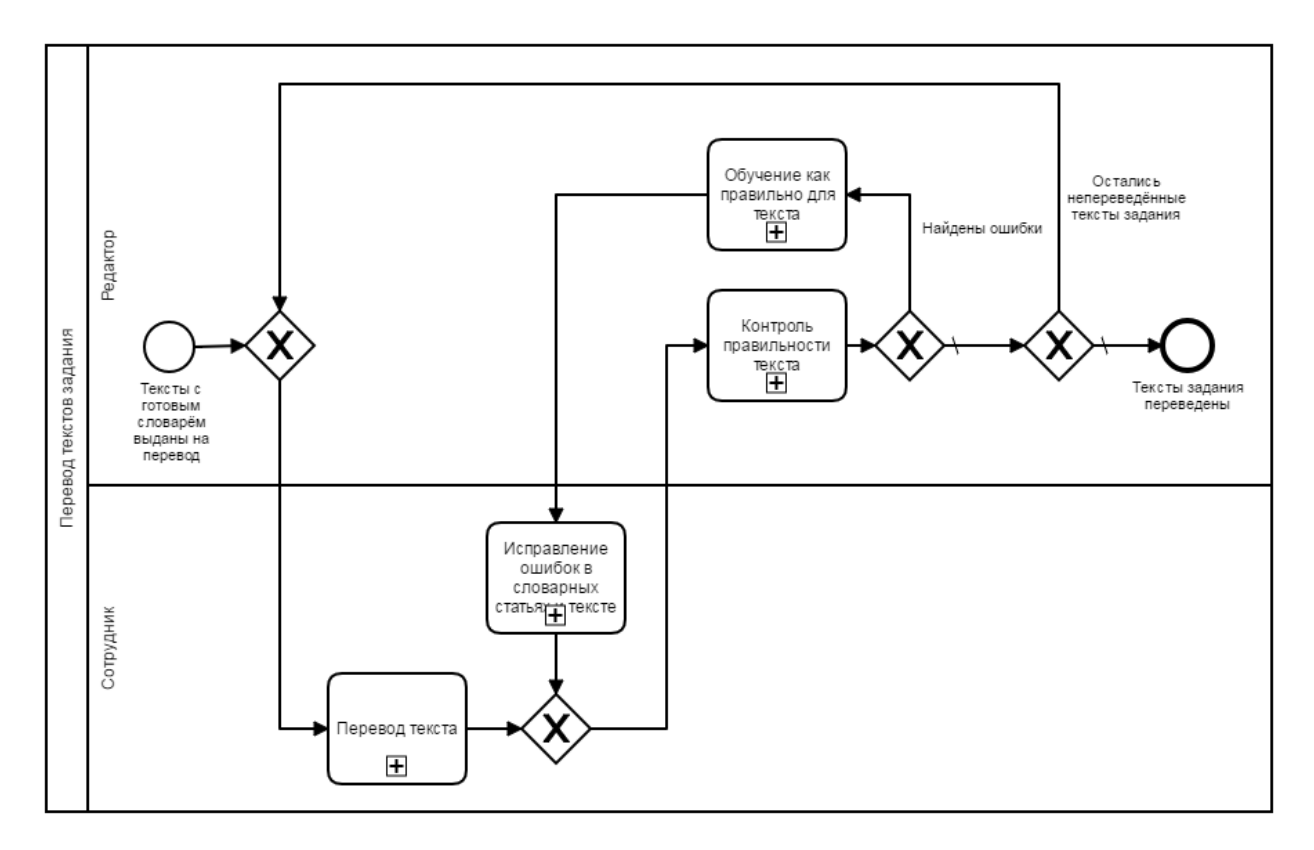

#### **Перевод текста**

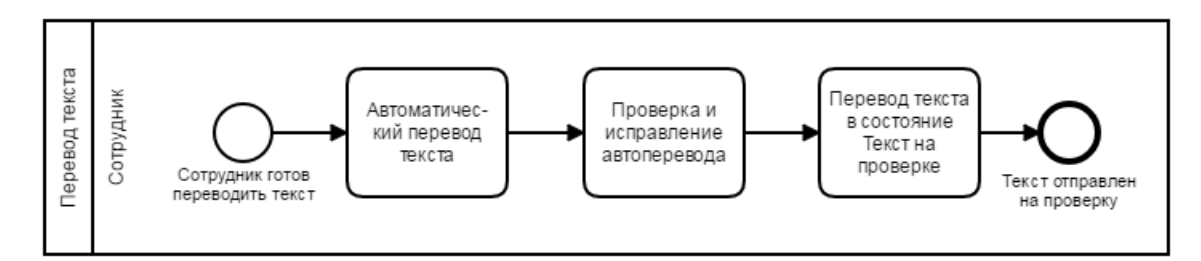

#### **Контроль правильности текста**

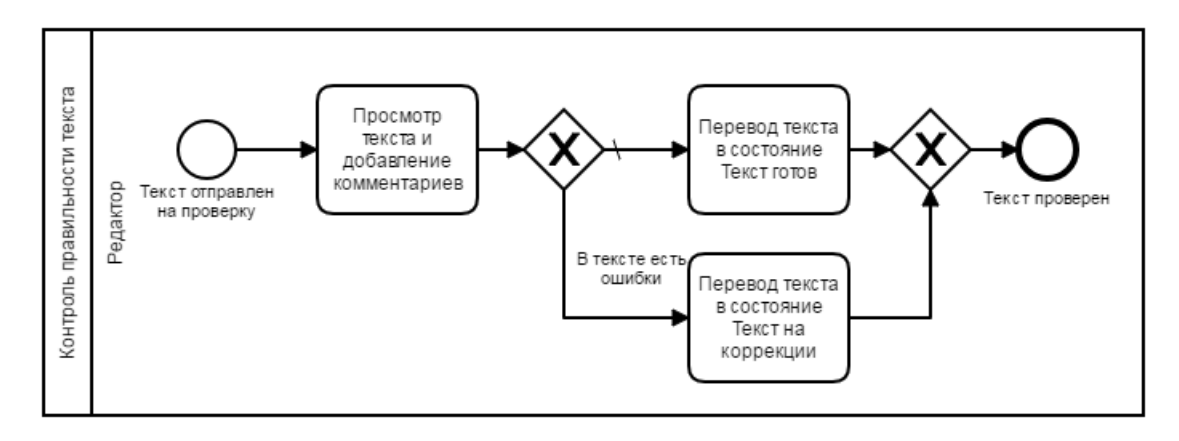

#### **Обучение как правильно для текста**

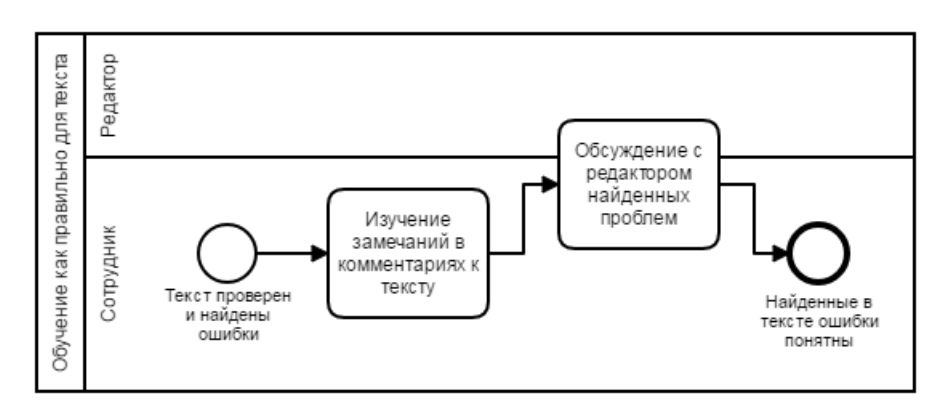

#### **Исправление ошибок в словарных статьях и тексте**

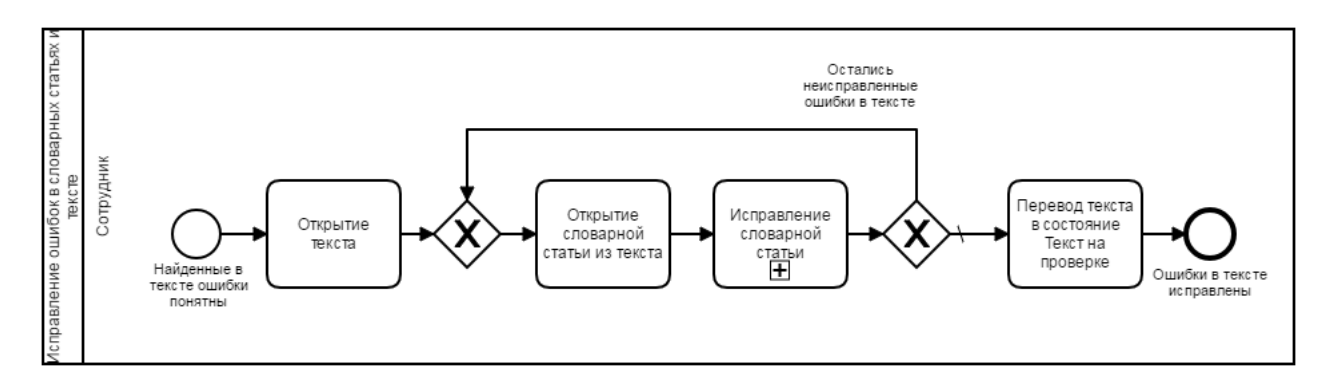

#### **Исправление словарной статьи**

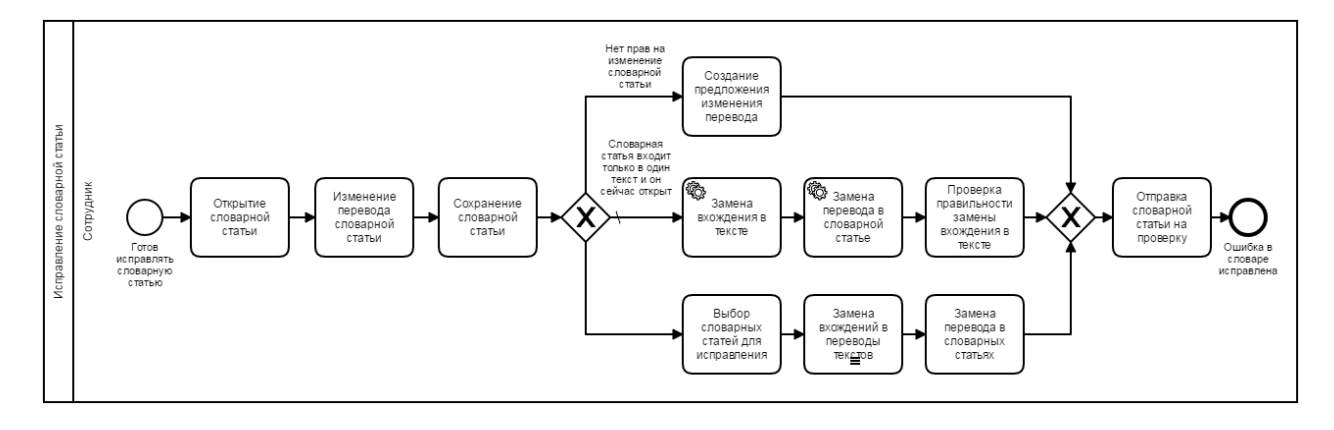

# **Приёмка и расчёт сумм к оплате**

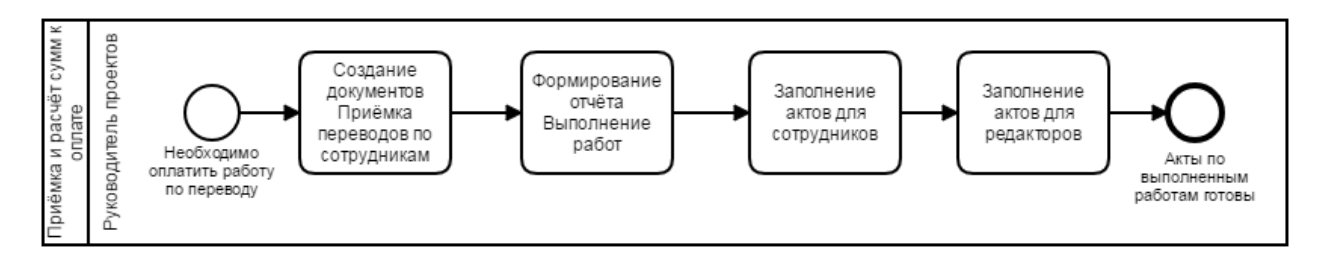

# *Сборка и публикация переводов*

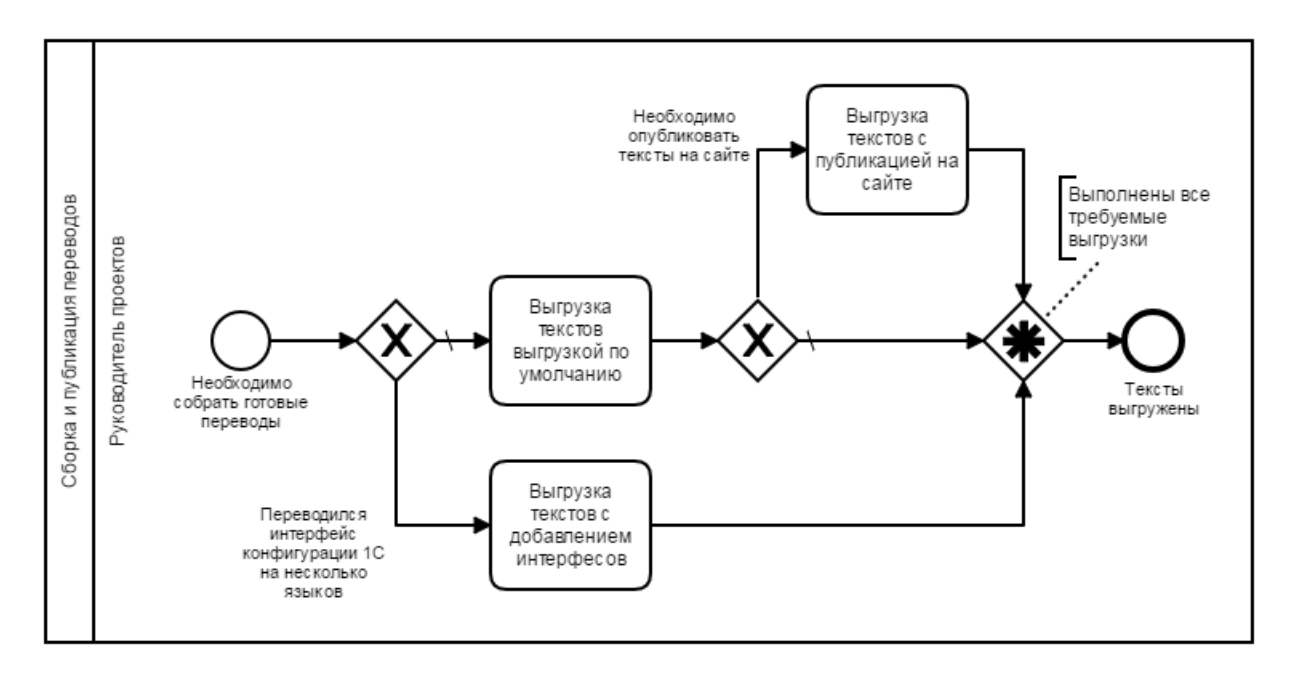

# *Анализ эффективности сотрудников*

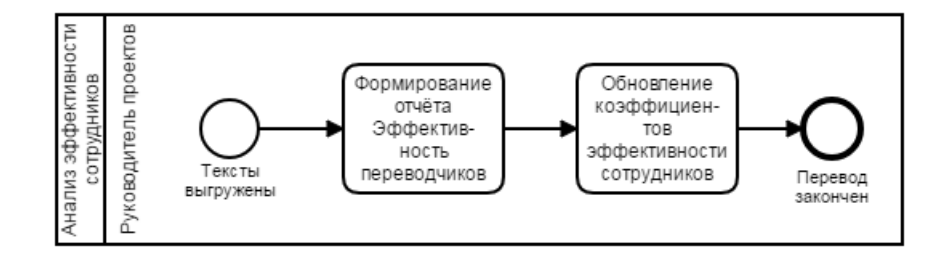